# $\frac{d\ln\ln}{d}$

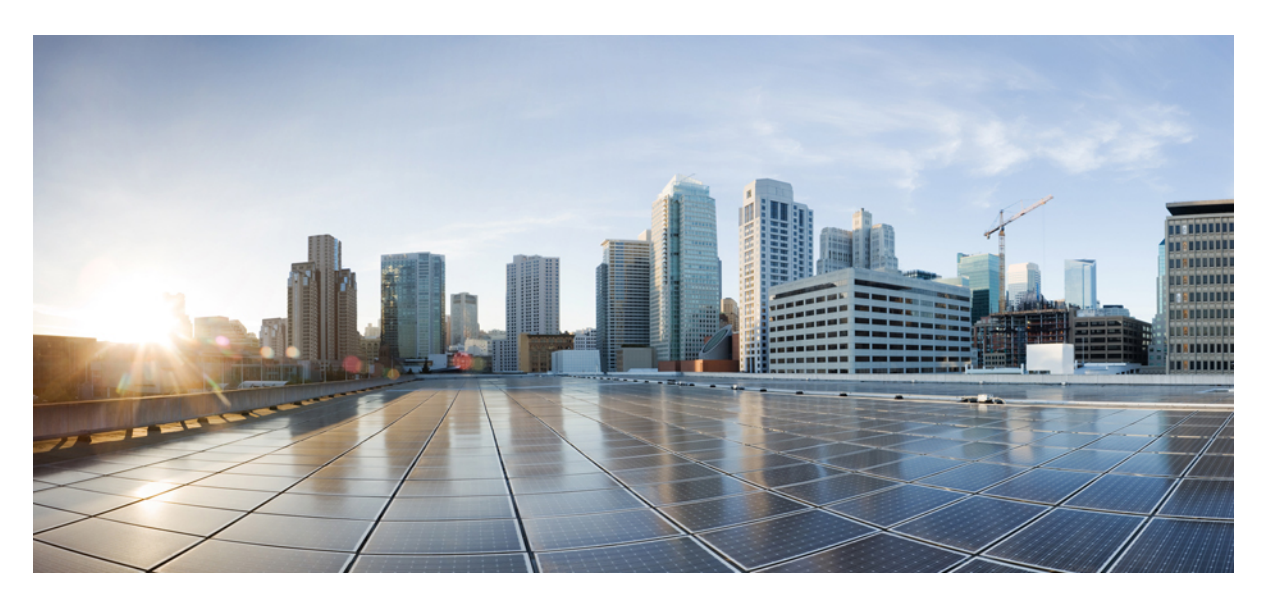

### **U**ž**ivatelská p**ř**íru**č**ka pro za**ř**ízení Cisco IP DECT** ř**ady 6800**

**První vydání:** 2019-02-18 **Poslední zm**ě**na:** 2023-07-18

#### **Americas Headquarters**

Cisco Systems, Inc. 170 West Tasman Drive San Jose, CA 95134-1706 USA http://www.cisco.com Tel: 408 526-4000 800 553-NETS (6387) Fax: 408 527-0883

SPECIFIKACE A INFORMACE O PRODUKTECH UVEDENÉ V TÉTO PŘÍRUČCE SE MOHOU ZMĚNIT BEZ PŘEDCHOZÍHO UPOZORNĚNÍ. VŠECHNA PROHLÁŠENÍ, INFORMACE A DOPORUČENÍ V TÉTO PŘÍRUČCE JSOU POVAŽOVÁNY ZA PŘESNÉ, ALE JSOU UVÁDĚNY BEZ JAKÉKOLI ZÁRUKY, VÝSLOVNÉ NEBO PŘEDPOKLÁDANÉ. UŽIVATELÉ MUSÍ NÉST PLNOU ODPOVĚDNOST ZA POUŽITÍ JAKÝCHKOLI PRODUKTŮ.

LICENCE NA SOFTWARE A OMEZENÁ ZÁRUKA NA PŘILOŽENÝ PRODUKT JSOU UVEDENY V INFORMAČNÍM BALÍČKU DODANÉM S PRODUKTEM A JSOU ZDE ZAHRNUTY TÍMTO ODKAZEM. POKUD NEMŮŽETE NAJÍT LICENCI NA SOFTWARE NEBO OMEZENOU ZÁRUKU, OBRAŤTE SE NA ZÁSTUPCE SPOLEČNOSTI CISCO, KTERÝ VÁM POSKYTNE KOPII.

Následující informace se týkají shody zařízení třídy A s předpisy FCC: Toto zařízení bylo testováno a shledáno vyhovujícím limitům pro digitální zařízení třídy A podle části 15 pravidel FCC. Tyto limity jsou navrženy tak, aby poskytovaly přiměřenou ochranu před škodlivým rušením při provozu zařízení v komerčním prostředí. Toto zařízení generuje, používá a může vyzařovat vysokofrekvenční vlnění. Pokud není instalováno a používáno v souladu s návodem k použití, může způsobit nežádoucí rušení rádiové komunikace. Provoz tohoto zařízení v obytné oblasti může způsobit škodlivé rušení. V takovém případě budou uživatelé povinni odstranit rušení na vlastní náklady.

Následující informace se týkají shody zařízení třídy B s předpisy FCC: Toto zařízení bylo testováno a shledáno vyhovujícím limitům pro digitální zařízení třídy B podle části 15 pravidel FCC. Tato omezení jsou navržena za účelem zajištění přiměřené ochrany proti škodlivému rušení instalací v obytných oblastech. Toto zařízení generuje, používá a může vyzařovat vysokofrekvenční vlnění. Pokud není instalováno a používáno v souladu s pokyny, může způsobit nežádoucí rušení rádiové komunikace. Nelze však zaručit, že při konkrétní instalaci rušení způsobovat nebude. Pokud zařízení způsobuje rušení rozhlasového nebo televizního příjmu, které lze zjistit vypnutím a zapnutím zařízení, doporučujeme uživatelům, aby se pokusili rušení odstranit pomocí jednoho nebo více z následujících opatření:

- Přesměrujte nebo přemístěte přijímací anténu.
- Zvyšte vzdálenost mezi zařízením a přijímačem.
- Připojte zařízení do zásuvky v jiném obvodu, než ke kterému je připojen přijímač.
- Poraďte se s prodejcem nebo zkušeným radiotechnikem či televizního technikem.

Úpravy tohoto produktu, které nejsou autorizovány společností Cisco, mohou vést ke ztrátě schválení FCC a k zániku vašeho oprávnění produkt provozovat.

Implementace komprese záhlaví TCP společnosti Cisco je adaptací programu vyvinutého University of California, Berkeley (UCB) jako součást veřejně dostupné verze operačního systému UNIX. Všechna práva vyhrazena. Copyright © 1981, Regents of the University of California.

BEZ OHLEDU NA JAKOUKOLI JINOU ZDE UVEDENOU ZÁRUKU JSOU VŠECHNY SOUBORY DOKUMENTŮ A SOFTWARE TĚCHTO DODAVATELŮ POSKYTOVÁNY "TAK, JAK JSOU" SE VŠEMI CHYBAMI. SPOLEČNOST CISCO A VÝŠE UVEDENÍ DODAVATELÉ SE ZŘÍKAJÍ VŠECH ZÁRUK, AŤ UŽ VÝSLOVNÝCH NEBO PŘEDPOKLÁDANÝCH, MIMO JINÉ VČETNĚ ZÁRUK PRODEJNOSTI, VHODNOSTI PRO URČITÝ ÚČEL A NEPORUŠOVÁNÍ PRÁV NEBO ZÁRUK VYPLÝVAJÍCÍCH Z OBCHODNÍHO STYKU, ZVYKLOSTÍ NEBO OBCHODNÍ PRAXE.

SPOLEČNOST CISCO ANI JEJÍ DODAVATELÉ V ŽÁDNÉM PŘÍPADĚ NENESOU ODPOVĚDNOST ZA JAKÉKOLI NEPŘÍMÉ, ZVLÁŠTNÍ, NÁSLEDNÉ NEBO NÁHODNÉ ŠKODY, MIMO JINÉ VČETNĚ UŠLÉHO ZISKU NEBO ZTRÁTY ČI POŠKOZENÍ DAT V DŮSLEDKU POUŽÍVÁNÍ NEBO NEMOŽNOSTI POUŽÍVÁNÍ TÉTO PŘÍRUČKY, A TO ANI V PŘÍPADĚ, ŽE SPOLEČNOST CISCO NEBO JEJÍ DODAVATELÉ BYLI NA MOŽNOST VZNIKU TAKOVÝCH ŠKOD UPOZORNĚNI.

Adresy a telefonní čísla internetového protokolu (IP) použité v tomto dokumentu nejsou skutečnými adresami a telefonními čísly. Veškeré příklady, výstupy zobrazení příkazů, schémata topologie sítě a další obrázky obsažené v dokumentu jsou uvedeny pouze pro ilustraci. Jakékoli použití skutečných IP adres nebo telefonních čísel v ilustračním obsahu je neúmyslné a náhodné.

Všechny tištěné kopie a duplicitní softwarové kopie tohoto dokumentu jsou považovány za nekontrolované. Nejnovější verzi naleznete v aktuální online verzi.

Společnost Cisco má po celém světě více než 200 poboček. Adresy a telefonní čísla jsou uvedeny na webových stránkách společnosti Cisco na adrese www.cisco.com/go/offices.

Cisco a logo Cisco jsou ochranné známky nebo registrované ochranné známky společnosti Cisco a jejích přidružených společností v USA a jiných zemích. Pokud chcete zobrazit seznam ochranných známek společnosti Cisco, přejděte na tuto adresu URL: [https://www.cisco.com/c/en/us/about/legal/trademarks.html.](https://www.cisco.com/c/en/us/about/legal/trademarks.html) Uvedené ochranné známky třetích stran jsou majetkem příslušných vlastníků. Použití slova "partner" neznamená, že mezi společností Cisco a jakoukoli další společností existuje partnerský vztah. (1721R)

© 2019–2022 Cisco Systems, Inc. Všechna práva vyhrazena.

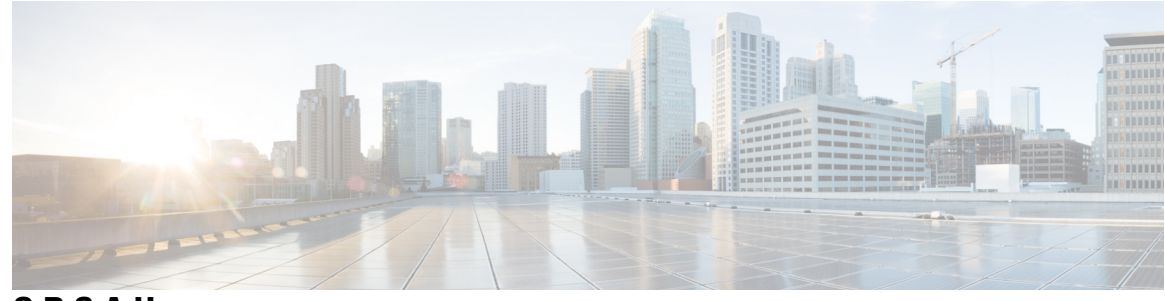

**OBSAH**

**KAPITOLA 1 [Sluchátko](#page-10-0) 1**

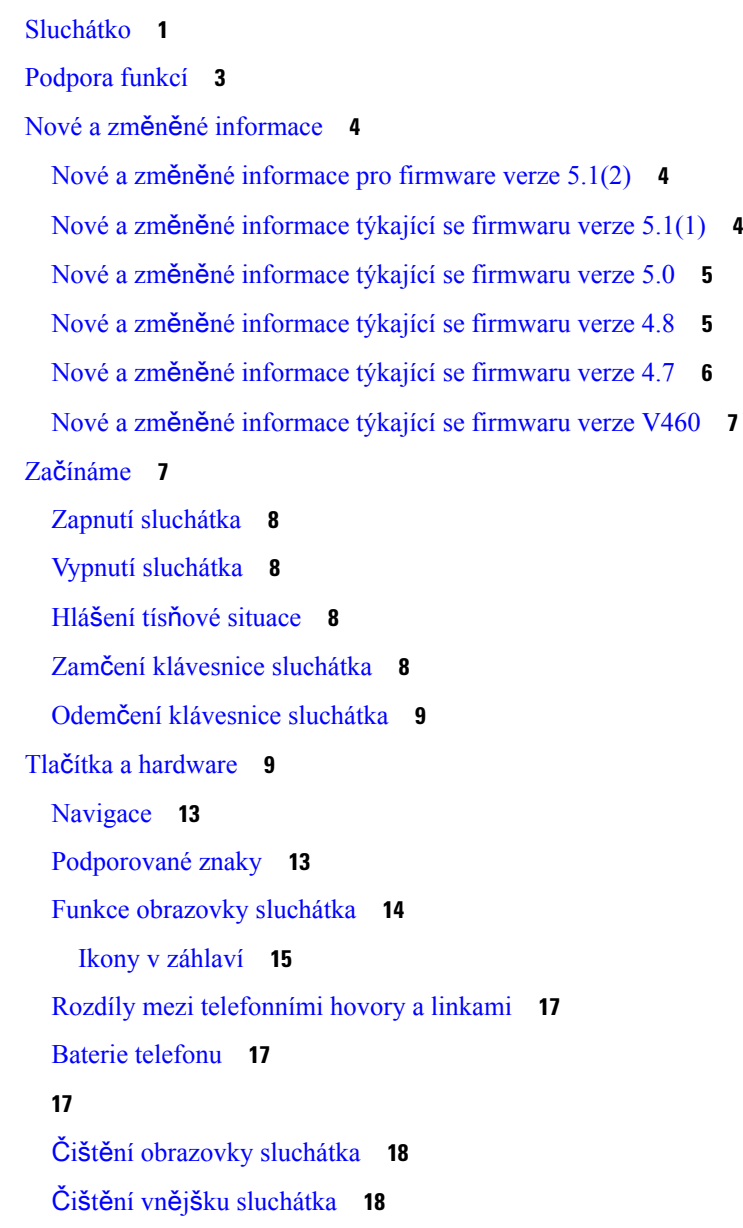

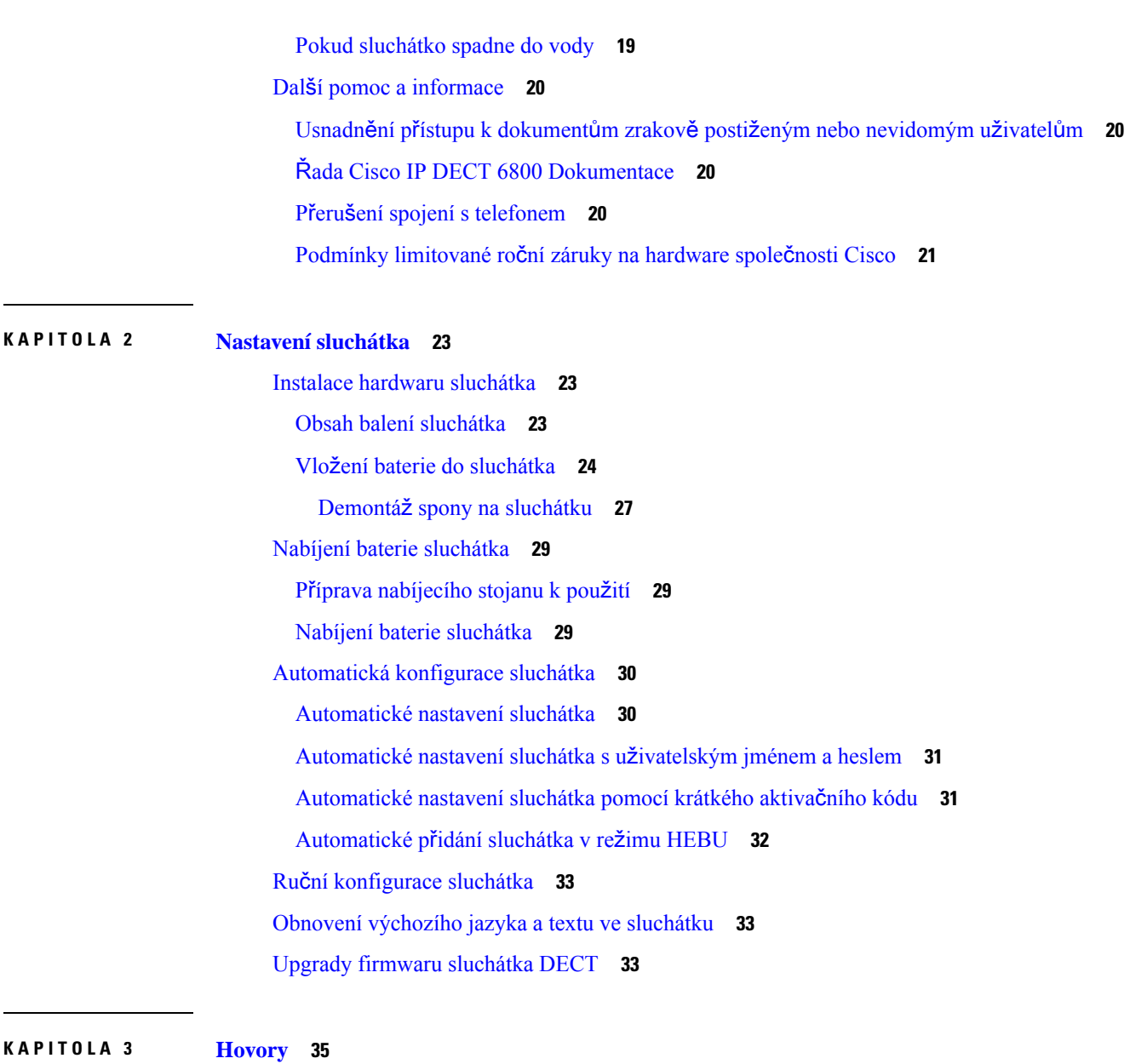

Г

 $\mathbf I$ 

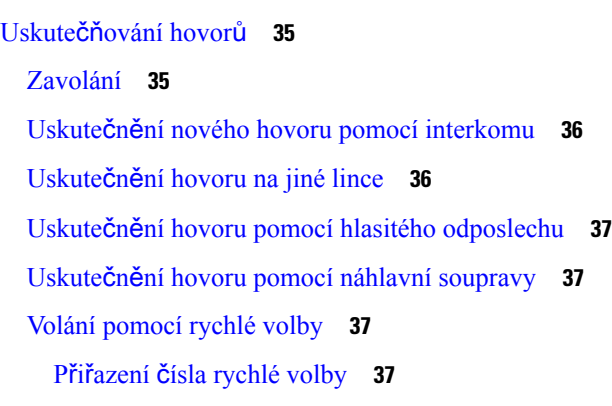

```
Odstranění čísla rychlé volby 39
    Uskutečnění hovoru pomocí rychlé volby 40
přijetí hovoru, 40
  Přijetí tísňového volání 41
  Přijetí čekajícího hovoru 41
  Ztlumení příchozího hovoru 42
  Přijetí hovoru ve skupině 42
Ukončení hovoru 42
Přidržení a pokračování v hovoru 42
  Přepnutí mezi aktivním a přidrženým hovorem 43
  Podržení a uskutečnění nového hovoru pomocí interkomu 43
Ztlumení hovoru 43
Vytvoření konferenčního hovoru 44
  Vytvoření konferenčního hovoru pomocí interkomu 44
Přepojení hovoru 45
  Přepojení hovoru přímo (přímé přepojení) 45
  Konzultace a přepojení hovoru (přepojení na konzultaci) 45
  Přenos hovoru pomocí interkomu 46
Funkce BroadWorks SCA 46
  Uskutečnění hovoru na sdílené lince 47
  Připojení ke sdílenému hovoru 47
  Přidržení a vyzvednutí sdíleného hovoru 47
Kódy s hvězdičkou 47
  Zpětné volání pomocí kódu s hvězdičkou 48
  Přepojení hovoru pomocí kódu s hvězdičkou 48
  Aktivace a deaktivace funkce přesměrování všech hovorů pomocí kódů s hvězdičkou 48
  Aktivace a deaktivace funkce Čekající hovor pomocí kódů s hvězdičkou 49
  Zablokování a odblokování odchozích informací o volajícím pomocí kódu s hvězdičkou 49
  Zablokování a odblokování anonymních hovorů pomocí kódu s hvězdičkou 49
  Zapnutí a vypnutí funkce Nerušit pomocí kódu s hvězdičkou 50
Používání funkce Push to Talk 50
Výpis 51
  Zaslání pagingové zprávy 51
```
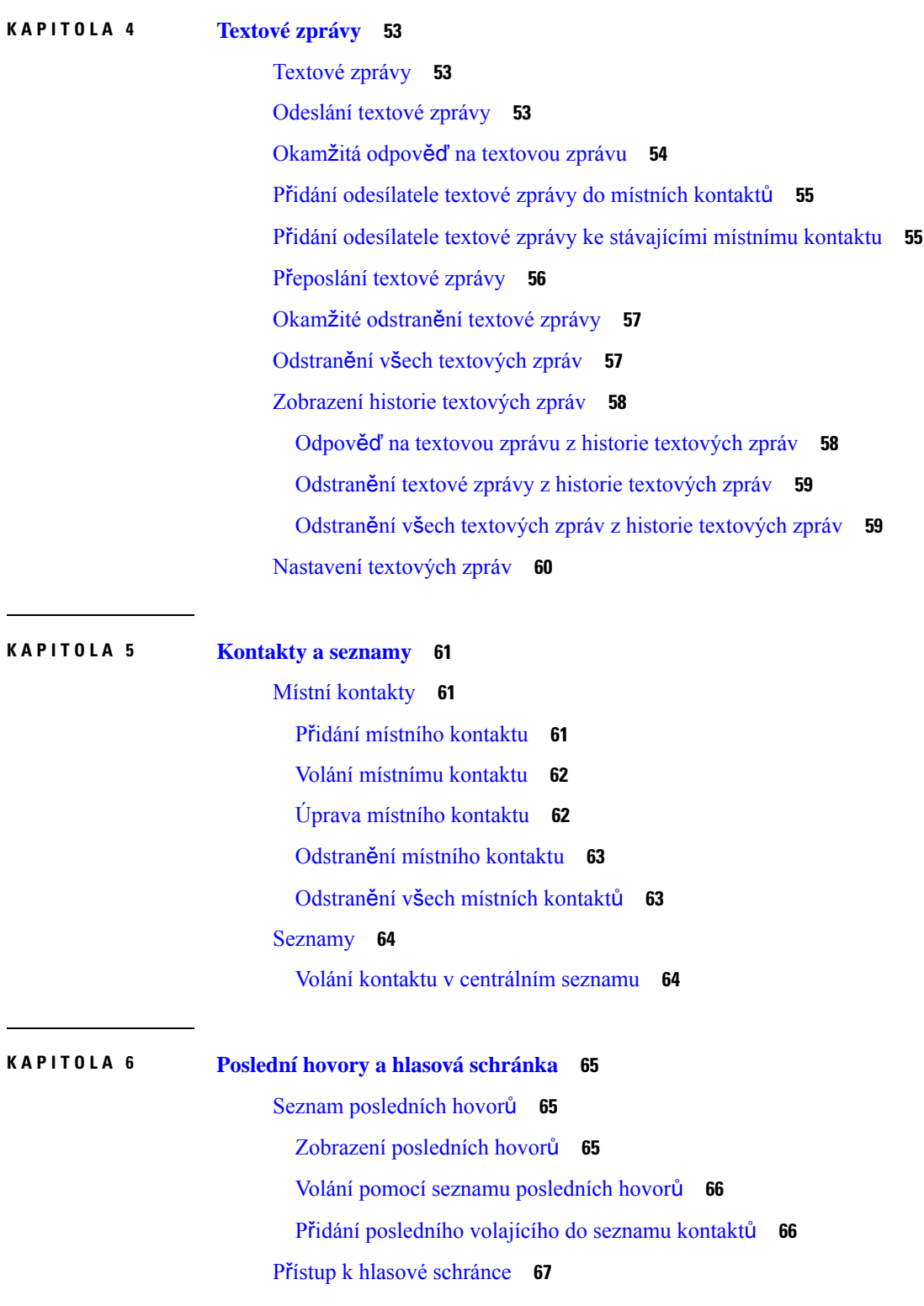

I

 $\blacksquare$ 

#### **KAPITOLA 7 Budík, [seznam](#page-78-0) tís**ň**ových volání a funk**č**ní tla**č**ítka 69**

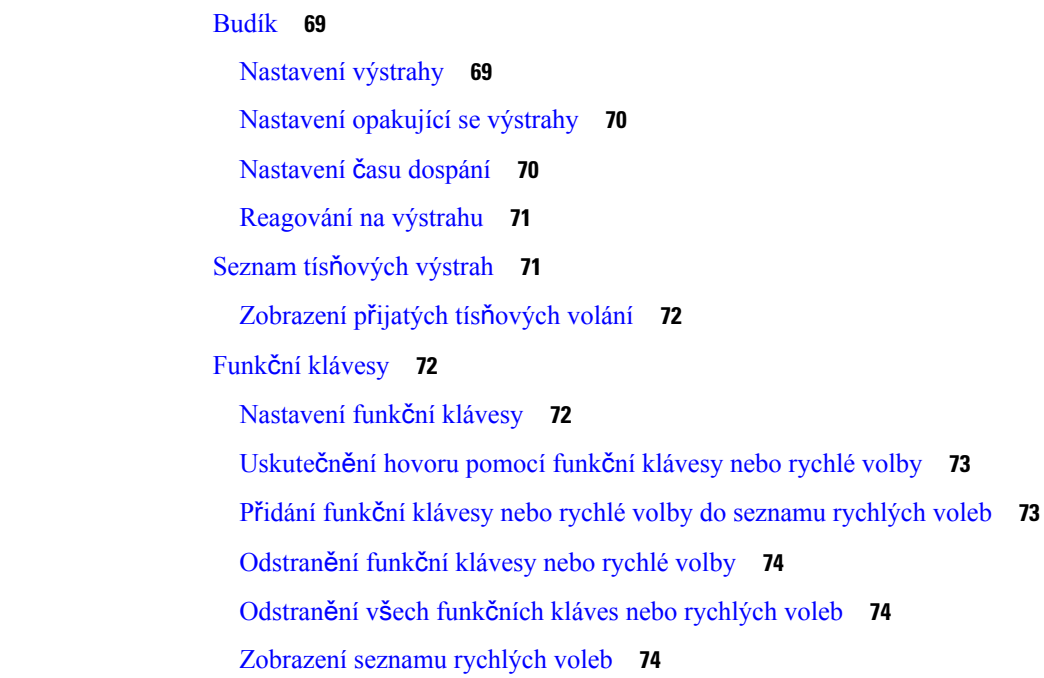

#### **KAPITOLA 8 [Nastavení](#page-86-0) 77**

I

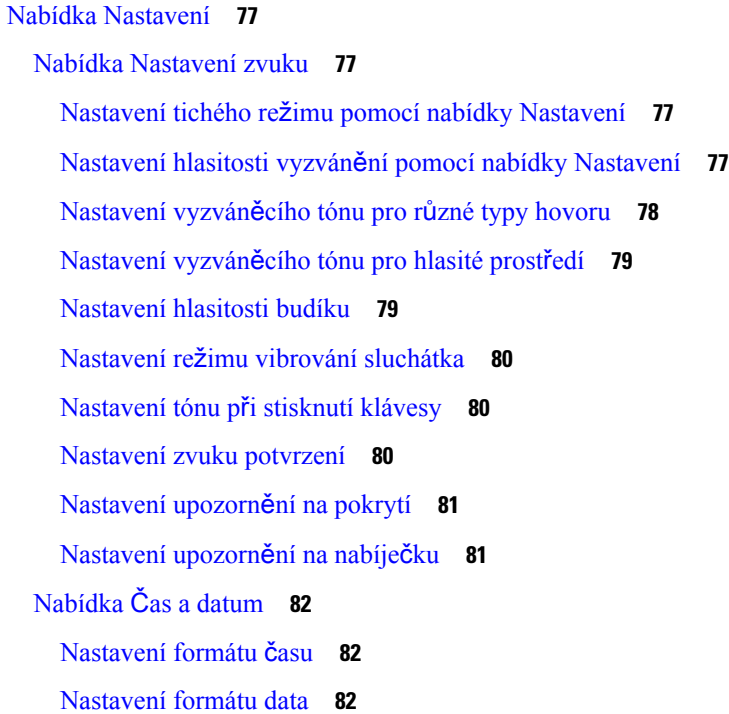

[Nastavení](#page-92-0) jazyka sluchátka **83** [Nastavení](#page-93-0) kontrolky sluchátka **84** Nastavení časovače pro vypnutí [obrazovky](#page-93-1) **84** Nabídka [Zabezpe](#page-94-0)čení **85** [Nastavení](#page-94-1) zámku a kódu PIN sluchátka **85** Nastavení časovače [automatického](#page-94-2) zamknutí sluchátka **85** Změna kódu PIN pro [nastavení](#page-95-0) **86** [Nastavení](#page-95-1) názvu sluchátka **86** Vyberte svou [výchozí](#page-96-0) linku **87** Nastavení [automatické](#page-96-1) odpovědi na sluchátku DECT **87** Povolení vyzvánění [sluchátka](#page-97-0) během nabíjení **88** [Nastavení](#page-97-1) režimu Nerušit **88** Skrytí ID [volajícího](#page-98-0) při volání **89** [Nabídka](#page-98-1) Přesměrování hovoru **89** Nastavení [nepodmín](#page-98-2)ěného přesměrování hovorů **89** Nastavení přesměrování hovorů, když nikdo [neodpovídá](#page-99-0) **90** [Nastavení](#page-99-1) přesměrování hovorů, když je linka obsazená **90** Nastavení spořiče [obrazovky](#page-99-2) **90** [Nastavení](#page-100-0) hodiny při nečinnosti **91** Nabídka [Bluetooth](#page-100-1) **91** Funkce [Bluetooth](#page-100-2) a toto sluchátko **91** Povolení funkce [Bluetooth](#page-101-0) **92** [Vyhledání](#page-101-1) a spárování zařízení Bluetooth **92** Správa [spárovaných](#page-101-2) zařízení Bluetooth **92** [Zapnutí](#page-102-0) služby Push To Talk **93** [Nastavení](#page-103-0) hlasitosti vyzvánění příchozího hovoru **94** Změna [hlasitosti](#page-103-1) při hovoru **94**

#### **KAPITOLA 9 P**ř**íslu**š**[enství](#page-104-0) 95**

[Podporované](#page-104-1) náhlavní soupravy **95** Důležité bezpečnostní [informace](#page-104-2) týkající se náhlavní soupravy **95** [Kvalita](#page-105-0) zvuku **96**

#### **KAPITOLA 1 0** Ř**e**š**ení [potí](#page-106-0)**ž**í 97**

 $\mathbf I$ 

I

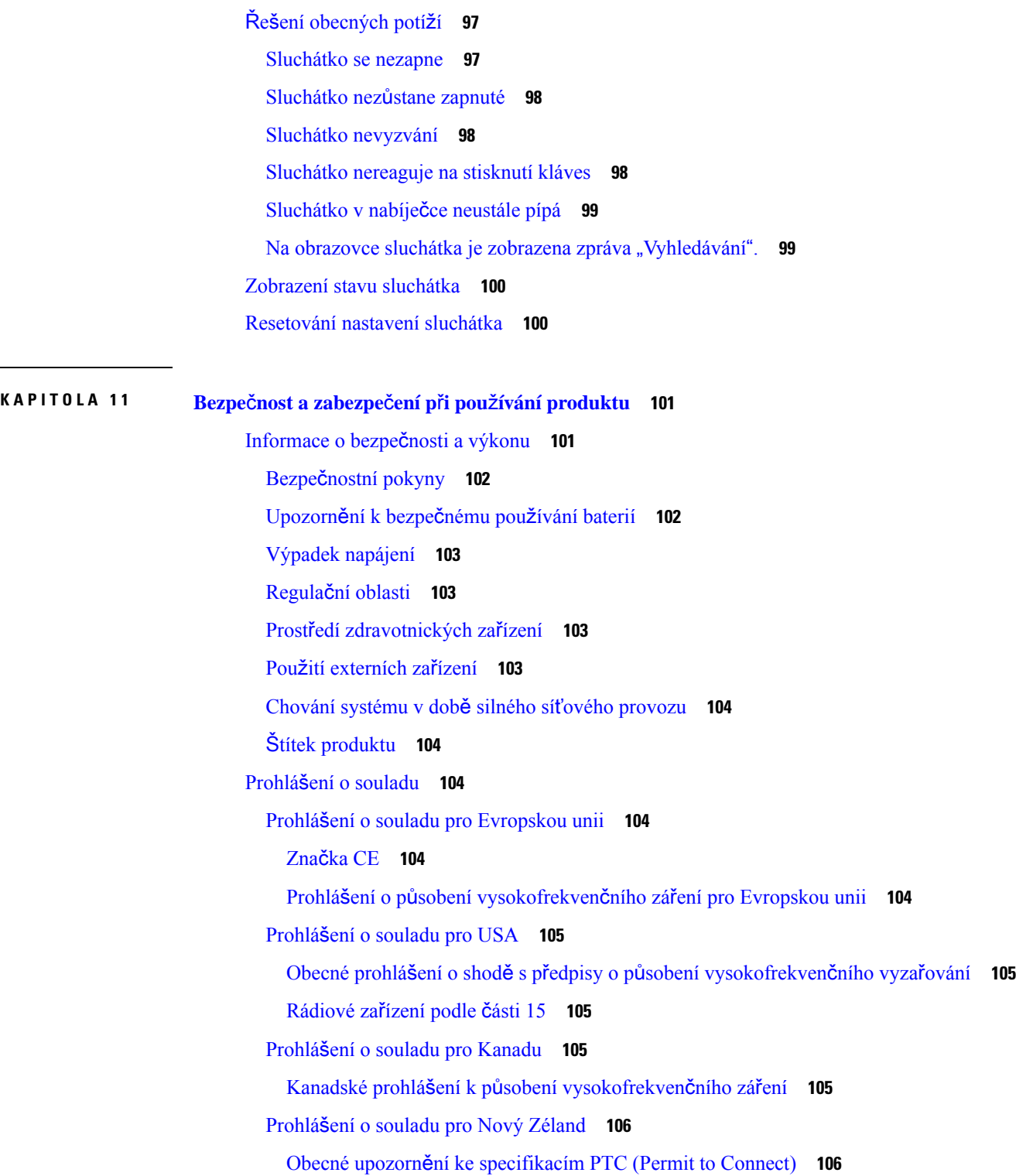

Použití sítí IP se sítěmi [PSTN](#page-115-2) **106** Použití [komprese](#page-115-3) hlasu v síti PSTN **106** [Potla](#page-116-0)čení ozvěny **107** Prohlášení o souladu pro [Tchaj-wan](#page-116-1) **107** [Varování](#page-116-2) DGT **107** Prohlášení o souladu pro [Argentinu](#page-116-3) **107** Prohlášení o souladu pro [Singapur](#page-116-4) **107** Přehled [zabezpe](#page-116-5)čení produktů Cisco **107** Důležité [informace](#page-117-0) online **108**

I

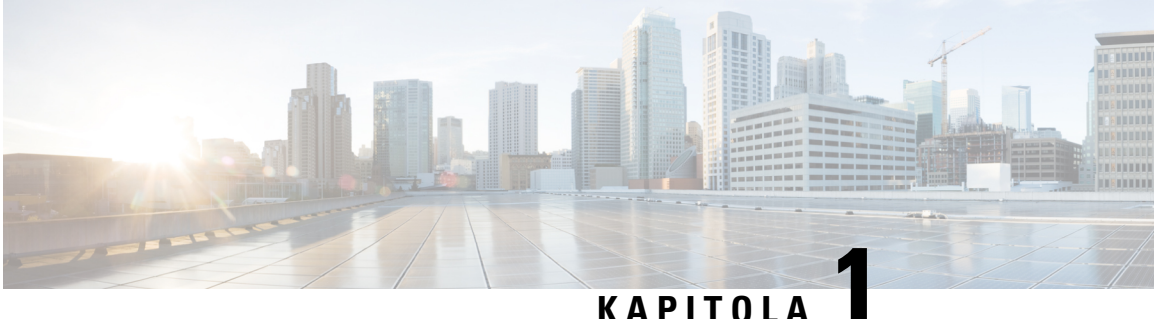

## <span id="page-10-0"></span>**Sluchátko**

- [Sluchátko,](#page-10-1) na straně 1
- [Podpora](#page-12-0) funkcí, na straně 3
- Nové a změněné [informace,](#page-13-0) na straně 4
- Zač[ínáme,](#page-16-1) na straně 7
- Tlačítka a [hardware,](#page-18-1) na straně 9
- , na [stran](#page-26-2)ě 17
- Další pomoc a [informace,](#page-29-0) na straně 20

### <span id="page-10-1"></span>**Sluchátko**

Produkt Řada Cisco IP DECT 6800 je určený pro malé a střední firmy, ale je vhodný i pro větší organizace. Série se skládá z:

- Základna Cisco IP DECT 110 pro jeden mobilní přijímač
- Základna Cisco IP DECT 210 pro více mobilních přijímačů
- Opakovač Cisco IP DECT 110
- Sluchátko Cisco IP DECT telefonu 6823
- Cisco IP DECT telefon 6825, sluchátko
- Zodolněné sluchátko Cisco IP DECT telefonu 6825

Základny a opakovač vypadají zepředu stejně, ale každé z těchto zařízení má jinou funkci. Základny komunikují se systémem řízení hovorů, sluchátky a volitelnými opakovači. Opakovače komunikují se základnou a sluchátky.

Zařízení lze rozpoznat podle symbolu na jeho horní straně.

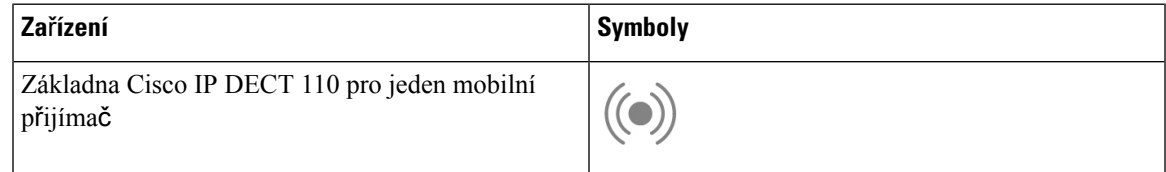

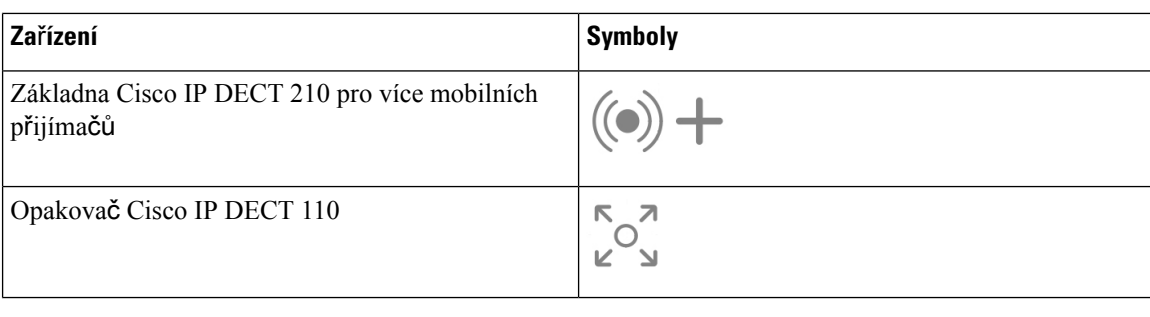

**Poznámka**

Tento dokument se zabývá pouze telefony Řada Cisco IP DECT 6800. Tato řada se liší od zařízení Víceplatformové Cisco IP telefony řady 6800. Informace o zařízení Víceplatformové Cisco IP telefony řady 6800 naleznete v části [https://www.cisco.com/c/en/us/support/collaboration-endpoints/](https://www.cisco.com/c/en/us/support/collaboration-endpoints/ip-phone-6800-series-multiplatform-firmware/series.html) [ip-phone-6800-series-multiplatform-firmware/series.html](https://www.cisco.com/c/en/us/support/collaboration-endpoints/ip-phone-6800-series-multiplatform-firmware/series.html).

Obrázek 1: Sluchátko Cisco IP DECT telefonu 6823, Cisco IP DECT telefon 6825, sluchátko, Zodolněné sluchátko Cisco IP DECT telefonu 6825, Opakovač Cisco IP DECT 110, Základna Cisco IP DECT 210 pro více mobilních přijímačů a Základna Cisco IP DECT 110 pro jeden **mobilní p**ř**ijíma**č

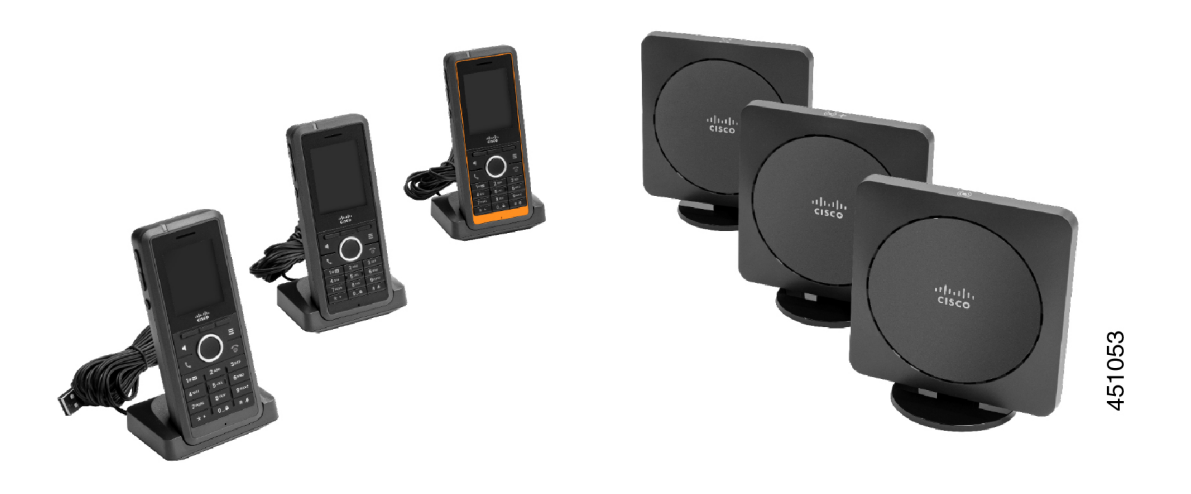

Sluchátka komunikují se základnou a opakovači pomocí standardu DECT (Digital Enhanced Cordless Telecommunications).

Pokud potřebujete sluchátko použít v nestálém, prašném nebo vlhkém prostředí, můžete použít produkt Zodolněné sluchátko Cisco IP DECT telefonu 6825. Toto sluchátko má stupeň krytí IP65, což znamená, že je utěsněné tak, aby bylo odolné vůči prachu a vodě.

Produkt Sluchátko Cisco IP DECT telefonu 6823 je až na tyto rozdíly podobný produktu Cisco IP DECT telefon 6825, sluchátko. Způsob použití kláves a zobrazení ikon se mohou u těchto dvou sluchátek lišit.

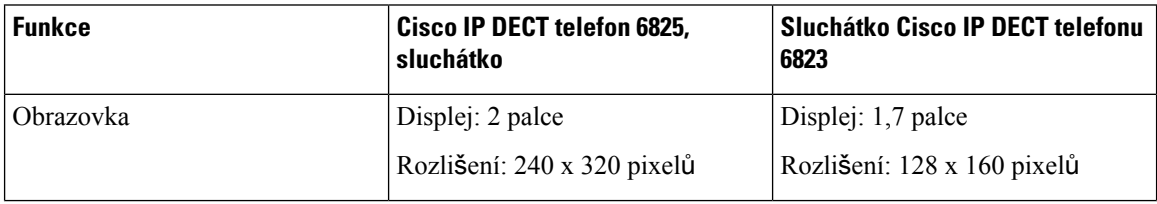

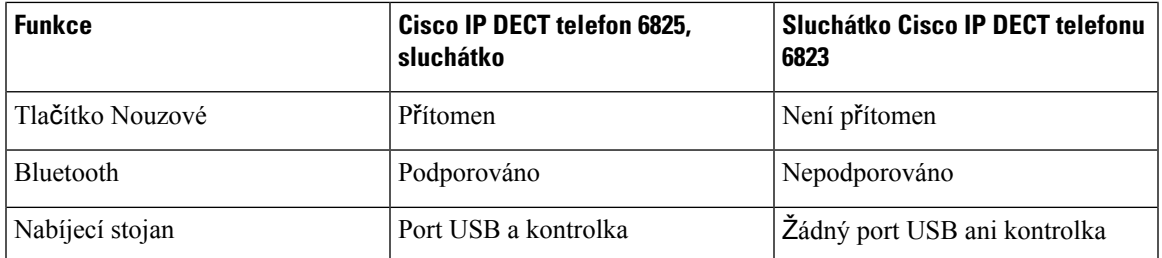

Výraz *telefon* v tomto dokumentu znamená sluchátko a výraz *systém* označuje sluchátko a základní stanici.

V následující tabulce jsou uvedeny některé běžné pojmy používané v tomto dokumentu a jejich význam.

#### **Tabulka 1: Podmínky**

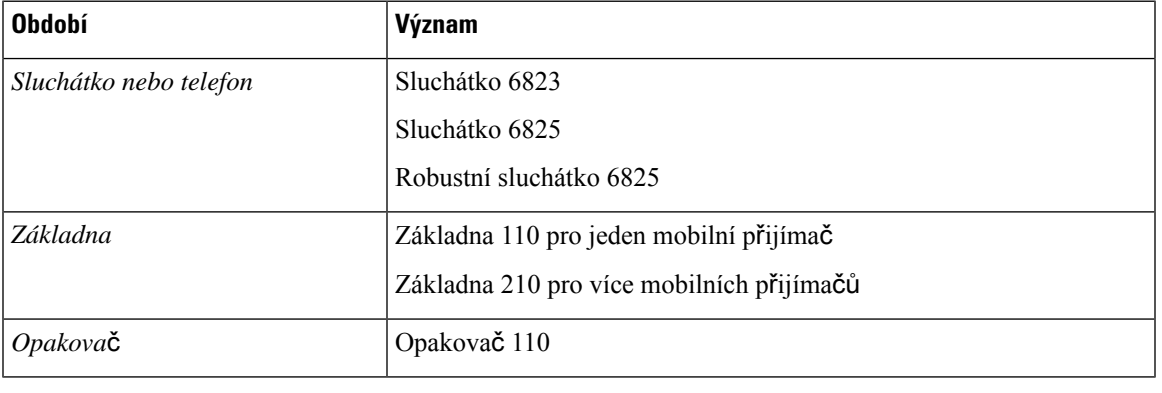

**Poznámka**

Vaše sluchátko nemusí podporovat všechny funkce. Informace o podporovaných funkcích si vyžádejte u poskytovatele služeb.

## <span id="page-12-0"></span>**Podpora funkcí**

V tomto dokumentu jsou popsány všechny funkce podporované zařízením. Ve vaší aktuální konfiguraci však nemusí být podporovány všechny funkce. Informace o podporovaných funkcích vám poskytne poskytovatel služeb nebo správce.

## <span id="page-13-0"></span>**Nové a zm**ě**n**ě**né informace**

### <span id="page-13-1"></span>**Nové a zm**ě**n**ě**né informace pro firmware verze 5.1(2)**

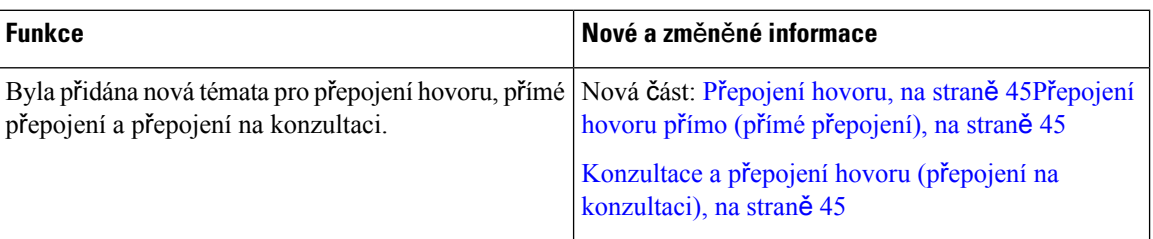

### <span id="page-13-2"></span>**Nové a zm**ě**n**ě**né informace týkající se firmwaru verze 5.1(1)**

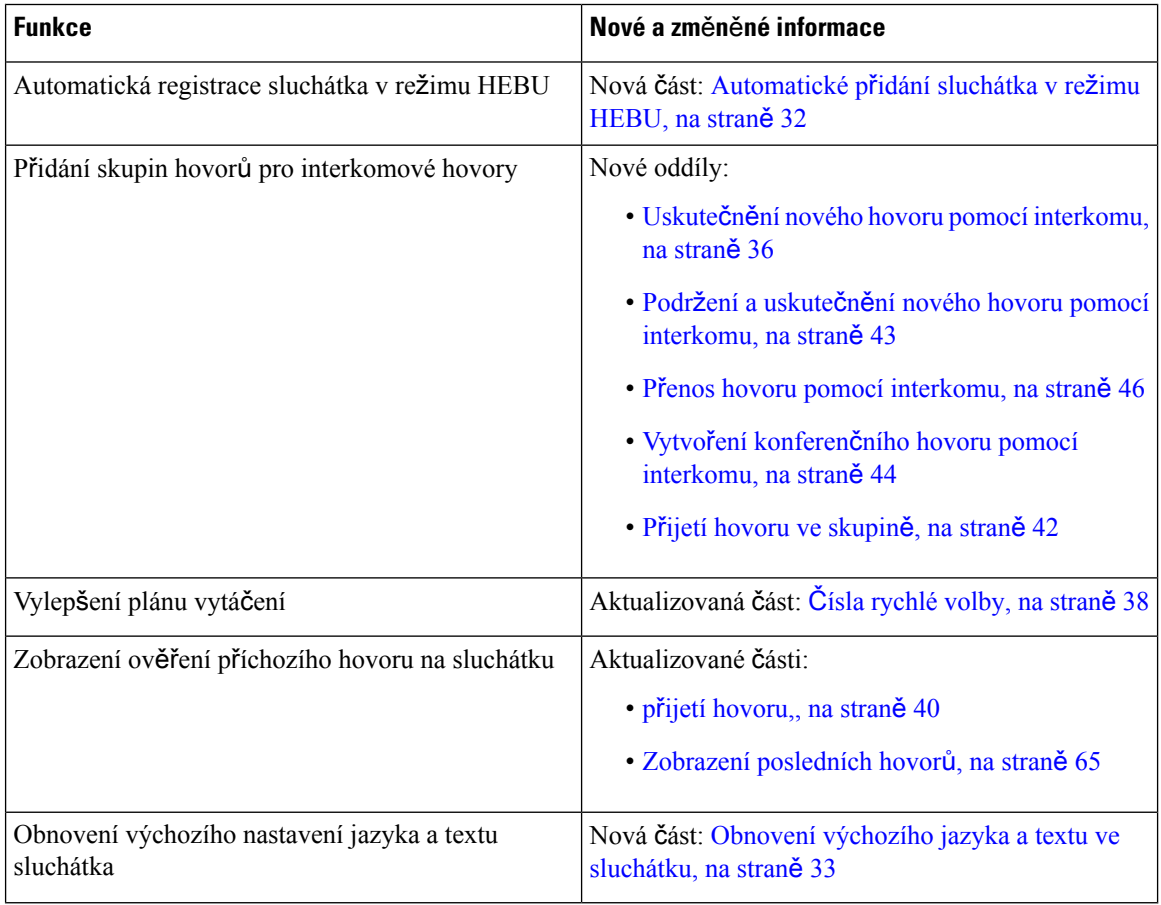

### <span id="page-14-0"></span>**Nové a zm**ě**n**ě**né informace týkající se firmwaru verze 5.0**

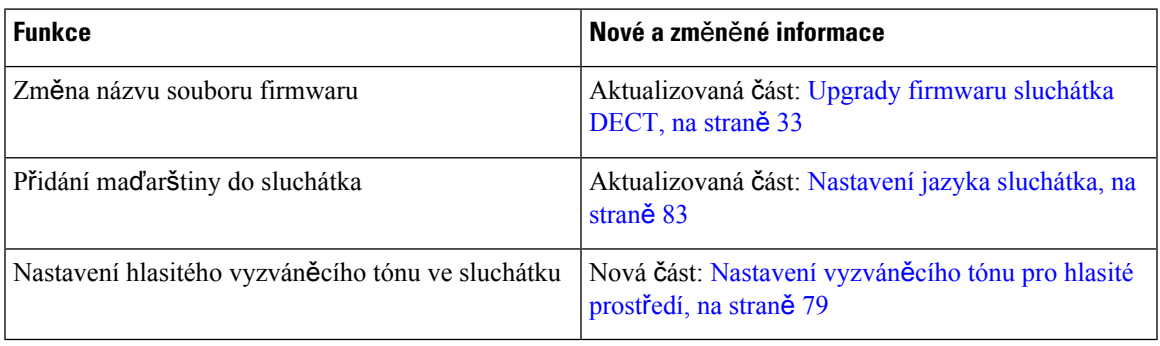

### <span id="page-14-1"></span>**Nové a zm**ě**n**ě**né informace týkající se firmwaru verze 4.8**

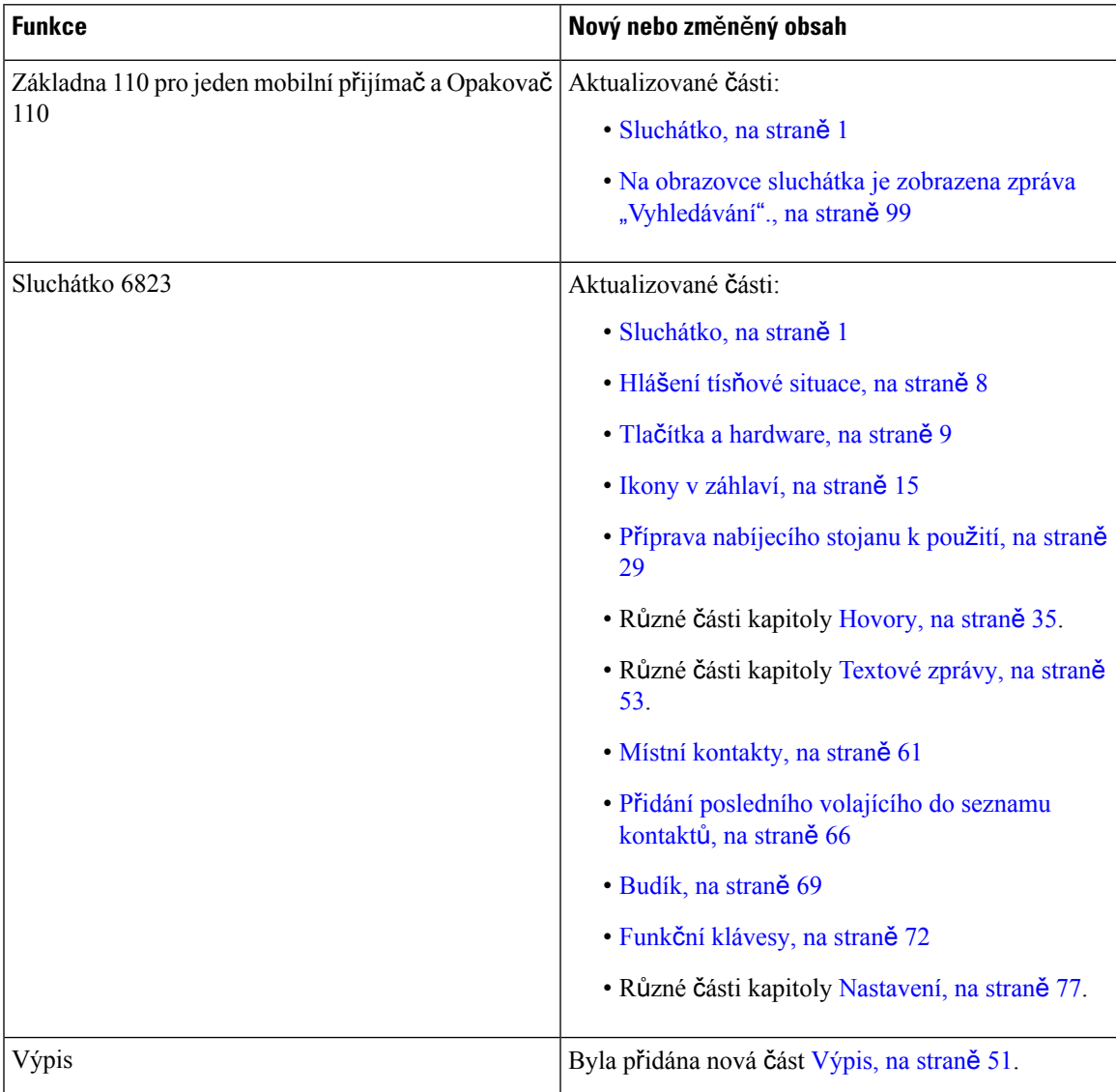

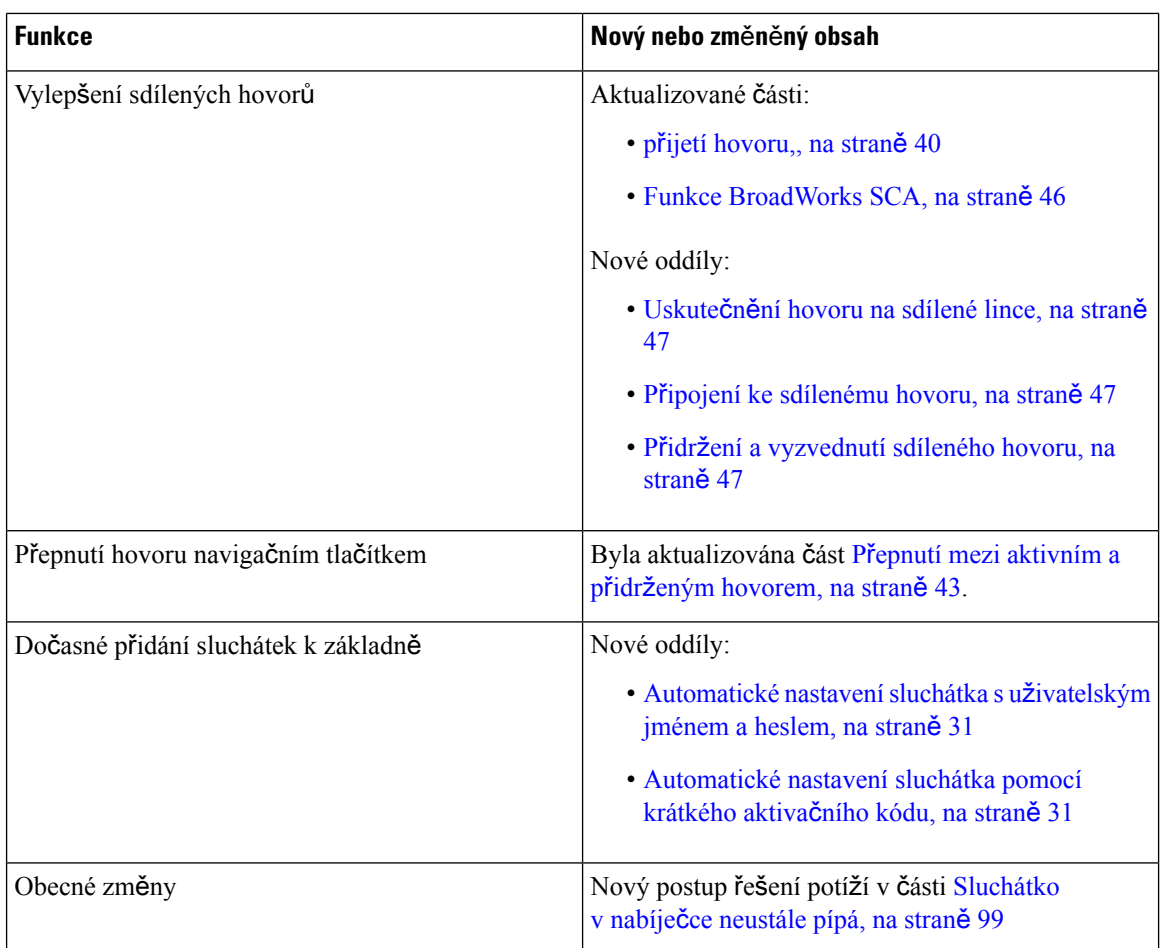

### <span id="page-15-0"></span>**Nové a zm**ě**n**ě**né informace týkající se firmwaru verze 4.7**

Od této verze:

- Schéma čísel verzí se změní, aby odpovídalo standardním číslům verzí Cisco. Interně se bude zobrazovat předchozí schéma čísel. Firmware verze 4.7 a firmware verze V470 B6 jsou stejné verze firmwaru.
- Všechny aktualizace dokumentů související s verzí jsou jasně označeny. Pokud například bylo přidáno nové nebo odebráno stávající pole, v dokumentaci bude uveden typ změny a informace o tom, jakých verzí se změna týká.

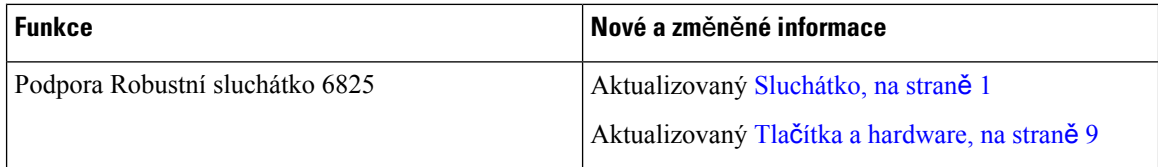

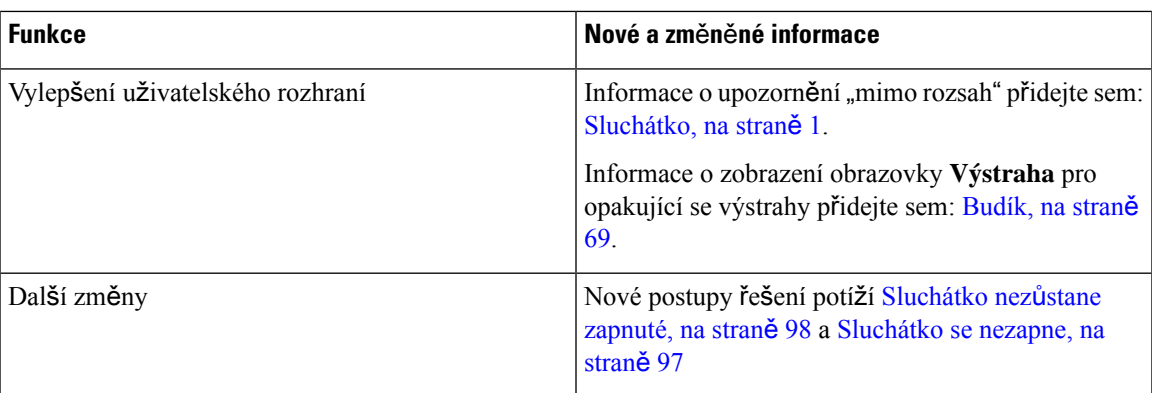

### <span id="page-16-0"></span>**Nové a zm**ě**n**ě**né informace týkající se firmwaru verze V460**

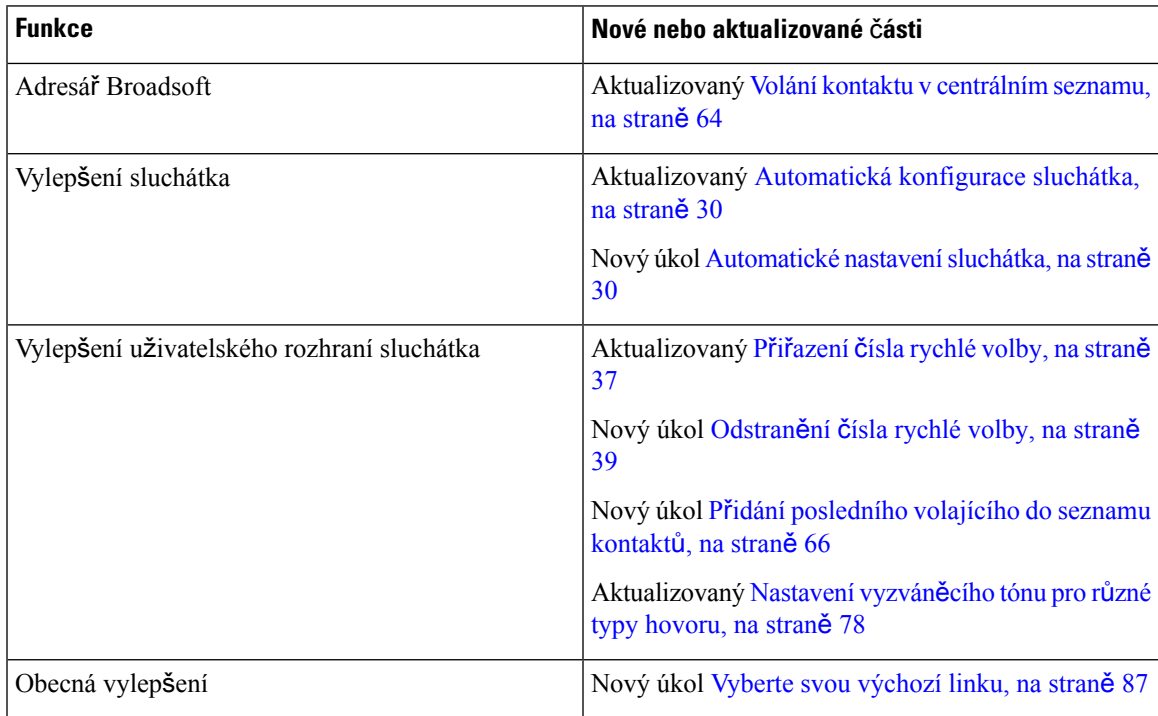

## <span id="page-16-1"></span>**Za**č**ínáme**

Před použitím sluchátka musíte do něj vložit a potom ji nabít. Další informace viz Vložení baterie do [sluchátka,](#page-33-0) na [stran](#page-33-0)ě 24 a Nabíjení baterie [sluchátka,](#page-38-2) na straně 29.

#### <span id="page-17-0"></span>**Zapnutí sluchátka**

<span id="page-17-2"></span><span id="page-17-1"></span>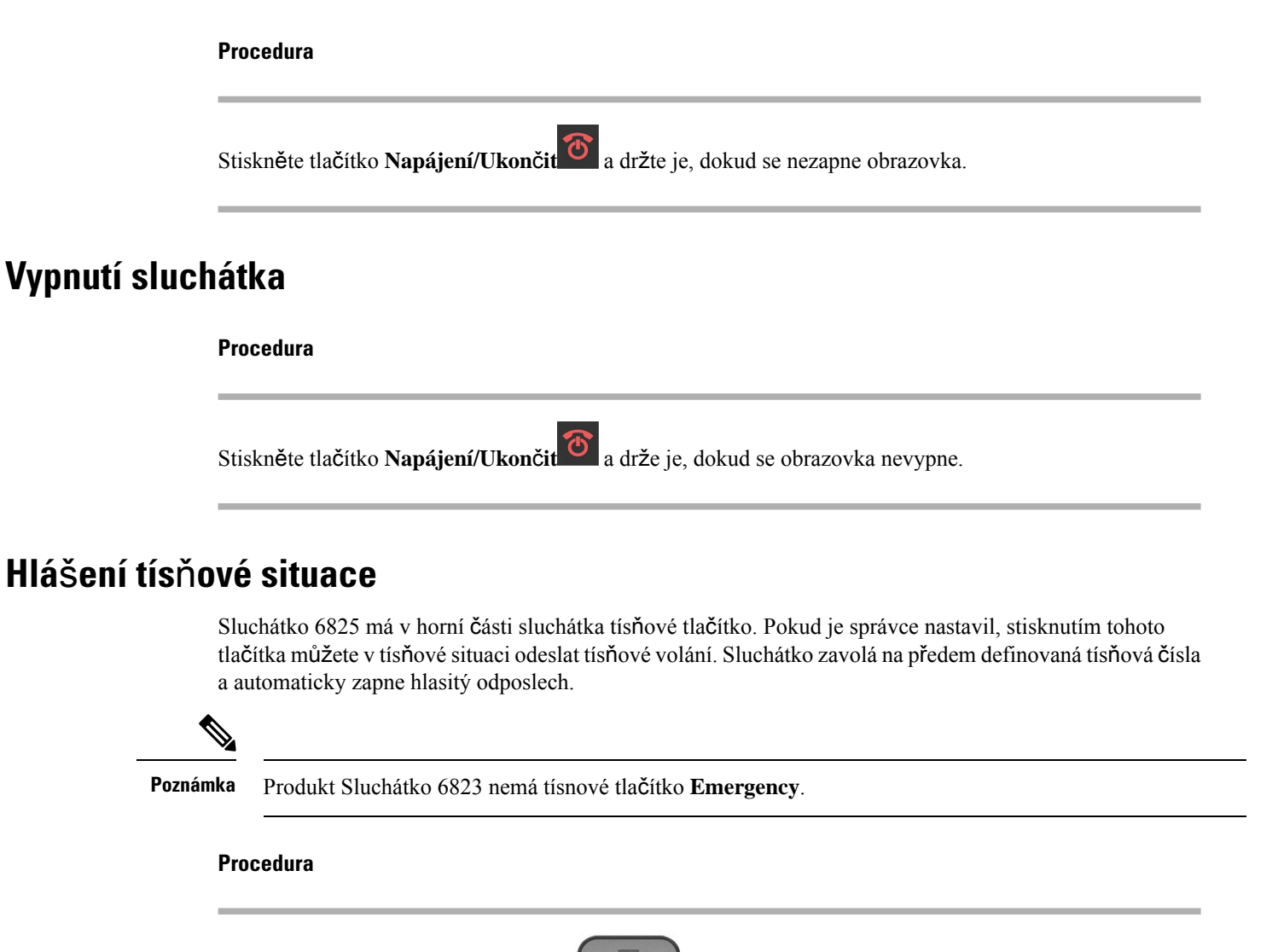

Na 3 sekundy podržte tlačítko **Tís**ň**ový** .

### <span id="page-17-3"></span>**Zam**č**ení klávesnice sluchátka**

Klávesnici můžete ručně uzamknout, a zabránit tak nahodilému volání.

Klávesnici můžete ručně uzamknout, a zabránit tak nahodilému volání. Při zamykání klávesnice se nezobrazí popisek softwarového tlačítka.

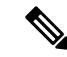

**Poznámka** Pokud je klávesnice uzamčená, lze volat pouze na tísňová čísla.

Ш

**Procedura**

 $z$ ámku ( $\bigcirc$  nebo  $\bigcirc$ )

Stiskněte a přidržte **nulu (0) 0.4**, dokud se na obrazovce neobjeví zpráva "Stiskněte a podržte 0" a ikona

#### **Související témata**

[Nastavení](#page-94-1) zámku a kódu PIN sluchátka, na straně 85 Nastavení časovače [automatického](#page-94-2) zamknutí sluchátka, na straně 85

#### <span id="page-18-0"></span>**Odem**č**ení klávesnice sluchátka**

Když je klávesnice uzamčená, před uskutečněním většiny volání je nutno ji odemknout. K odemknutí sluchátka může být nutné zadat kód PIN.

**Poznámka** Pokud je klávesnice uzamčená, lze volat pouze na tísňová čísla.

Před uskutečněním většiny volání je nutno klávesnici odemknout. K odemknutí sluchátka může být nutné zadat kód PIN. Po odemknutí klávesnice se zobrazí popisky softwarových tlačítek.

#### **Procedura**

Stiskněte a přidržte **nulu (0) 0.4** , až z obrazovky zmizí zpráva "Stiskněte a podržte \*" a ikona zámku  $\blacksquare$  nebo  $\blacksquare$ 

#### **Související témata**

[Nastavení](#page-94-1) zámku a kódu PIN sluchátka, na straně 85 Nastavení časovače [automatického](#page-94-2) zamknutí sluchátka, na straně 85

### <span id="page-18-1"></span>**Tla**č**ítka a hardware**

Toto sluchátko nabízí řadu tlačítek a hardwarových funkcí, které budete pravidelněpoužívat. Důležitá tlačítka a hardwarové funkce jsou znázorněna na následujícím obrázku a v tabulce. Na obrázku je Sluchátko 6823 a Sluchátko 6825. Robustní sluchátko 6825 je vzhledově podobný produktu Sluchátko 6825.

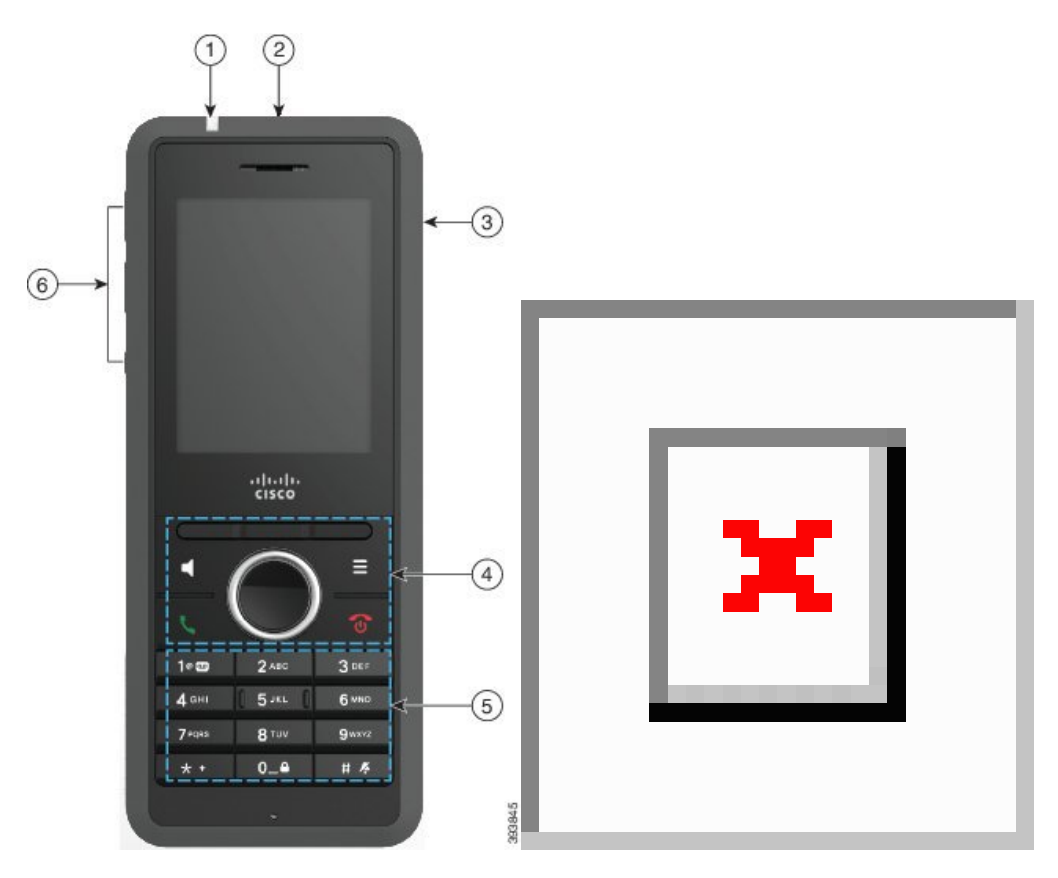

**Obrázek 2: Sluchátko 6825 <sup>a</sup> Sluchátko 6823** – **tla**č**ítka <sup>a</sup> hardware**

**Tabulka 2: Sluchátko 6825 <sup>a</sup> Sluchátko 6823** – **tla**č**ítka <sup>a</sup> hardware**

| Položka | Název nebo skupina     | <b>Popis</b>                                                                                                    |
|---------|------------------------|----------------------------------------------------------------------------------------------------|
|         | Kontrolka (LED)        | Kontrolka: Pomocí kontrolky můžete indikovat různé<br>stavy: Můžete nakonfigurovat událost, která aktivujte<br>červenou, žlutou nebo zelenou kontrolku.                      |
|         | Tlačítko Nouzové       | : Aktivuje tísňové volání, pokud<br><b>Nouzové</b><br>je nakonfigurováno.<br>Toto tlačítko Sluchátko 6823 nemá.                                                              |
| 3       | Port náhlavní soupravy | Port náhlavní soupravy s krytem <b>Landského soupravy s krytem</b> . Sejměte<br>ochranný kryt a zapojte náhlavní soupravu nebo<br>sluchávka (3,5mm audiokonektor typu jack). |

 $\mathbf I$ 

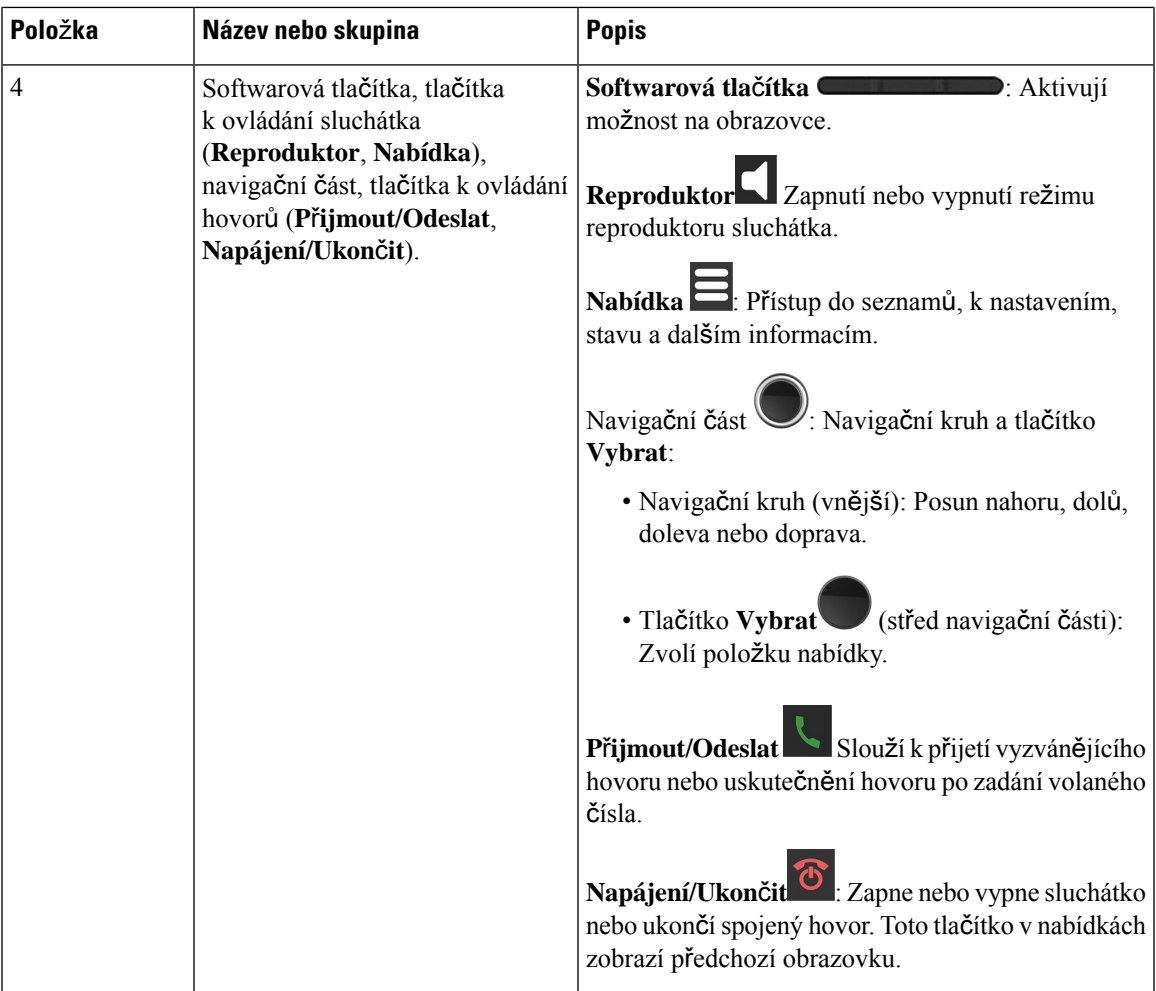

I

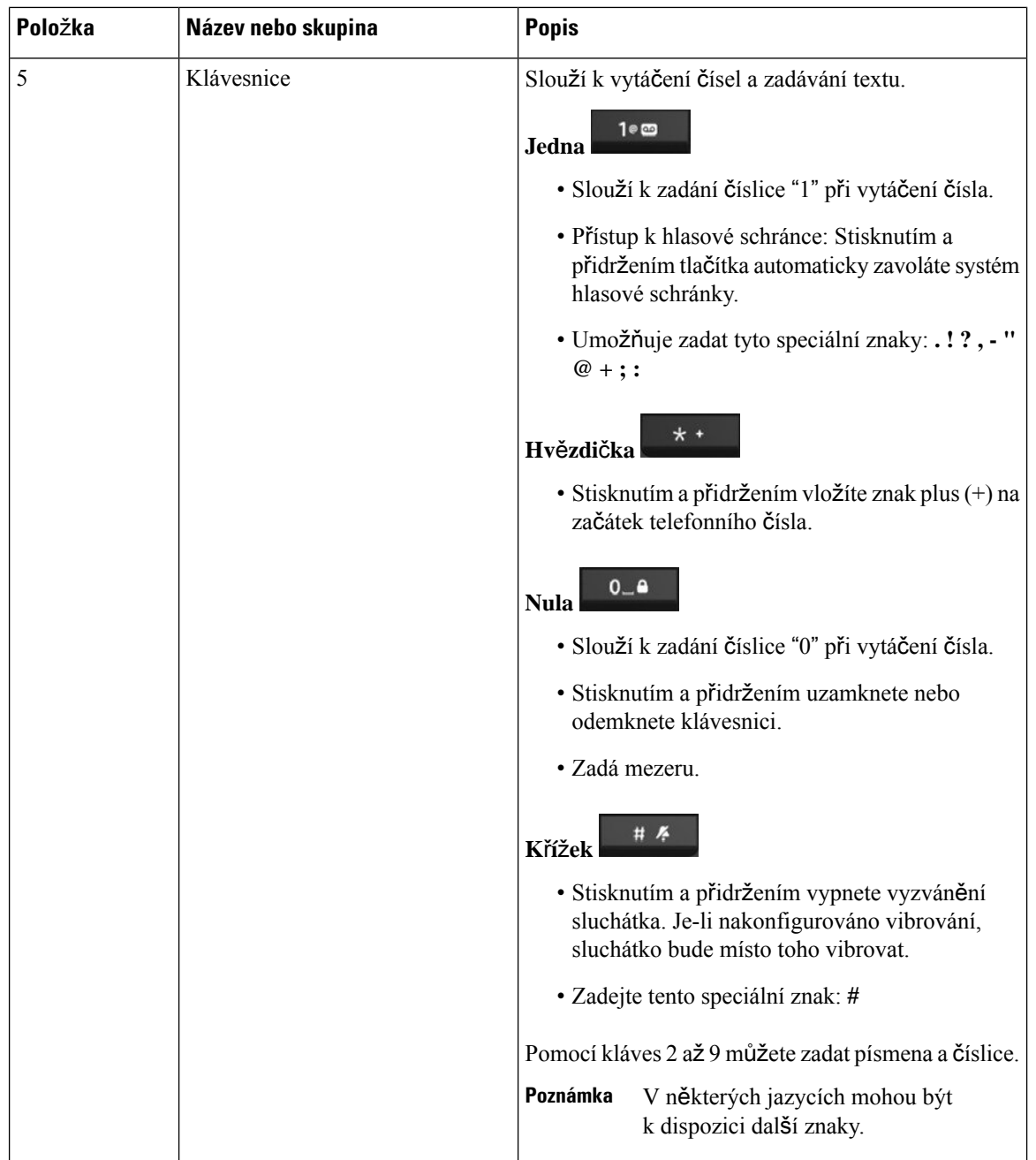

ı

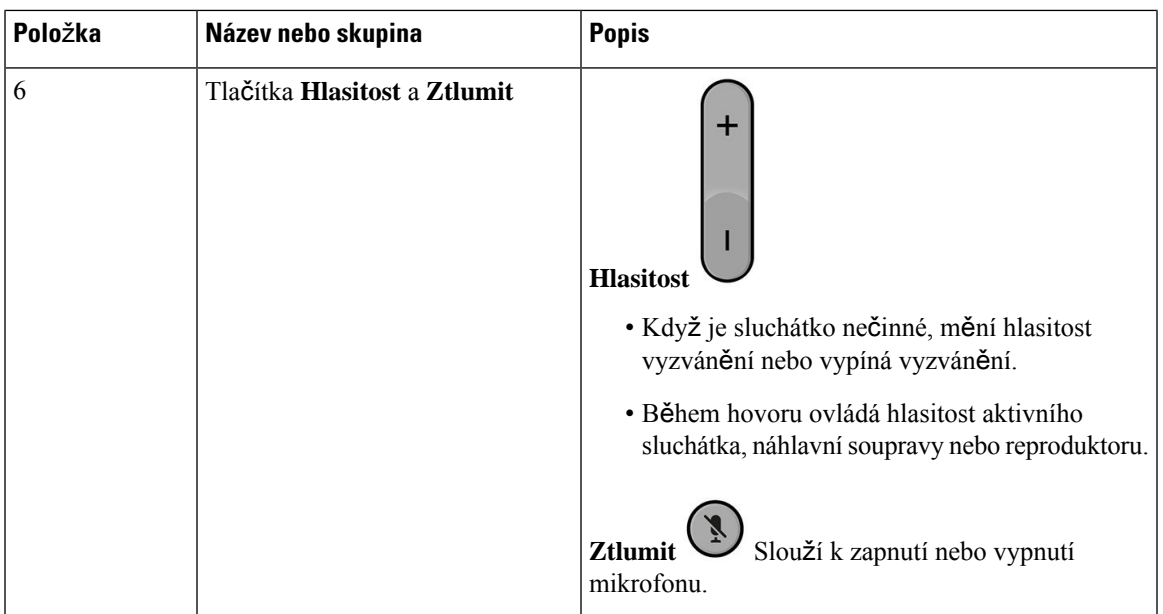

### <span id="page-22-0"></span>**Navigace**

Vnější kroužek navigačního kruhu slouží k procházení nabídek a k pohybu mezi poli. Vnitřní tlačítko **výb**ě**ru** v navigačním kruhu slouží k výběru položek nabídky.

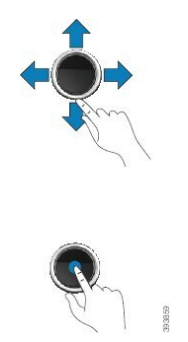

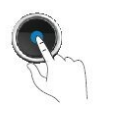

### <span id="page-22-1"></span>**Podporované znaky**

Sluchátka podporují tyto znaky pro zadávání informací:

#### **Obrázek 3: Podporované znaky**

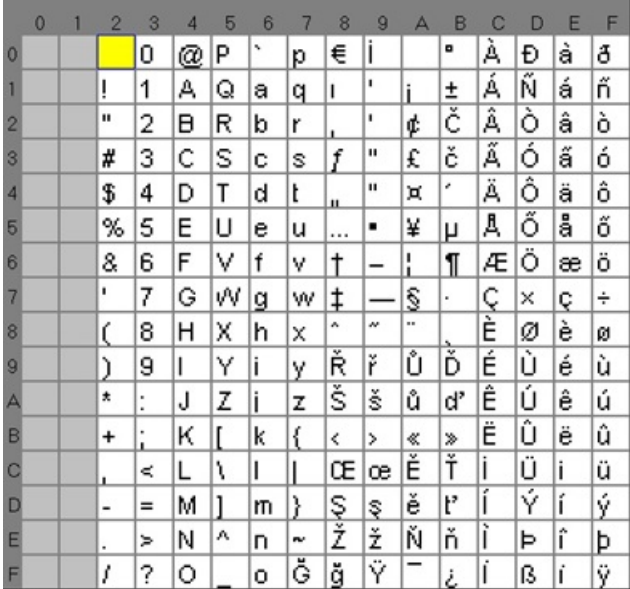

### <span id="page-23-0"></span>**Funkce obrazovky sluchátka**

**Obrázek 4: Obrazovka sluchátka**

Na obrazovce se zobrazují různé informace o sluchátku, jako je číslo v seznamu, datum a čas a softwarová tlačítka. Obrazovka na displeji má tři části – řádek záhlaví, střední část a řádek zápatí.

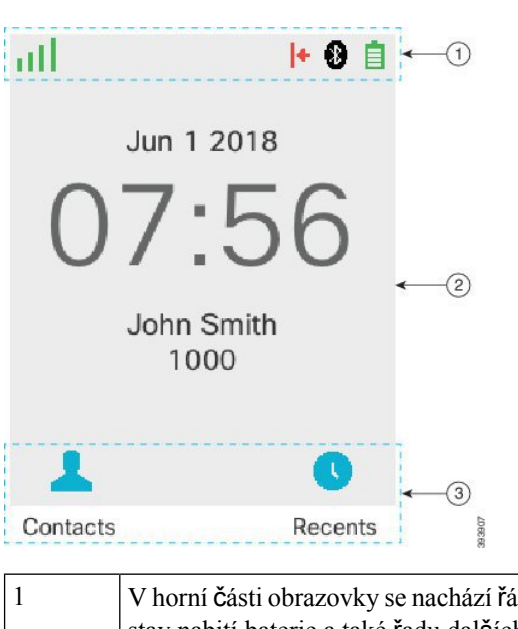

V horní části obrazovky se nachází řádek záhlaví. Řádek záhlaví zobrazuje sílu rádiového signálu, stav nabití baterie a také řadu dalších ikon. Ikony označují aktivní funkce.

Pokud vaše organizace používá funkci BroadWorks SCA, bezprostředně pod řádkem záhlaví se zobrazuje také řádek polí. Každé pole představuje uživatele na sdílené lince.

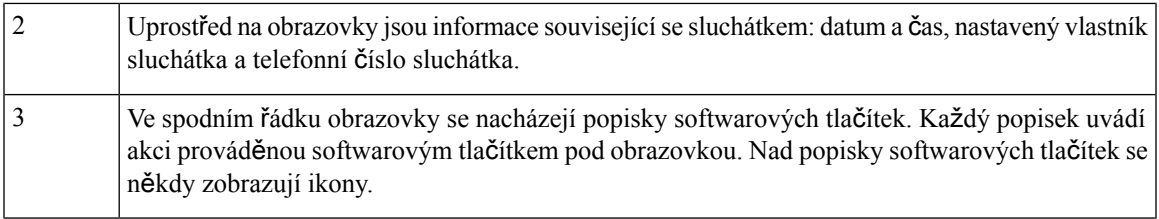

#### **Související témata**

Funkce [BroadWorks](#page-55-1) SCA, na straně 46

#### <span id="page-24-0"></span>**Ikony v záhlaví**

Ikony v záhlaví poskytují informace o stavu sluchátka. Tato část uvádí ikony zobrazované v záhlaví a jejich význam. Ikony na řádku záhlaví se mohou lišit, když je zapnutý režim Nerušit.

#### **Ikony zvukového výstupu**

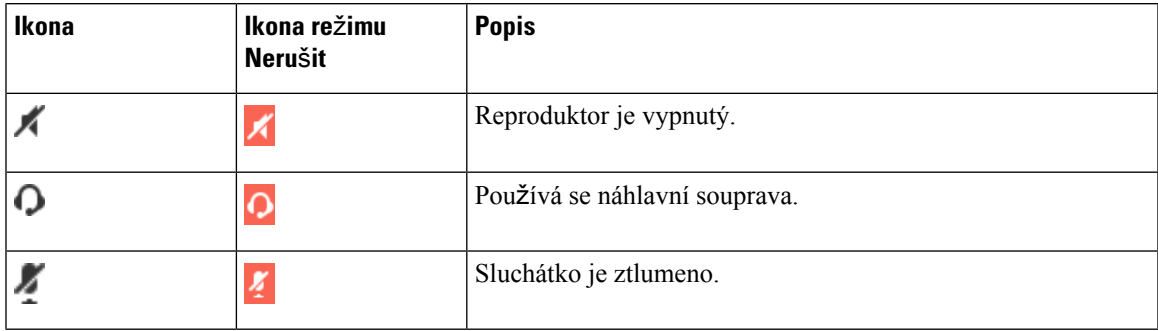

#### **Ikony funkce Bluetooth**

Sluchátko 6823 nepodporuje technologii Bluetooth.

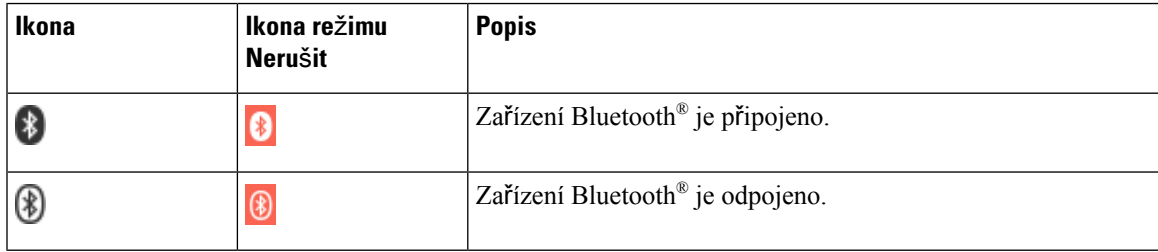

#### **Ikony sít**ě

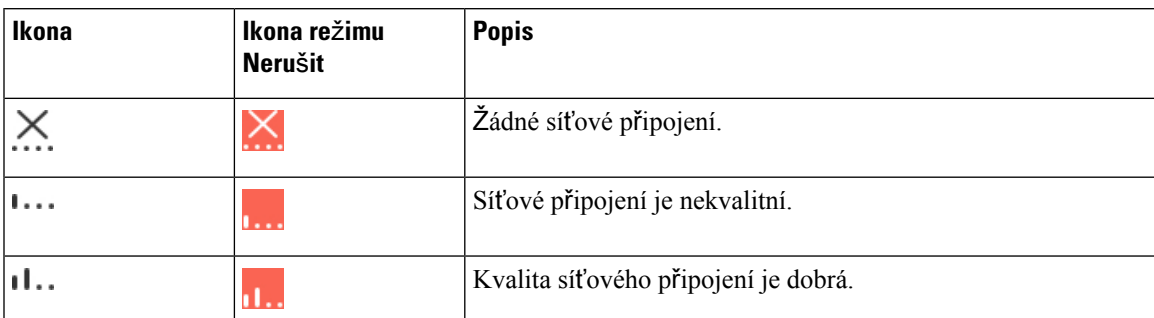

 $\mathbf I$ 

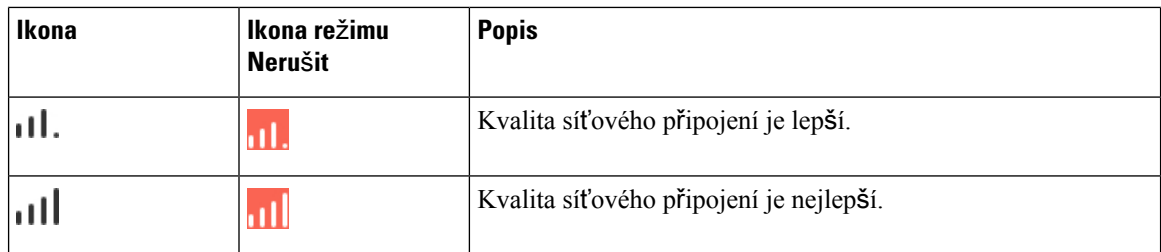

#### **Ikony baterie**

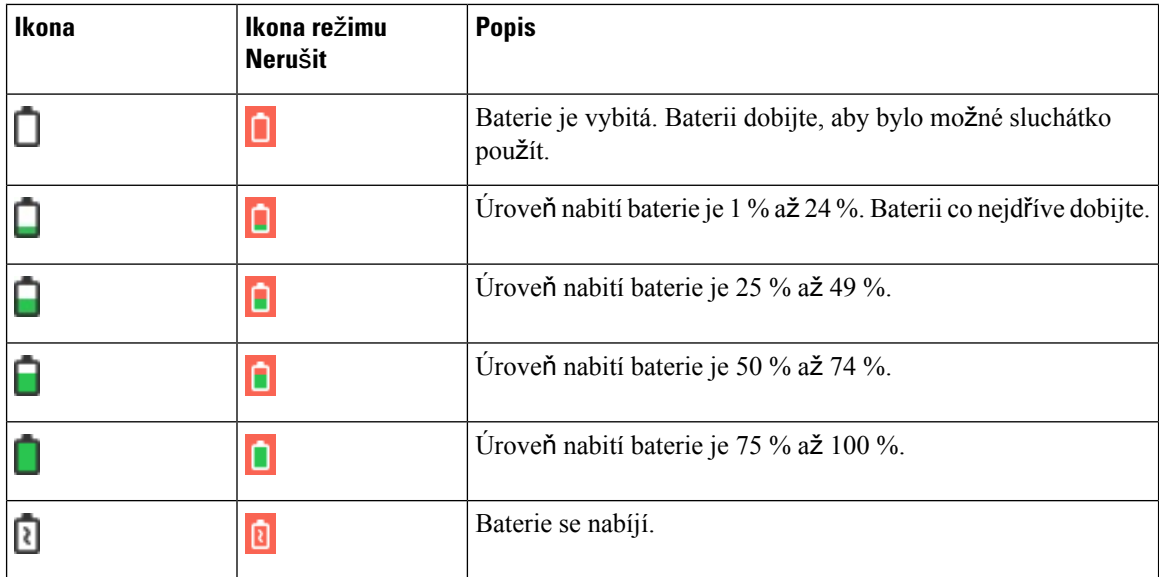

#### **Ikony vztahující se k hovoru**

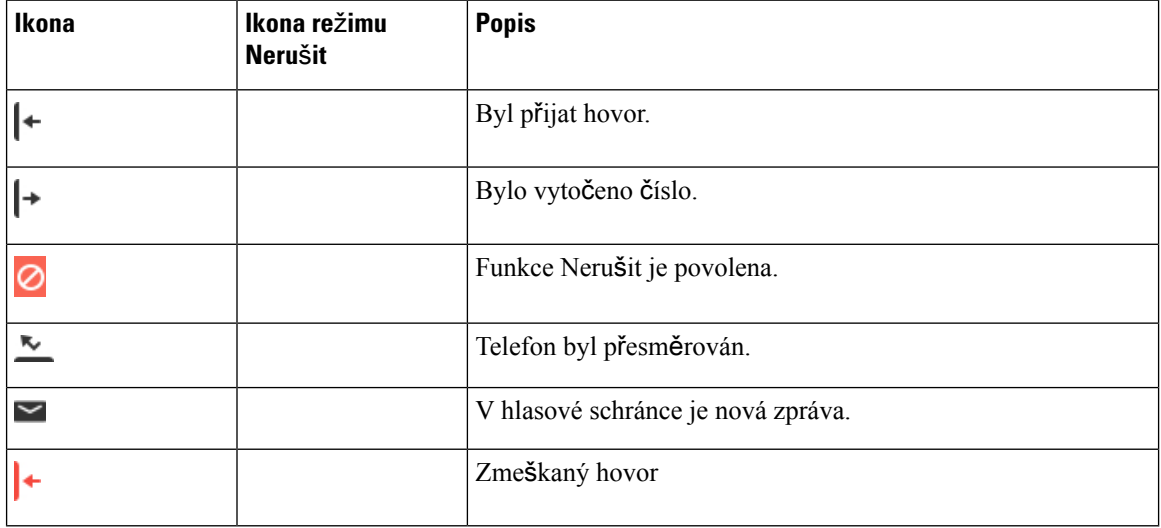

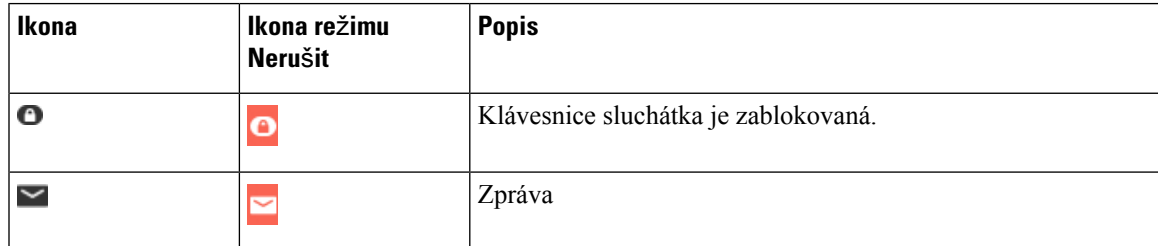

#### **Dal**š**í ikony**

#### <span id="page-26-0"></span>**Rozdíly mezi telefonními hovory a linkami**

Pojmy *linka* a *hovor* se používají velmi specifickým způsobem k vysvětlení používání telefonu.

- Linky: Každé lince odpovídá číslo v adresáři nebo číslo pro hlasitý hovor, pomocí kterého se na vás mohou dovolat jiní účastníci. Máte až čtyři linky.
- Hovory: Na každé lince mohou probíhat až dva hovory. Ve sluchátku však můžete mít pouze dva hovory.

V určitý okamžik může být aktivní pouze jeden hovor, přičemž druhý hovor je automaticky přidržen.

Zde je příklad: Máte-li čtyři linky a každá podporuje dva hovory, v jednom okamžiku můžete mít spojené max. dva hovory. Tyto dva hovory mohou být na stejné lince nebo na různých linkách. Aktivní může být pouze jeden z těchto hovorů a druhý hovor je přidržen.

#### <span id="page-26-1"></span>**Baterie telefonu**

Telefon obsahuje lithium-iontovou baterii. Zcela nabitá baterie zajistí telefonu následující výdrž:

- až 17 hodin doby hovoru,
- až 200 hodin v pohotovostním režimu.

Když je telefon zapnutý, životnost baterie se zkracuje. Hovory, zprávy, použití aplikaci, používání funkce Bluetooth a použití nabídky spotřebovávají energii a zkracují dobu hovoru. Aby se omezilo využití batere, obrazovka telefonu ztmavne a vypne se po uplynutí nastavitelné doby nečinnosti.

#### <span id="page-26-2"></span>**Související témata**

Nastavení časovače pro vypnutí [obrazovky](#page-93-1), na straně 84 Nabíjení baterie [sluchátka](#page-38-2), na straně 29

Sluchátko můžete čistit. Dodržujte naše pokyny pro čištění.

Sluchátko ihned očistěte, jestliže přijde do kontaktu s něčím, co může způsobit vznik skvrn nebo dokonce jeho poškození, např. hlína nebo písek, inkoust, makeup, mýdlo, čisticí prostředky,kyseliny, kyselá jídla nebo krémy.

 $\bigtriangleup$ 

**Upozorn**ě**ní**

K čištění otvorů ve sluchátku nepoužívejte čisticí prostředky využívající vzduch (například aerosolové lahve nebo nízko- či vysokotlaké vzduchové trysky).

K čištění otvorů ve sluchátku nepoužívejte vysavač ani jiná sací zařízení.

K čištění otvorů v sluchátku nepoužívejte špendlíky ani jiné předměty.

Použití vzduchových, sacích nebo mechanických zařízení a předmětů k čištění otvorů může sluchátko poškodit, což způsobí zrušení záruky.

Pokud vám sluchátko spadne do vody nebo se něj vylije tekutina, postupujte podle našich pokynů k osušení sluchátka. Viz Pokud [sluchátko](#page-28-0) spadne do vody, na straně 19.

### <span id="page-27-0"></span>Č**i**š**t**ě**ní obrazovky sluchátka**

#### **Procedura**

Pokud se obrazovka sluchátka znečistí, setřete ji měkkým suchým hadříkem.

Upozornění K čištění telefonu nepoužívejte tekutiny ani prášky, protože by mohly zanést součásti sluchátka a způsobit jejich poruchu.

### <span id="page-27-1"></span>Č**i**š**t**ě**ní vn**ě**j**š**ku sluchátka**

Vnějšek sluchátka můžete očistit suchým hadříkem, který nepouští vlákna. V prostředí zdravotnických zařízení doporučujeme používat k důkladnému čištění sluchátka hadříky Caviwipes™ a Saniwipes™. Hadříky Caviwipes a Saniwipes obsahují až 17 % isopropanolu.

 $\bigwedge$ 

**Upozorn**ě**ní**

Nadměrné použití dezinfekčních ubrousků Caviwipes aSaniwipes či jiných podobných prostředků(více než 3x denně) poškodí povrchovou úpravu sluchátka a změní jeho vzhled.

Jiné čisticí roztoky obsahující vyšší podíl isopropanolu včetně čistého isopropanolu nebo alternativní tekutiny na bázi alkoholů mohou sluchátko poškodit. Nečistěte sluchátko bělicími přípravky ani jinými leptavými přípravky.

Sluchátko ihned očistěte, jestliže přijde do kontaktu s něčím, co může způsobit vznik skvrn nebo dokonce jeho poškození, např. hlína nebo písek, inkoust, makeup, mýdlo, čisticí prostředky,kyseliny, kyselá jídla nebo krémy.

Ш

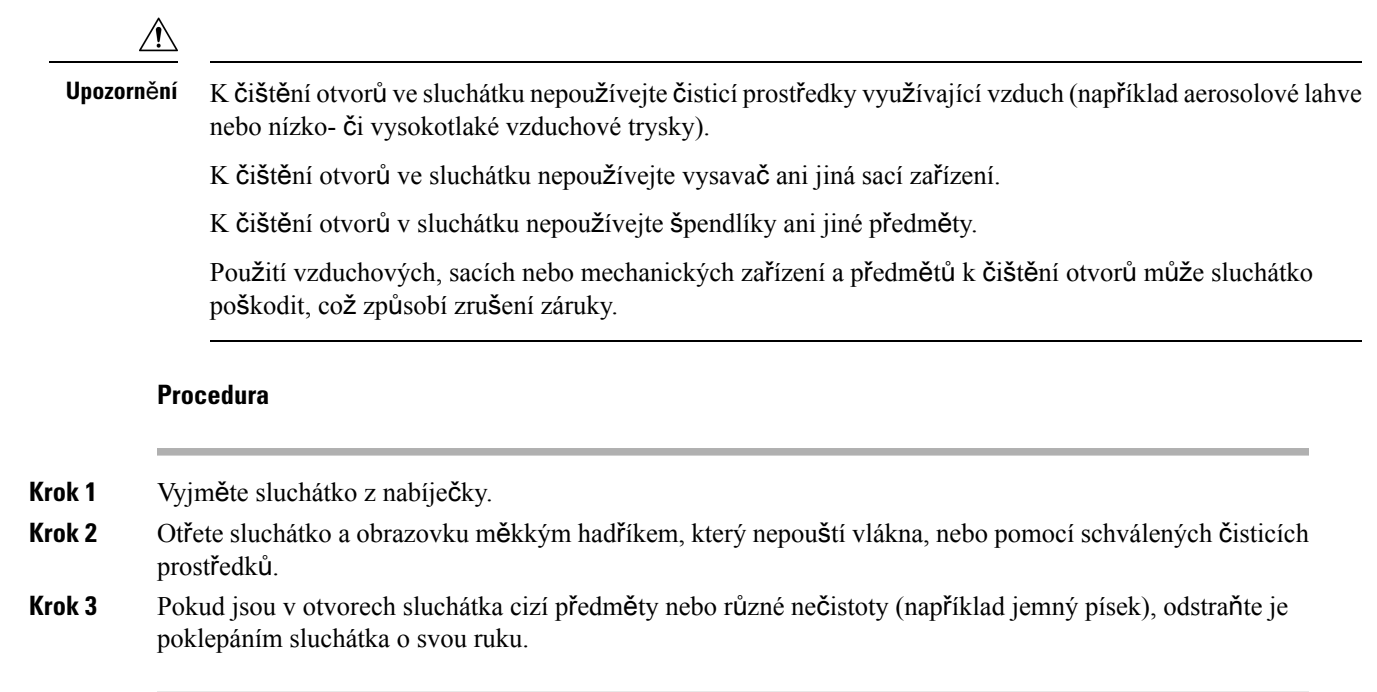

### <span id="page-28-0"></span>**Pokud sluchátko spadne do vody**

Pokud vám sluchátko spadne do vody, postupujte takto:

- *Opatrn*ě setřeste vodu ze sluchátka.
- Osušte sluchátko měkkým suchým hadříkem, který nepouští vlákno.
- Nechejte sluchátko na suchém větraném místě. Vysušení můžete například urychlit tak, že namíříte na reproduktor sluchátka ventilátor foukající *chladný* vzduch. Avšak ventilátor nedávejte blízko sluchátka.

Neprovádějte tyto činnosti:

- Když je sluchátko mokré, neotevírejte kryt baterie.
- Neodstraňujte vodu proudem stlačeného vzduchu.
- K sušení sluchátka nepoužívejte vysoušeč vlasů.
- Nevkládejte do konektoru jack pro náhlavnísoupravu ani do prostoru na baterii vatové tyčinky na čištění uší, papírové ubrousky ani tkaniny.
- Neklepejte sluchátkem o tvrdý povrch.
- Nedávejte do nabíjecího stojanu vlhké sluchátko. Je nutno počkat, až sluchátko bude zcela suché.

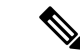

**Poznámka** Záruka na sluchátko se nevztahuje na sluchátka, která spadla do vody nebo jiných tekutin.

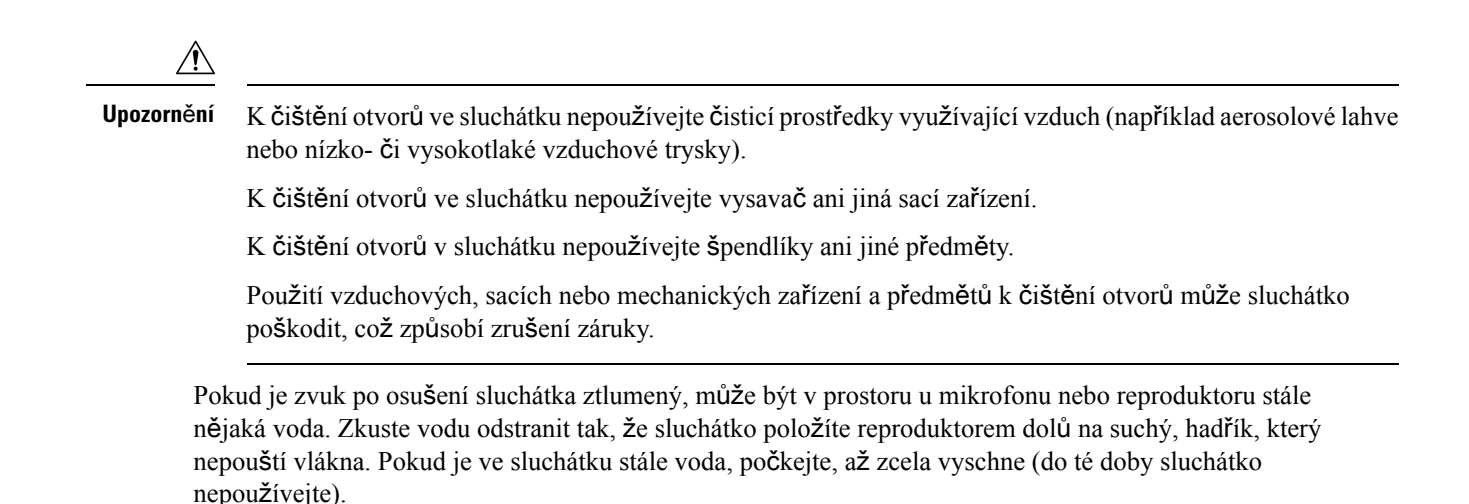

### <span id="page-29-0"></span>**Dal**š**í pomoc a informace**

Máte-li dotazy k funkcím dostupným na telefonu, obraťte se na správce systému.

Web společnosti Cisco (<https://www.cisco.com>) obsahuje další informace o telefonech a systémech řízení hovorů.

• Stručné úvodní příručky a příručky pro koncové uživatele v angličtině naleznete na následujícím odkazu:

[https://www.cisco.com/c/en/us/support/collaboration-endpoints/](https://www.cisco.com/c/en/us/support/collaboration-endpoints/ip-dect-6800-series-multiplatform-firmware/products-user-guide-list.html) [ip-dect-6800-series-multiplatform-firmware/products-user-guide-list.html](https://www.cisco.com/c/en/us/support/collaboration-endpoints/ip-dect-6800-series-multiplatform-firmware/products-user-guide-list.html)

• Příručky v jiných jazycích, než je angličtina, naleznete na následujícím odkazu:

[https://www.cisco.com/c/en/us/support/collaboration-endpoints/](https://www.cisco.com/c/en/us/support/collaboration-endpoints/ip-dect-6800-series-multiplatform-firmware/tsd-products-support-translated-end-user-guides-list.html) [ip-dect-6800-series-multiplatform-firmware/tsd-products-support-translated-end-user-guides-list.html](https://www.cisco.com/c/en/us/support/collaboration-endpoints/ip-dect-6800-series-multiplatform-firmware/tsd-products-support-translated-end-user-guides-list.html)

### <span id="page-29-2"></span><span id="page-29-1"></span>**Usnadn**ě**ní p**ř**ístupu k dokument**ů**m zrakov**ě **posti**ž**eným nebo nevidomým u**ž**ivatel**ů**m**

Verze tohoto dokumentu ve formátu HTML podporuje použití odečítací aplikace JAWS®.

### <span id="page-29-3"></span>Ř**ada Cisco IP DECT 6800 Dokumentace**

Nahlédněte do publikací, které jsou ve vašem jazyce a pro vaši verzi firmwaru. Přejděte z této adresy URL:

[https://www.cisco.com/c/en/us/support/collaboration-endpoints/ip-dect-6800-series-multiplatform-firmware/](https://www.cisco.com/c/en/us/support/collaboration-endpoints/ip-dect-6800-series-multiplatform-firmware/tsd-products-support-series-home.html) [tsd-products-support-series-home.html](https://www.cisco.com/c/en/us/support/collaboration-endpoints/ip-dect-6800-series-multiplatform-firmware/tsd-products-support-series-home.html)

### **P**ř**eru**š**ení spojení s telefonem**

V některých případech se může přerušit spojení telefonu se základnou, případně se může přerušit spojení základna se systémem řízení hovorů. V případě přerušení spojení se na vašem telefonu zobrazí zpráva.

Pokud dojde k přerušení kteréhokoli z těchto dvou spojení během hovoru, hovor bude ukončen.

Pokud bylo spojení přerušeno, protože jste se ocitli mimo dosah základna, doporučujeme přidat upozornění na pokrytí. Další informace viz [Nastavení](#page-90-0) upozornění na pokrytí, na straně 81.

Když se telefon znovu spojí se základnou nebo když se základna znovu spojí se systémem řízení hovorů, můžete telefon znovu normálně používat.

### <span id="page-30-0"></span>**Podmínky limitované ro**č**ní záruky na hardware spole**č**nosti Cisco**

Záruka na hardware a služby se řídí zvláštními podmínkami platnými v záruční době.

Formální prohlášení o záruce a další záruční a licenční smlouvy týkající se softwaru společnosti Cisco jsou dostupné zde: Záruky na [produkty](https://www.cisco.com/go/hwwarranty).

L

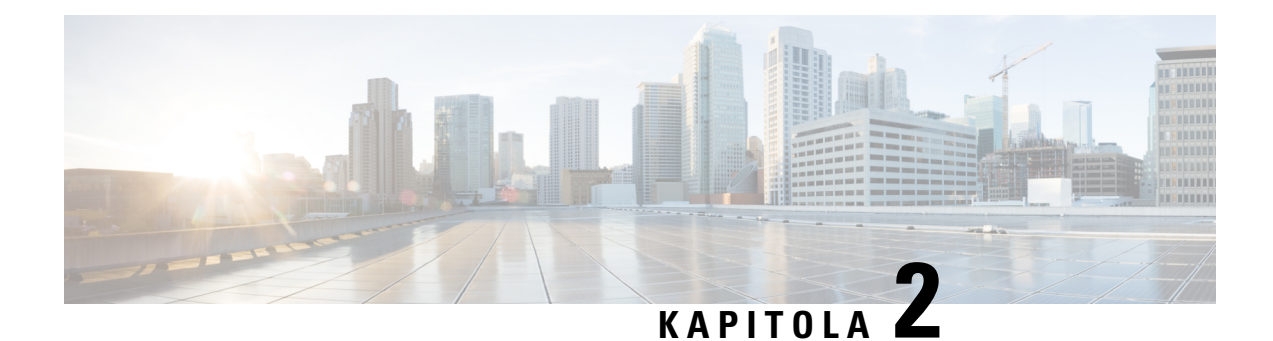

## <span id="page-32-0"></span>**Nastavení sluchátka**

- Instalace hardwaru [sluchátka,](#page-32-1) na straně 23
- Nabíjení baterie [sluchátka,](#page-38-0) na straně 29
- [Automatická](#page-39-0) konfigurace sluchátka, na straně 30
- Ruční [konfigurace](#page-42-0) sluchátka, na straně 33
- Obnovení [výchozího](#page-42-1) jazyka a textu ve sluchátku, na straně 33
- Upgrady firmwaru [sluchátka](#page-42-2) DECT, na straně 33

### <span id="page-32-2"></span><span id="page-32-1"></span>**Instalace hardwaru sluchátka**

#### **Obsah balení sluchátka**

Balení sluchátka obsahuje tyto položky:

• sluchátko s upevněnou sponou na opasek; uvnitř sluchátka je baterie a kontakty baterie jsou zakryty plastovým dílem.

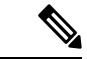

**Poznámka**

Plast zakrývající kontakty baterie je nutno odstranit. Další informace viz [Vlo](#page-33-0)žení baterie do [sluchátka,](#page-33-0) na straně 24.

- nabíjecí stojan s připojeným kabelem USB;
- místní napájecí adaptér pro nabíjecí stojan;
- plastový kryt k nasazení na sluchátko místo spony na opasek;

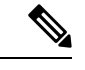

**Poznámka**

Tento malý plastový kryt si uschovejte pro případ, že budete chtít sluchátko používat bez spony na opasek.

• tištěný dokument s shodě s předpisy.

Při registraci sluchátka potřebujete údaje ze štítku na krabici.

#### **Související témata**

Vložení baterie do [sluchátka](#page-33-0), na straně 24 Nabíjení baterie [sluchátka,](#page-38-0) na straně 29 Demontáž spony na [sluchátku](#page-36-0), na straně 27

### <span id="page-33-0"></span>**Vlo**ž**ení baterie do sluchátka**

Sluchátko je dodáváno s vloženou baterií, avšak kontakty baterie jsou zakryty plastovým proužkem. Tento plastový díl je nutno odstranit.

#### **Procedura**

**Krok 1** Odemkněte kryt na zadní straně sluchátka otočením západky proti směru hodinových ručiček, nadzvedněte sponu, nadzvedněte a sejměte kryt baterie.

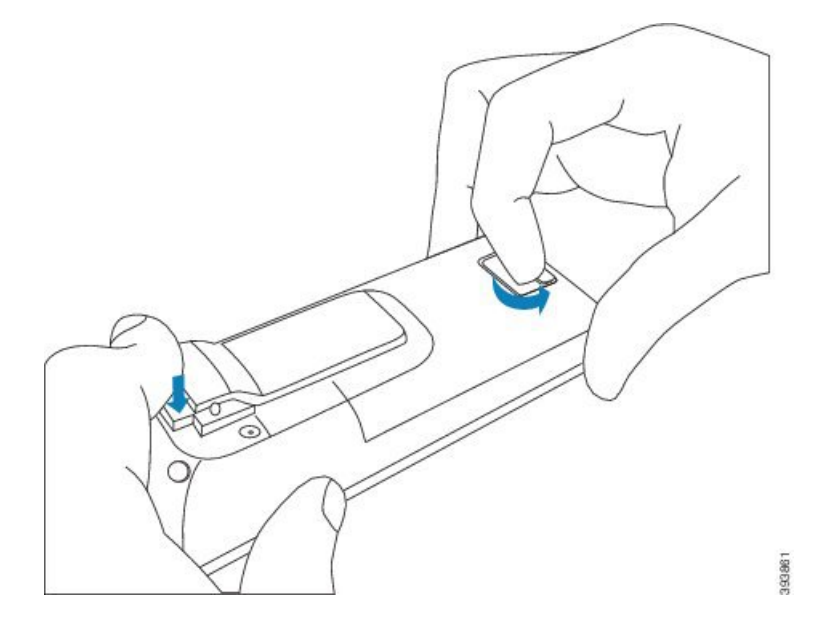

**Krok 2** Vyjměte baterii ze sluchátka.

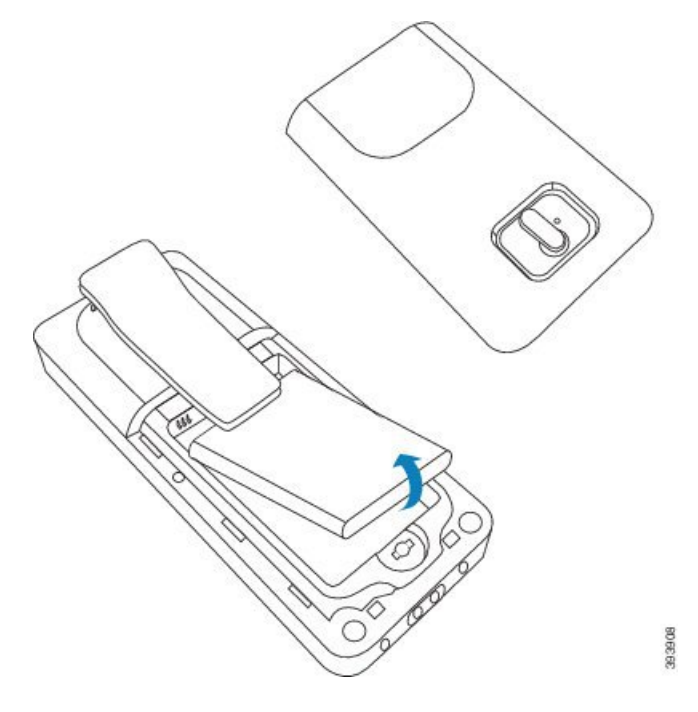

**Krok 3** Odstraňte plast zakrývající kontakty.

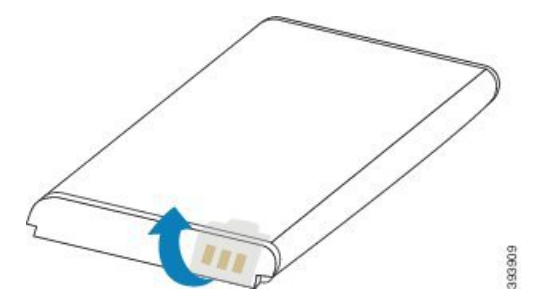

**Krok 4** Umístěte baterii pod sponu a uložte ji do prostoru na baterii.

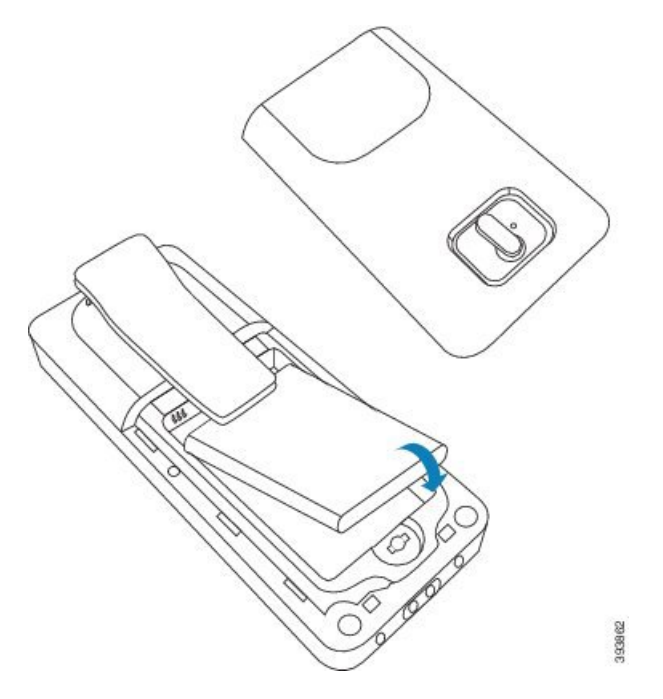

Kontakty baterie jsou u jejího horního levého okraje a u levého horního okraje prostoru na baterii. Ujistěte se, že došlo ke spojení kontaktů a baterie je správně uložená v prostoru na baterii.

**Poznámka** Baterii lze do prostoru vložit pouze jedním způsobem. Nikdy ji nevkládejte silou.

**Krok 5** Nasaďte kryt baterie a zavřete jej. Potom kryt uzamkněte otočením západy ve směru hodinových ručiček.

Kryt nezavírejte silou. Pokud nelze snadno zavřít, vyjměte jej a zkontrolujte, zda je baterie zcela usazená v v prostoru baterie.

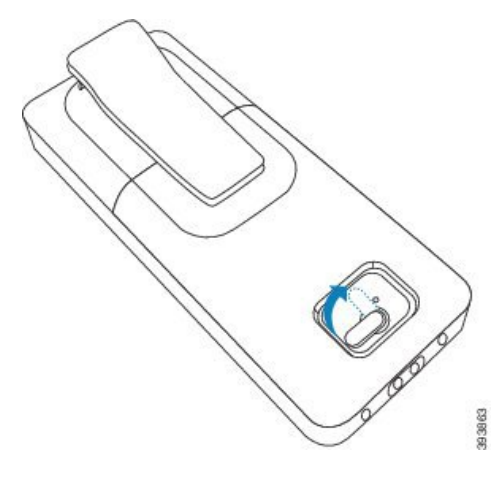

#### **Jak pokra**č**ovat dále**

Než sluchátko začnete používat, musíte jej nabít. Viz Nabíjení baterie [sluchátka,](#page-38-2) na straně 29.
Ш

### **Demontá**ž **spony na sluchátku**

Sponu na zadní straně sluchátka můžete odmontovat a místo ní můžete nasadit hladký kryt, který je součástí balení sluchátka.

### **Ne**ž **za**č**nete**

Potřebujete:

- křížový šroubovák č. 1;
- plastový kryt k nasazení na sluchátko místo spony na opasek; tento kryt je dodáván v balení produktu.

### **Procedura**

- **Krok 1** Vypněte sluchátko.
- **Krok 2** Položte sluchátko na rovný povrch horní stranou dolů. Sluchátko můžete z důvodu ochrany položit na velký, čistý hadřík.
- **Krok 3** Odstraňte šroubovákem šroubky na sponě. Dejte šroubky stranou.

**Poznámka** Tyto šroubky jsou malé, takže dejte pozor, abyste je neztratili.

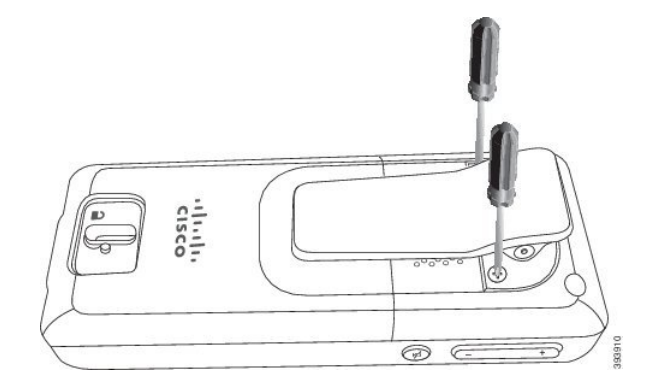

**Krok 4** Zvedněte nahoru uvolněný konec spony. Celá sestava spony by se měla oddělit od sluchátka.

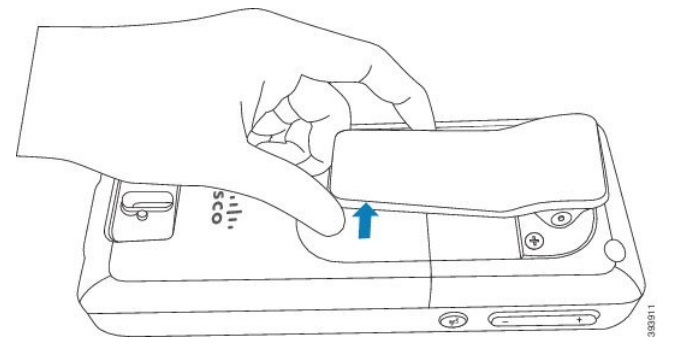

**Krok 5** Kryt má na zadní straně háček. Zasuňte háček do prohlubně na sluchátku a zatlačte jej do sluchátka. Na tomto obrázku je znázorněn háček na zadní straně.

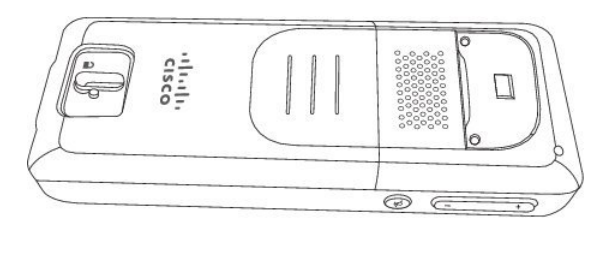

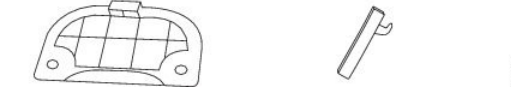

Na tomto obrázku je znázorněn postup zasunutí háčku do sluchátka.

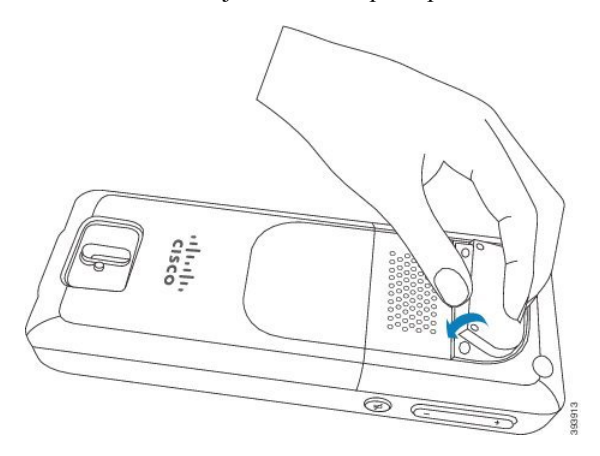

Zatlačte sponu na místo, aby byla zarovnaná ze zadní stranou.

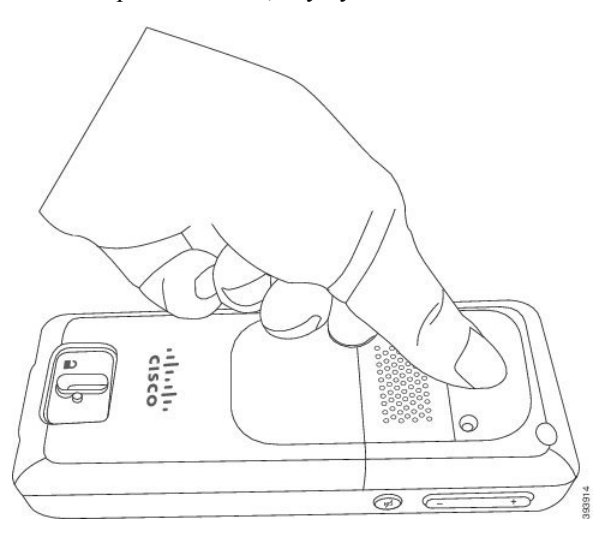

**Krok 6** Pomocí šroubků přišroubujte kryt ke sluchátku.

Ш

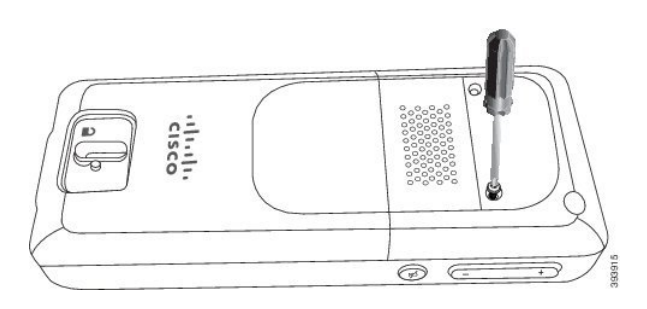

**Krok 7** Uložte kryt se sponou na opasek v případě, že bude třeba je znovu použít.

# <span id="page-38-0"></span>**Nabíjení baterie sluchátka**

### **P**ř**íprava nabíjecího stojanu k pou**ž**ití**

K nabíjení sluchátka se používá nabíjecí stojan. Stojan má integrovaný kabel USB, který se připojuje k napájecímu adaptéru. Napájecí adaptér je určený pro elektrické zásuvky a standard napájecí sítě ve vaší zemi.

### **Procedura**

- **Krok 1** Položte stojan na rovný povrch.
- **Krok 2** Připojte konektor USB napájecího kabelu k napájecímu adaptéru.
- **Krok 3** Připojte napájecí zdroj k elektrické zásuvce.

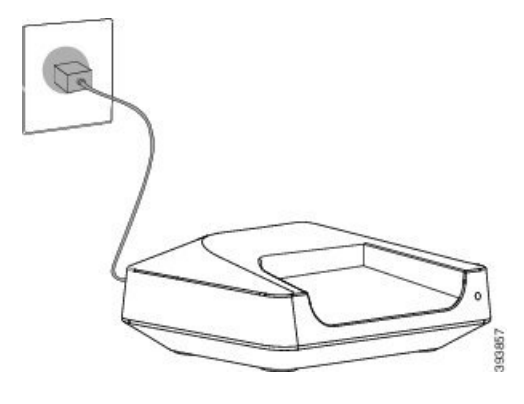

## **Nabíjení baterie sluchátka**

K dobíjení baterie sluchátka používejte nabíječku.

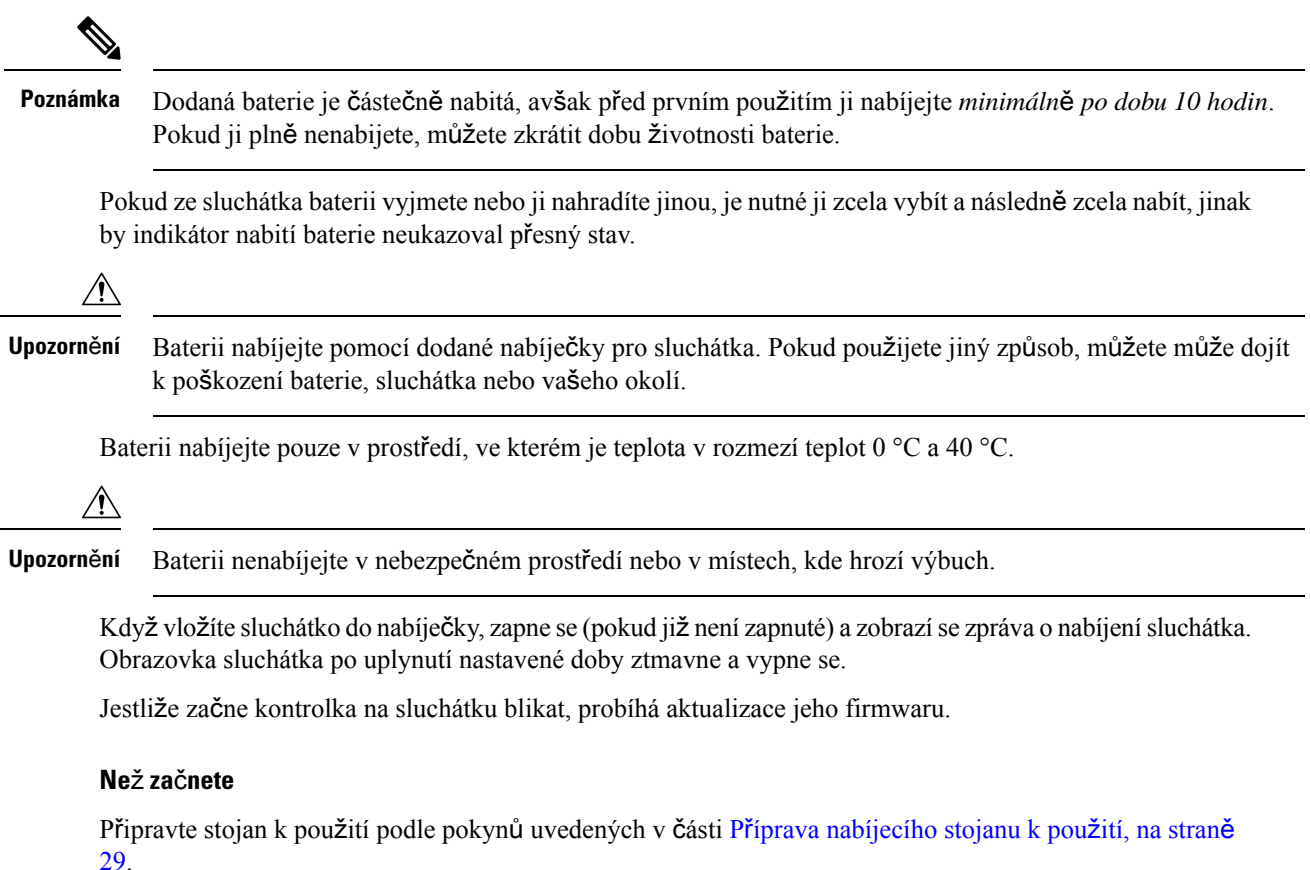

Zkontrolujte, zda je nabíječka sluchátka připojená k elektrické zásuvce.

#### **Procedura**

Sluchátko vložte do nabíječky tak, aby byly kontakty ve sluchátku a kontakty v nabíječce u sebe.

Sluchátko zapípá, obrazovka se zapne a zobrazí se zpráva o nabíjení sluchátka. Pokud se to nestane, vyjměte sluchátko z nabíječky a vložte jej zpět.

# **Automatická konfigurace sluchátka**

Sluchátko může být nastaveno tak, aby se automaticky nakonfigurovalo. Pokud se automatická konfigurace sluchátka neprovede, bude třeba provést ji ručně pomocí informací, které jste obdrželi od správce nebo poskytovatele služeb.

### **Automatické nastavení sluchátka**

V mnoha případech se při prvním zapnutí sluchátka spustí automatická konfigurace pro komunikaci se základnou.Správce může poskytne další pokyny, pokud jsou k dispozici různé možnosti nebo další informace. Když se sluchátko úspěšně zaregistruje, zobrazí se registrovaná zpráva Registrováno a pak se zobrazí obrazovka nečinnosti.

### **Procedura**

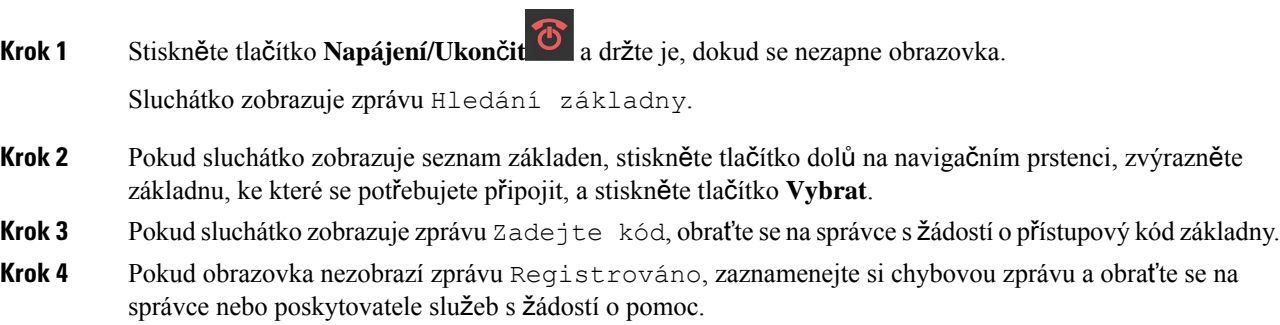

### **Automatické nastavení sluchátka s u**ž**ivatelským jménem a heslem**

Když zapnete nové sluchátko, automaticky se zaregistruje na základně, která je v rozmanitém režimu. Pokud server požaduje autorizaci, zadejte uživatelské jméno a heslo. Pokud potřebujete registrovat více sluchátek, doporučujeme zapnout jedno sluchátko a zadat pověření. Během registrace neobdrží ostatní sluchátka požadavek na ověření.

Uživatelské jméno a heslo může obsahovat písmena, číslice a symboly. Uživatelské jméno může obsahovat 1 až 24 znaků a heslo 1 až 128 znaků.

Pokud zadáte nesprávné uživatelské jméno nebo heslo, zobrazí se chybová zpráva. Máte tři pokusy na zadání správného uživatelského jména a hesla. Pokud všechny pokusy selžou, sluchátko se odregistruje od základny. Restartujte sluchátka a zadejte správné uživatelské jméno a heslo, nebo se obraťte na správce.

#### **Ne**ž **za**č**nete**

Váš správce nebo poskytovatel služeb vám poskytne uživatelské jméno a heslo.

### **Procedura**

- **Krok 1** Stiskněte tlačítko **Napájení/Ukon**č**it** a držte je, dokud se nezapne obrazovka.
- **Krok 2** Zadejte **u**ž**ivatelské jméno** a **heslo** na **p**ř**ihla**š**ovací** obrazovce.
- **Krok 3** Stiskněte tlačítko **Odeslat**.

### **Automatické nastavení sluchátka pomocí krátkého aktiva**č**ního kódu**

Když zapnete nové sluchátko, automaticky se zaregistruje na základně, která je v rozmanitém režimu. Pokud server požaduje krátký aktivační kód, zadejte jej. Pokud server po zadání krátkého aktivačního kódu vyžaduje

ověření, zadejte uživatelské jméno a heslo. Pokud potřebujete registrovat více sluchátek, doporučujeme zapnout jedno sluchátko a zadat krátký aktivační kód. Ostatní sluchátka nepřijmou při registraci požadavek na ověření.

Krátký aktivační kód začíná znakem # a může obsahovat 3 až 16 číslic. Uživatelské jméno a heslo může obsahovat písmena, číslice a symboly. Uživatelské jméno může obsahovat 1 až 24 znaků a heslo 1 až 128 znaků.

Pokud zadáte nesprávný krátký aktivační kód, otevře se obrazovka s chybovou zprávou. K zadání správného aktivačního kódu máte tři pokusy. Pokud všechny pokusy selžou, sluchátko se odregistruje od základny. Restartujte sluchátko a zadejte správný krátký aktivační kód nebo se obraťte na správce.

#### **Ne**ž **za**č**nete**

Váš správce nebo poskytovatel služeb vám poskytne krátký aktivační kód, uživatelské jméno a heslo.

#### **Procedura**

- **Krok 1** Stiskněte tlačítko **Napájení/Ukon**č**it** a držte je, dokud se nezapne obrazovka.
- **Krok 2** Na obrazovce **Enter activation code** (Zadejte aktivační kód) zadejte krátký aktivační kód.
- **Krok 3** Stiskněte tlačítko **Odeslat**.
- **Krok 4** (Volitelné) Na obrazovce **P**ř**ihlá**š**ení** zadejte **u**ž**ivatelské jméno** a **heslo**.
- **Krok 5** Stiskněte tlačítko **Odeslat**.

### **Automatické p**ř**idání sluchátka v re**ž**imu HEBU**

V režimu Linka sluchátka podle uživatelského jména (HEBU) můžete sluchátko SIP zaregistrovat k základně. Po zapnutí sluchátka se zobrazí přihlašovací obrazovka pro zadání uživatelského jména a hesla. Před zobrazením této obrazovky může být nutné zadat přístupový kód. Pokud se zadané uživatelské jméno a heslo shodují s definovaným uživatelským jménem a heslem HEBU v základně, sluchátko se zaregistruje na stanovenou linku.

Uživatelské jméno a heslo může obsahovat písmena, číslice a symboly. Uživatelské jméno nebo heslo může obsahovat 1 až 40 znaků.

Pokud zadáte nesprávné uživatelské jméno nebo heslo, zobrazí se chybová zpráva. Máte tři pokusy na zadání správného uživatelského jména a hesla.Pokud všechny pokusy selžou nebo dojde k vypršení časového limitu, sluchátko se od základny odhlásí.

Můžete sluchátko restartovat a zadat správné uživatelské jméno a heslo, nebo se obraťte na správce.

V systému dualcell nebo multicell můžete v tomto režimu zaregistrovat až 20 sluchátek současněna základně.

#### **Ne**ž **za**č**nete**

Váš správce nebo poskytovatel služeb vám poskytne uživatelské jméno a heslo.

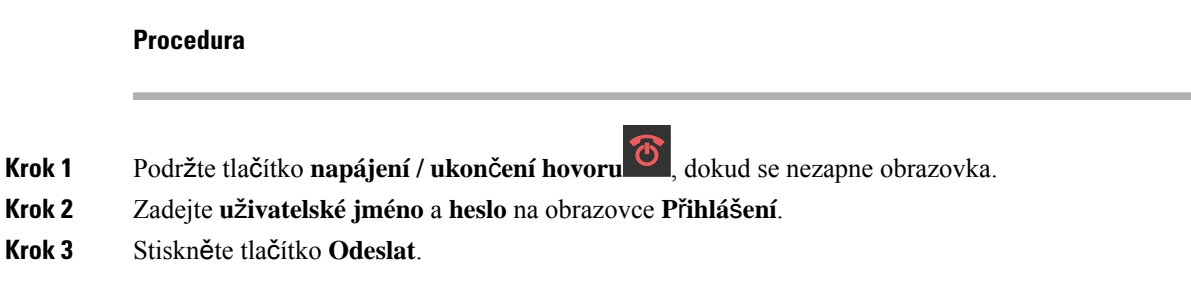

# **Ru**č**ní konfigurace sluchátka**

Může se stát, že je třeba nakonfigurovat sluchátko ručně. Správce vám poskytne informace potřebné pro přístup na webové stránky základna nebo jiné webové stránky a pro nastavení různých polí.

Pokyny k ruční konfiguraci najdete v dokumentu Ř*ada Cisco IP DECT 6800 p*ř*íru*č*ka pro správu*.

## **Obnovení výchozího jazyka a textu ve sluchátku**

Pomocí tlačítek sluchátka můžete obnovit jazyk a textové zobrazení na sluchátku. Po obnovení bude mít sluchátko výchozí nastavení. Výchozí nastavení se změní, když základna aktualizuje sluchátko.

Nastavení jazyka a textů se vrátí na výchozí hodnoty, dokud se sluchátko neaktualizuje novými nastaveními.

### **Ne**ž **za**č**nete**

Zkontrolujte, zda je sluchátko vypnuté.

#### **Procedura**

Stiskněte tlačítka 3 a 5, dokud se obrazovka nerozsvítí.

#### **Jak pokra**č**ovat dále**

Zkontrolujte, zda jsou nastavení jazyka a textu ve vašem sluchátku výchozí.

# **Upgrady firmwaru sluchátka DECT**

Z času na čas bude třeba, aby správce aktualizoval firmware sluchátka. Sluchátko stahuje ze serveru soubor nového firmwaru.

Po dokončení je třeba nainstalovat stažený soubor do sluchátka. Na obrazovce sluchátka se zobrazí zpráva, že máte sluchátko vložit do nabíjecího stojanu. Když vložíte sluchátko do nabíjecího stojanu, kontrolka bude blikat, což značí, že se do sluchátka načítá nový firmware. Ponechejte sluchátko v nabíjecím stojanu, dokud kontrolka nepřestane blikat.

 $\mathbf I$ 

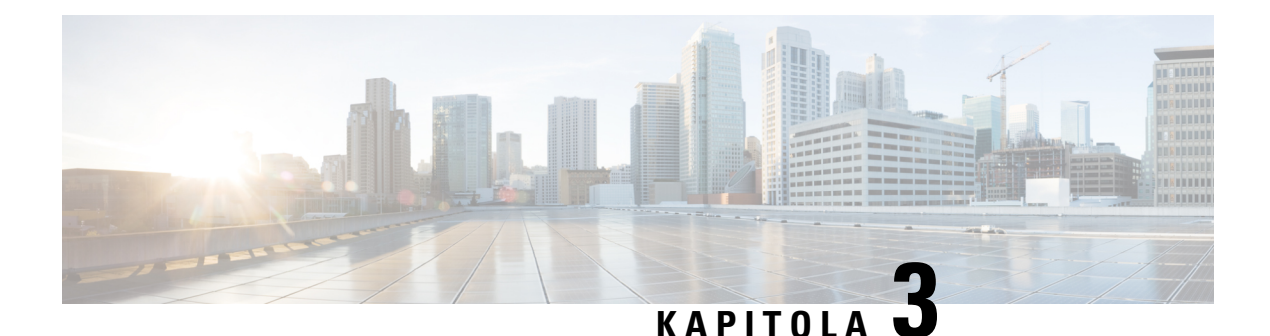

# **Hovory**

- [Uskute](#page-44-0)čňování hovorů, na straně 35
- přijetí [hovoru,,](#page-49-0) na straně 40
- Ukončení [hovoru](#page-51-0) , na straně 42
- Přidržení a pokračování v [hovoru,](#page-51-1) na straně 42
- [Ztlumení](#page-52-0) hovoru, na straně 43
- Vytvoření [konferen](#page-53-0)čního hovoru, na straně 44
- Přepojení [hovoru,](#page-54-0) na straně 45
- Funkce [BroadWorks](#page-55-0) SCA, na straně 46
- [Kódy](#page-56-0) s hvězdičkou, na straně 47
- Používání [funkce](#page-59-0) Push to Talk, na straně 50
- [Výpis,](#page-60-0) na straně 51

# <span id="page-44-0"></span>**Uskute**čň**ování hovor**ů

Toto sluchátko funguje jako běžný telefon. Navíc však usnadňuje uskutečňování hovorů.

## **Zavolání**

Toto sluchátko může mít i více linek. Ve výchozím nastavení uskutečňujete hovory na primární lince.

### **Procedura**

**Krok 1** Když je sluchátko nečinné, zadejte pomocí klávesnice telefonní číslo. Má-li číslo začínat znaménkem plus

(+), stiskněte a přidržte **hv**ě**zdi**č**ku** , dokud se znaménko + nezobrazí.

**Krok 2** Stiskněte tlačítko **P**ř**ijmout/Odeslat** .

## **Uskute**č**n**ě**ní nového hovoru pomocí interkomu**

Nový hovor můžete uskutečnit pomocí nabídky **Interkom** na sluchátku. Číslo, na které chcete volat, můžete zadat nebo vybrat ze seznamu na sluchátku. Sluchátka v seznamu zobrazují ID interkomu a číslo sluchátka.

### **Procedura**

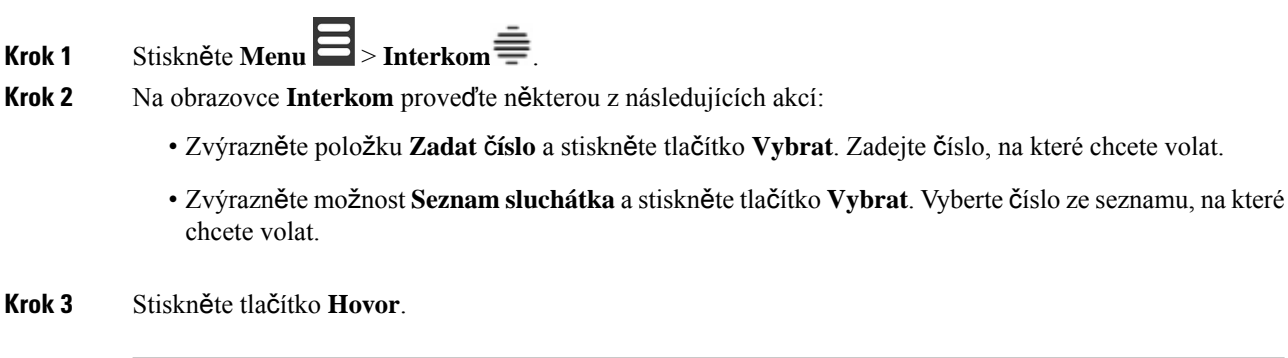

## **Uskute**č**n**ě**ní hovoru na jiné lince**

Toto sluchátko může mít i více linek. Sluchátka zvolí ve výchozím nastavení první linku. Můžete však volat i ze druhé linky.

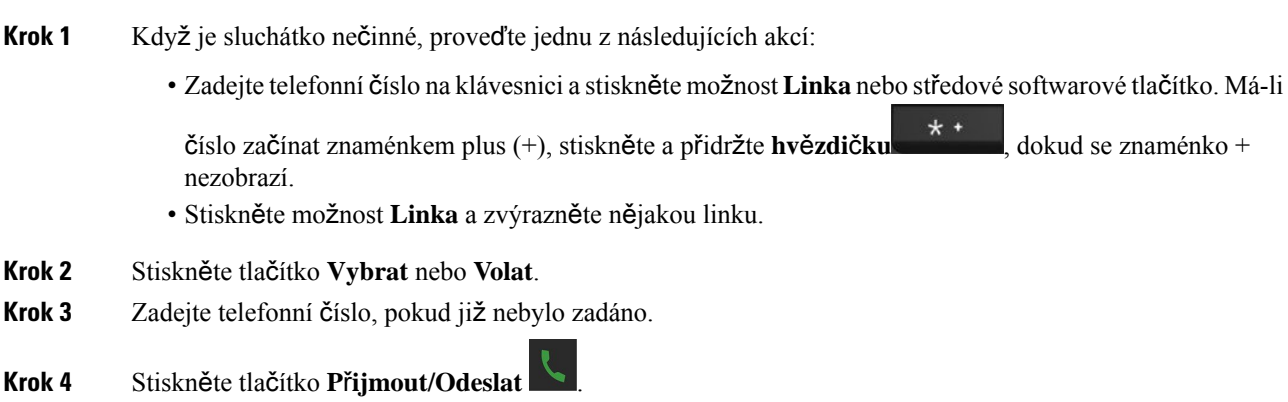

### **Uskute**č**n**ě**ní hovoru pomocí hlasitého odposlechu**

# **Procedura Krok 1** Když je sluchátko nečinné, zadejte pomocí klávesnice telefonní číslo. Má-li číslo začínat znaménkem plus (+), stiskněte a přidržte **hv**ě**zdi**č**ku** , dokud se znaménko + nezobrazí. **Krok 2** Stiskněte tlačítko **Hlasitý telefon** . **Krok 3** Stiskněte tlačítko **P**ř**ijmout/Odeslat** .

### **Uskute**č**n**ě**ní hovoru pomocí náhlavní soupravy**

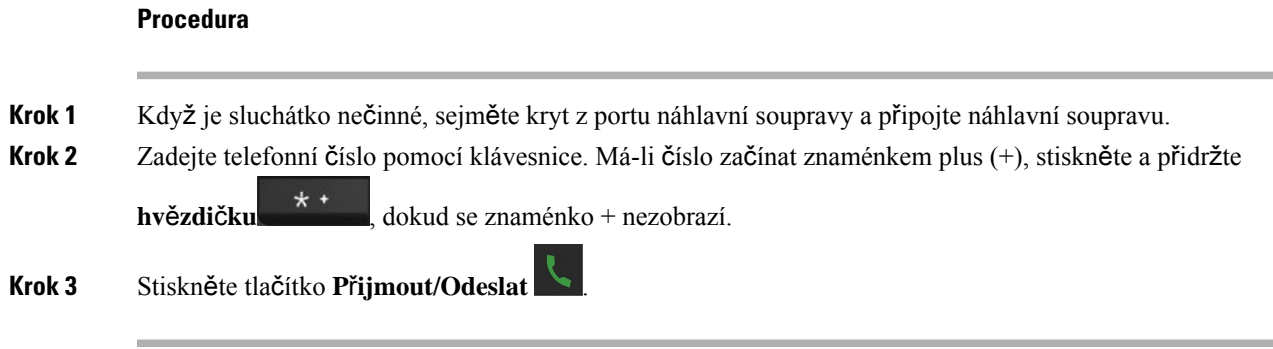

## <span id="page-46-0"></span>**Volání pomocí rychlé volby**

Pokud často voláte na určitá čísla, můžete ve sluchátku nastavit rychlé volby. Rychlé volby usnadňují volbu čísla tím, že nemusíte zadávat celé telefonní číslo. Můžete nastavit až 8 čísel rychlé volby.

### **P**ř**i**ř**azení** č**ísla rychlé volby**

Ke kontaktu lze přiřadit číslo rychlé volby. K položkám 2 až 9 přiřadíte rychlé volby. Položka 1 se používá pro rychlou volbu do hlasové schránky.

### **Ne**ž **za**č**nete**

V seznamu kontaktů musíte mít alespoň jeden kontakt.

### **Procedura**

**Krok 1** • Sluchátko 6825: Stiskněte možnost **Nabídka**  $\blacksquare$  > **Kontakty** a nebo **Kontakty** 

- Sluchátko 6823: Stiskněte možnosti **Nabídka** > **Kontakty** .
- **Krok 2** Označte kontakt.
- **Krok 3** Stiskněte tlačítko **Více**.
- **Krok 4** Vyberte možnost **Rychlá volba**.
- **Krok 5** Pokud nemáte žádnou prázdnou položku indexu rychlých voleb, zvýrazněte číslo, které nepotřebujete, a proveďte tuto akci:
	- Sluchátko 6825: Stiskněte možnost **Odstranit** a stisknutím **Ano** potvrďte odstranění.
	- Sluchátko 6823: Stiskněte možnost **Zru**š**it p**ř**i**ř**azení** a stisknutím **Ano** potvrďte odstranění.
- **Krok 6** Označte prázdný index rychlé volby a stiskněte tlačítko **P**ř**idat**.

**Krok 7** Stiskněte tlačítko **Napájení/Ukon**č**it** .

#### **Související témata**

Přidání [místního](#page-70-0) kontaktu, na straně 61

### Č**ísla rychlé volby**

Při vytáčení čísla na sluchátku zadáváte posloupnosti číslic. Pokud nastavíte číslo rychlé volby, musí toto číslo obsahovat všechny číslice potřebné k uskutečnění hovoru.Pokud například potřebujete vytočit 9, abyste získali přístup k externí lince, zadejte číslici 9 a poté číslo, které chcete volat.

K číslu můžete také přidat další vytáčené číslice. Mezi další číslice patří například přístupový kód ke schůzce, číslo linky, heslo hlasové schránky, kód autorizace a kód pro účtování.

Vytáčený řetězec smí obsahovat následující znaky:

- 0 až 9
- Křížek (#)
- Hvězdička (\*)
- Čárka (,) značí pauzu a pozastaví vytáčení na 2 sekundy. V jednom řádku může být více čárek. Dvě čárky (,,) například označují 4sekundovou pauzu.
- Středník (;) jedná se o znak pro čekání. Před vytočením čísla si sluchátko vyžádá potvrzení.

Vytáčené řetězce musí splňovat tato pravidla:

- K oddělení jednotlivých částí vytáčeného řetězce použijte čárku.
- Kód autorizace musí být ve vytáčeném řetězci vždy před kódem pro účtování.
- K oddělení kódu autorizace od kódu pro účtování v řetězci je nutno použít jednu čárku.
- Rychlé volby s kódy autorizace a dalšími číslicemi je třeba označit názvem rychlé volby.

Před nastavením rychlé volby vyzkoušejte alespoň jednou ruční vytočení číslic, abyste ověřili, že je posloupnost číslic správná.

Sluchátko neukládá v historii hovorů kód autorizace, kód pro účtování ani doplňkové číslice z rychlé volby. Pokud po spojení hovoru pomocí rychlé volby stisknete tlačítko **Opakovat vytáčení**, sluchátko požádá o ruční zadání případného požadovaného kódu autorizace, kódu pro účtování nebo dalších číslic.

### **P**ř**íklad**

Chcete-li nastavit číslo rychlé volby pro volání účastníka na konkrétním čísle linky a potřebujete-li kód autorizace a kód pro účtování, vezměte zřetel na následující požadavky:

- K dosažení externí linky musíte použít číslici **9**.
- Chcete vytočit číslo **5556543**.
- Musíte zadat kód autorizace **1234**.
- Musíte zadat kód pro účtování **9876**.
- Musíte počkat 4 sekundy.
- Po spojení hovoru je nutno vytočit linku **56789#**.

V tomto příkladu bude číslo rychlé volby vypadat takto: **95556543,1234,9876,,56789#**.

### **Odstran**ě**ní** č**ísla rychlé volby**

Číslo rychlé volby přiřazené položkám 2 až 9 můžete vymazat. Položka 1 se používá pro rychlou volbu do hlasové schránky.

#### **Ne**ž **za**č**nete**

V seznamu rychlých voleb musí být alespoň jeden kontakt.

### **Procedura**

**Krok 1** • Sluchátko 6825: Stiskněte možnost **Nabídka** > **Kontakty** nebo **Kontakty** . • Sluchátko 6823: Stiskněte možnosti **Nabídka** > **Kontakty** . **Krok 2** Stiskněte tlačítko **Více**. **Krok 3** Vyberte možnost **Rychlá volba**. **Krok 4** Zvýrazněte položku, kterou nepotřebujete. **Krok 5** • Sluchátko 6825: Stiskněte tlačítko **Odstranit**. • Sluchátko 6823: Stiskněte tlačítko **Zru**š**it p**ř**i**ř**azení**. **Krok 6** Stisknutím tlačítka **Ano** potvrďte odstranění. **Krok 7** Stiskněte tlačítko **Napájení/Ukon**č**it** .

### **Uskute**č**n**ě**ní hovoru pomocí rychlé volby**

Po nastavení rychlé volby (jak je popsáno v části Přiřazení čísla rychlé [volby,](#page-46-0) na straně 37) můžete uskutečňovat hovory pomocí rychlé volby. Indexy rychlé volby jsou čísla 2–9.

### **P**ř**íklad**

Pokud máte číslo domů v místních kontaktech, můžete mu přiřadit index rychlé volby 9. Když pak stisknete a podržíte tlačítko **9**, sluchátko automaticky vytočí číslo domů.

### **Ne**ž **za**č**nete**

Potřebujete pro daný kontakt index rychlé volby.

### **Procedura**

**Krok 1** Stiskněte a přidržte číslo na klávesnici odpovídající danému indexu rychlé volby.

**Krok 2** Jakmile se číslo začne vytáčet, klávesu uvolněte.

## <span id="page-49-0"></span>**p**ř**ijetí hovoru,**

Pokud máte více linek nebo sdílené linky, sluchátko zobrazí linku, na které je příchozí hovor.

Pokud máte ke sluchátku připojenou náhlavní soupravu Bluetooth®, hovor je přijat na náhlavní souprav**ě** nebo sluchátku, přičemž je zachována zvuková cesta ke sluchátku. Pokud náhlavní soupravu Bluetooth připojenou nemáte, hovor je přijat na sluchátku.

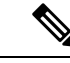

**Poznámka** Sluchátko 6823 nepodporuje technologii Bluetooth.

zobrazují vedle telefonního čísla a ukazují výsledek ověření:

**Procedura**

Stiskněte tlačítko **P**ř**ijmout/Odeslat** .

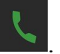

Ikona ověření, která se zobrazí vedle telefonního čísla, vám pomůže určit, zda příchozí hovor přijmout, nebo odmítnout. Ikona ověření zobrazuje, zda volání pochází z platného nebo neznámého zdroje, případně zda

ověření selhalo. v případě sdílených hovorů se ikona zobrazí vedle každého telefonního čísla. Tyto ikony se

 $\cdot$   $\odot$  – Platné

• **20** – Nezdařilo se

Ш

 $\cdot \mathbf{Q}$  – Neznámé

### **P**ř**ijetí tís**ň**ového volání**

Když je sluchátko nastaveno pro příjem tísňových volání a někdo na svém sluchátku stiskne tlačítko

Nouze , obdržíte tísňové volání. Tísňová volání lze nastavit tak, aby vyzváněla na jednom nebo na více sluchátkách.

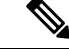

**Poznámka** Produkt Sluchátko 6823 nemá tísnové tlačítko **Emergency**.

Vyzvánění tísňového volání se liší od vyzváněcího tónu a sluchátko indikuje, že vyzvání tísňové volání. Pokud volání přijmete, výstraha se uloží do seznamu **Výstrahy**. Pokud volání odmítnete, výstraha se do seznamu **Výstrahy** neuloží.

### **Procedura**

Stisknutím tlačítka **OK** volání přijmete, případně můžete stisknout tlačítko **Odmítnout**.

### **Související témata**

[Seznam](#page-80-0) tísňových výstrah, na straně 71

### **P**ř**ijetí** č**ekajícího hovoru**

Pokud máte aktivní hovor a je zjištěn další příchozí hovor, zazní tón čekajícího hovoru a nový příchozí hovor se zobrazí na obrazovce.

### **Procedura**

Proveďte jeden z těchto úkonů:

- Chcete-li hovor přijmout, stiskněte tlačítko **Odpov**ě**d**ě**t/Odeslat** . Aktivní hovor se automaticky přidrží.
- Chcete-li hovor odmítnout, stiskněte tlačítko **Odmítnout**. Hovor je odeslán do hlasové schránky (pokud byla nakonfigurována).

### **Ztlumení p**ř**íchozího hovoru**

Pokud nechcete přijmout hovor, můžete jej odmítnout nebo ignorovat.Pokud nějaký hovor odmítnete, volající uslyší zkrácené vyzvánění. Pokud budete hovor ignorovat, volající uslyší celé vyzvánění.

Hovor se přesměruje do hlasové schránky (pokud byla nakonfigurována).

#### **Procedura**

Při vyzvánění hovoru:

- Stiskněte tlačítko **Odmítnout**, chcete-li hovor okamžitě odeslat do hlasové schránky (byla-li nakonfigurována).
- JenSluchátko 6825: Vyzvánění zcela ztlumíte stisknutím možnosti**Ignorovat**. Nepřijatý hovor je odeslán do hlasové schránky (pokud byla nakonfigurována).

### **P**ř**ijetí hovoru ve skupin**ě

Můžete přijmout hovor, který vyzvání na jiném sluchátku ve vaší skupině hovorů. Abyste mohli přijímat hovory, musí vás správce přiřadit alespoň k jedné skupině hovorů.

Po přijetí interkomového hovoru se na displeji sluchátka zobrazí zpráva **Interkom**.

### **Procedura**

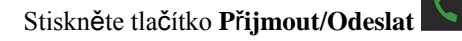

## <span id="page-51-0"></span>**Ukon**č**ení hovoru**

**Procedura**

Stiskněte tlačítko **Napájení/Ukon**č**it** .

# <span id="page-51-1"></span>**P**ř**idr**ž**ení a pokra**č**ování v hovoru**

Hovory můžete přidržet a poté v nich pokračovat.

### **Procedura**

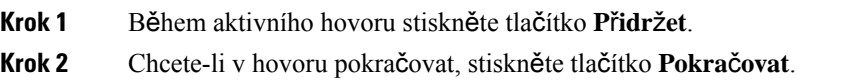

## **P**ř**epnutí mezi aktivním a p**ř**idr**ž**eným hovorem**

Když máte aktivní a také přidržený hovor, můžete mezi nimi snadno přepínat. Aktuální aktivní hovor se přidrží a přidržený hovor se stane aktivní.

### **Procedura**

Proveďte jednu z těchto činností:

- Sluchátko 6823, Sluchátko 6825: Stiskněte nahoru nebo dolů na navigačním kruhu.
- Sluchátko 6825: Stiskněte tlačítko **Vym**ě**nit**.

## **Podr**ž**ení a uskute**č**n**ě**ní nového hovoru pomocí interkomu**

Pomocí nabídky **Interkom** můžete přidržet aktivní hovor a uskutečnit nový hovor. Hovor můžete obnovit pomocí možnosti **Pokra**č**ovat**.

### **Procedura**

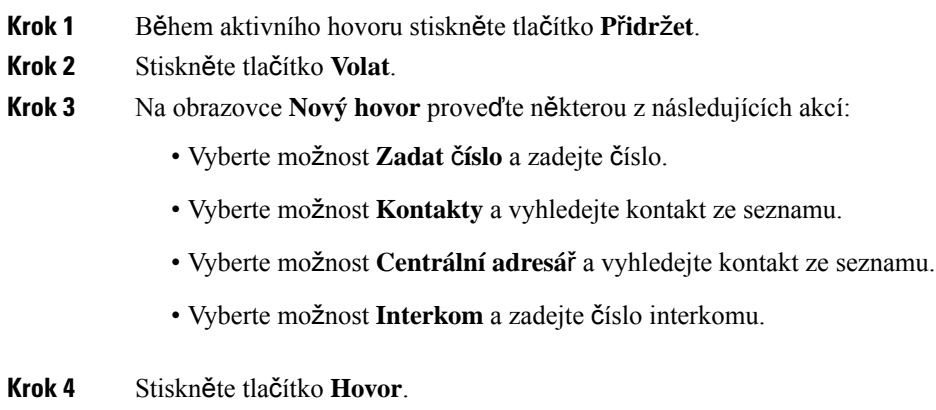

# <span id="page-52-0"></span>**Ztlumení hovoru**

Můžete se ztlumit, aby vás ostatní účastníci hovoru neslyšeli.

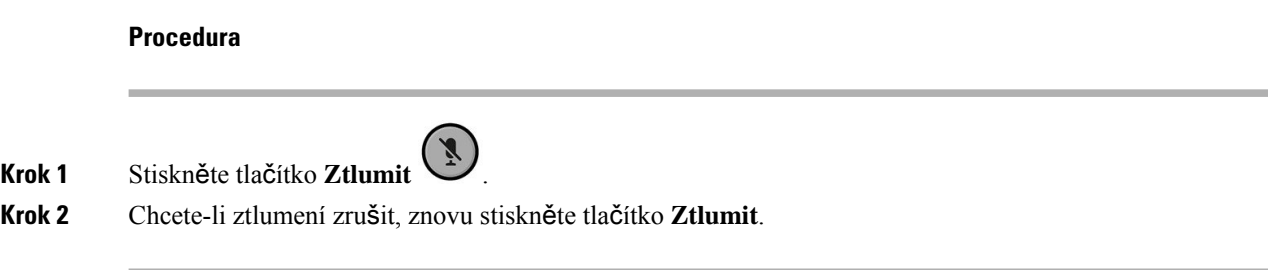

# <span id="page-53-0"></span>**Vytvo**ř**ení konferen**č**ního hovoru**

Přidáním další osoby k aktivnímu hovoru můžete vytvořit třístranný konferenční hovor.

### **Procedura**

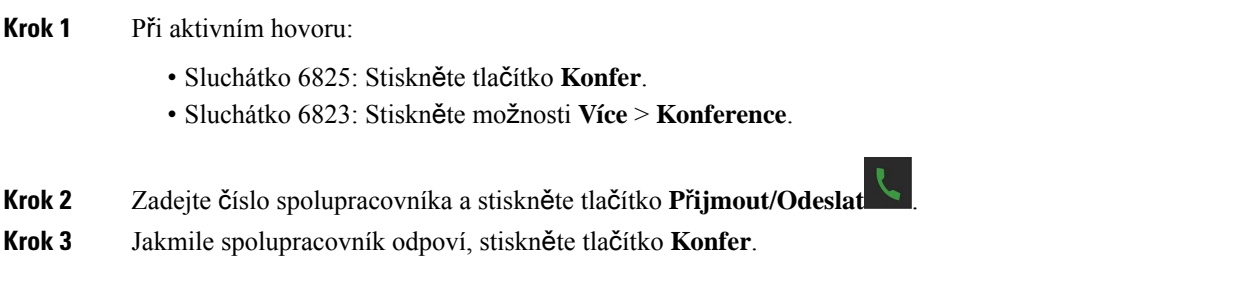

## **Vytvo**ř**ení konferen**č**ního hovoru pomocí interkomu**

Přidáním další osoby k aktivnímu interkomovému hovoru můžete vytvořit třístranný konferenční hovor. Můžete také vytvořit třístranný konferenční hovor mezi interkomem a hovory SIP. Pokud se nastavení konference SIP a interkomu neshodují, konferenční hovor mezi nimi není možný.

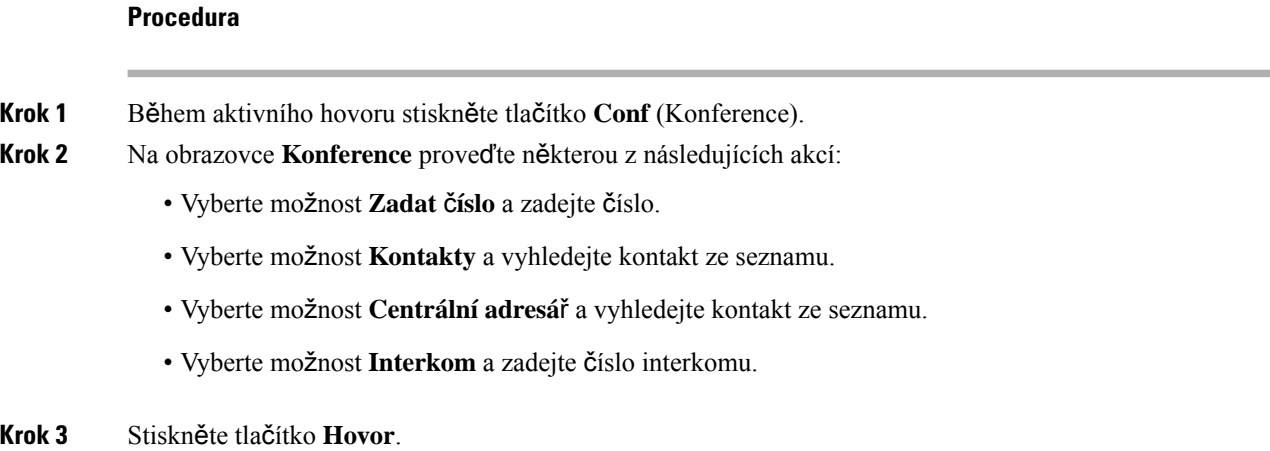

**Krok 4** Po přijetí hovoru stiskněte tlačítko **Konf**.

# <span id="page-54-0"></span>**P**ř**epojení hovoru**

Funkce přepojení hovoru umožňuje přesměrovat spojený hovor z telefonu na jiné číslo. Po přepojení hovoru je váš hovor odpojen a přepojený hovor je navázán jako nové spojení hovoru.

Aktivní hovor můžete přepojit přímo na jiné číslo nebo se můžete před přepojením poradit.

### <span id="page-54-1"></span>**P**ř**epojení hovoru p**ř**ímo (p**ř**ímé p**ř**epojení)**

Na spolupracovníka můžete přepojit hovor. Hovory můžete přepojit a nemusíte čekat, až je daný spolupracovník přijme, ani nemusíte se spolupracovníkem před přepojením hovoru mluvit.

#### **Procedura**

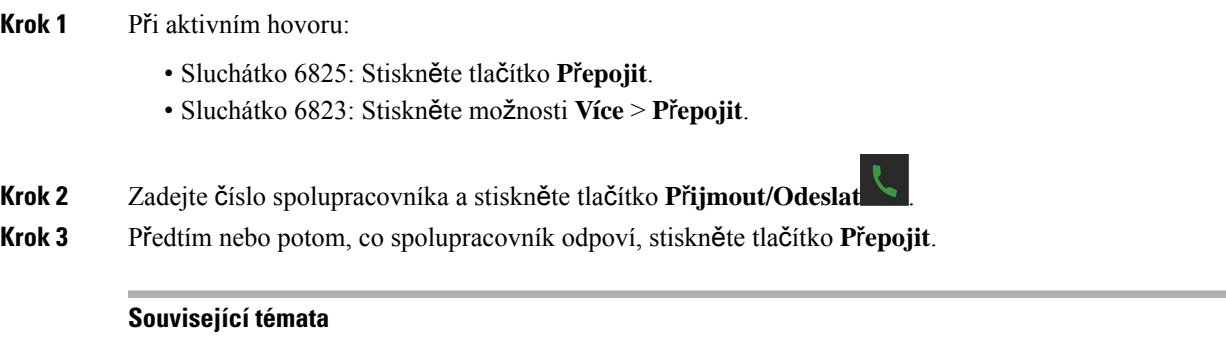

Přepojení hovoru [pomocí](#page-57-0) kódu s hvězdičkou, na straně 48

### **Konzultace a p**ř**epojení hovoru (p**ř**epojení na konzultaci)**

Než hovor přepojíte, můžete promluvit s účastníkem, kterému má být hovor přepojen.

### **Ne**ž **za**č**nete**

Předpokládejme, že máte aktivní hovor, který je třeba přepojit.

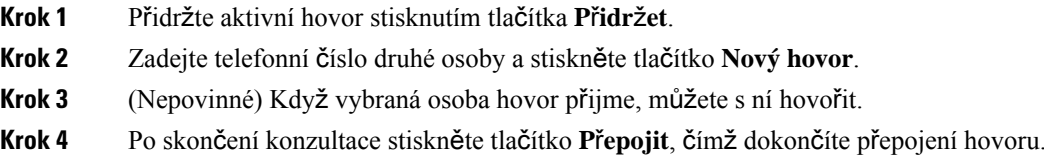

### **P**ř**enos hovoru pomocí interkomu**

Pomocí nabídky **Interkom** můžete přepojit hovor na spolupracovníka. Hovor přepojíte bez čekání, až je daný spolupracovník přijme. Ani nemusíte se spolupracovníkem před přepojením hovoru mluvit.

### **Procedura**

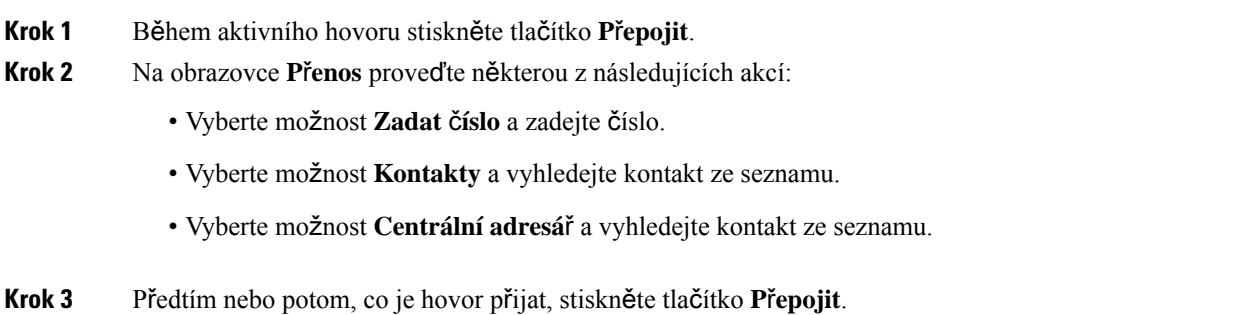

# <span id="page-55-0"></span>**Funkce BroadWorks SCA**

Vaše organizace může používat funkci BroadWorks SCA. Pomocí této funkce lze uspořádat sluchátka do skupin. Když je tato funkce povolená, každé sluchátko ve skupině se zobrazí jako pole bezprostředně pod řádkem záhlaví. Barva pole označuje stav sluchátka.

Ve verzi firmwaru 4.7 mají pole sdílené linky tyto stavy:

- Svítí červeně: Sluchátko se používá.
- Svítí zeleně: Sluchátko je nečinné.
- Bliká zeleně: Sluchátko má příchozí hovor.

Ve verzi firmwaru 4.8 mají pole sdílené linky tyto stavy:

- Svítí šedě: Sluchátko je nečinné.
- Svítí červeně: Sluchátko není aktivní v hovoru.
- Bliká červeně: Sluchátko není aktivní v hovoru, který je přidržený.
- Bliká zeleně: Sluchátko má příchozí hovor.
- Svítí zeleně: Sluchátko je aktivní v hovoru.
- Pulzující zelená: Sluchátko přidrželo hovor.

Podrobnosti o této funkci a jiných funkcích BroadWorks naleznete v dokumentaci Broadworks.

#### **Související témata**

přijetí [hovoru,,](#page-49-0) na straně 40

### **Uskute**č**n**ě**ní hovoru na sdílené lince**

Pokud máte sdílenou linku, můžete ji použít k uskutečnění hovoru. Sluchátko zobrazuje seznam sdílených linek.

Sluchátko používá primární linku k uskutečnění hovoru.

### **Procedura**

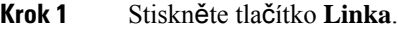

- **Krok 2** Vyberte linku a stiskněte tlačítko **Volat**.
- **Krok 3** Zadejte telefonní číslo a stiskněte tlačítko **Volání**.

### **P**ř**ipojení ke sdílenému hovoru**

Chcete-li vytvořit trojstranný hovor, můžete se připojit k hovoru na sdílené lince.

### **Procedura**

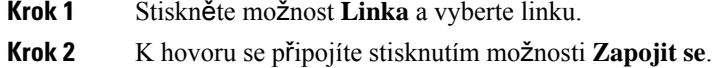

### **P**ř**idr**ž**ení a vyzvednutí sdíleného hovoru**

Hovor můžete přidržet na jednom sluchátku a vyzvednout jej na jiném se sdílenou linkou.

### **Procedura**

- **Krok 1** Stiskněte možnost **P**ř**idr**ž**et** na sluchátku, se kterým jste hovor přijali.
- **Krok 2** Stiskněte možnost **Linka** a vyberte linku.
- <span id="page-56-0"></span>**Krok 3** Stisknutím tlačítka **Vyzvednout** hovor vyzvednete.

# **Kódy s hv**ě**zdi**č**kou**

Kódy s hvězdičkou umožňují rychlý přístup k některým funkcím. Tyto kódy obsahují hvězdičku (\*) a 2místný číselný kód.

Seznam kódů s hvězdičkou získáte od správce.

### **Zp**ě**tné volání pomocí kódu s hv**ě**zdi**č**kou**

Zadání kódu s hvězdičkou můžete zavolat poslední osobě, která vám zavolala, a nemusíte použít seznam **Historie**.

Použijte kód s hvězdičkou, který vám poskytl správce nebo poskytovatel služeb.

#### **Procedura**

Když je sluchátko nečinné, zadejte kód s hvězdičkou pro vrácení hovoru.

#### **Související témata**

Volání pomocí seznamu [posledních](#page-75-0) hovorů, na straně 66

## <span id="page-57-0"></span>**P**ř**epojení hovoru pomocí kódu s hv**ě**zdi**č**kou**

Na spolupracovníka můžete okamžitě přepojit hovor. Tento typ přepojení neumožňuje před přepojením hovořit s daným spolupracovníkem.

Použijte kód s hvězdičkou, který vám poskytl správce nebo poskytovatel služeb.

### **Procedura**

- **Krok 1** V průběhu aktivního hovoru zadejte kód s hvězdičkou pro přepojení hovoru.
- **Krok 2** Zadejte číslo, na které chcete hovor přepojit.

### **Související témata**

Přepojení hovoru přímo (přímé př[epojení\),](#page-54-1) na straně 45

### **Aktivace a deaktivace funkce p**ř**esm**ě**rování v**š**ech hovor**ů **pomocí kód**ů **s hv**ě**zdi**č**kou**

Sluchátko lze pomocí kódu s hvězdičkou nastavit, aby přesměrovávalo všechny hovory na jiného spolupracovníka nebo do hlasové schránky.

Použijte kód s hvězdičkou, který vám poskytl správce nebo poskytovatel služeb.

- **Krok 1** Když je sluchátko nečinné, zadejte kód s hvězdičkou pro nepodmíněné přesměrování hovorů.
- **Krok 2** Zadejte číslo, na které chcete hovory přesměrovat.
- **Krok 3** Chcete-li, aby hovory na vašem sluchátku znovu vyzváněly, zadejte kód s hvězdičkou, abyste zrušili nepodmíněné přesměrování hovorů.

Ш

### **Související témata**

Nastavení [nepodmín](#page-98-0)ěného přesměrování hovorů, na straně 89

### **Aktivace a deaktivace funkce** Č**ekající hovor pomocí kód**ů **s hv**ě**zdi**č**kou**

Můžete vypnout oznámení čekajícího hovoru. Když aktivujete čekající hovor, během hovoru nezazní tón pro nový příchozí hovor.

Použijte kód s hvězdičkou, který vám poskytl správce nebo poskytovatel služeb.

### **Procedura**

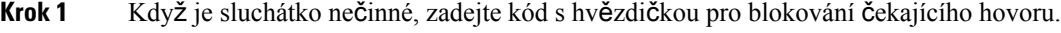

**Krok 2** Chcete-li tón znovu slyšet, zadejte kód s hvězdičkou pro povolení čekajícího hovoru.

### **Zablokování a odblokování odchozích informací o volajícím pomocí kódu s hv**ě**zdi**č**kou**

Můžete nastavit, aby sluchátko neodesílalo informace o volajícím. Můžete to chtít nastavit například kvůli ochraně soukromí.

Použijte kód s hvězdičkou, který vám poskytl správce nebo poskytovatel služeb.

#### **Procedura**

- **Krok 1** Když je sluchátko nečinné, zadejte kód s hvězdičkou pro blokování informací o volajícím.
- **Krok 2** Chcete-li ve sluchátku povolit odesílání informací o volajícím, zadejte kód s hvězdičkou pro povolení informací o volajícím.

#### **Související témata**

Skrytí ID [volajícího](#page-98-1) při volání, na straně 89

### **Zablokování a odblokování anonymních hovor**ů **pomocí kódu s hv**ě**zdi**č**kou**

Pomocí kódu s hvězdičkou můžete nastavit, aby na sluchátku vyzváněly jen hovory s určitým ID volajícího.

Použijte kód s hvězdičkou, který vám poskytl správce nebo poskytovatel služeb.

#### **Procedura**

**Krok 1** Když je sluchátko nečinné, zadejte kód s hvězdičkou pro blokování anonymních hovorů.

**Krok 2** Chcete-li, aby hovory znovu vyzváněly, zadejte kód s hvězdičkou pro povolení anonymních hovorů.

### **Zapnutí a vypnutí funkce Neru**š**it pomocí kódu s hv**ě**zdi**č**kou**

Když nechcete být rušeni příchozími hovory, můžete zapnout funkci Nerušit. Když je sluchátko ve stavu Nerušit, příchozí hovor je odeslán do hlasové schránky.

Použijte kód s hvězdičkou, který vám poskytl správce nebo poskytovatel služeb.

Chcete-li funkci Nerušit používat, musí ji povolit správce.

#### **Procedura**

- **Krok 1** Když je sluchátko nečinné, zadejte kód s hvězdičkou pro režim Nerušit.
- **Krok 2** Zadáním kódu režim Nerušit deaktivujete.

#### **Související témata**

[Nastavení](#page-97-0) režimu Nerušit, na straně 88

## <span id="page-59-0"></span>**Pou**ž**ívání funkce Push to Talk**

Sluchátko můžete s využitím služby Push to Talk použít jako dvousměrné rádio. Zpráva se přehraje automaticky na reproduktoru sluchátka. Službu Push to Talk může v jednom okamžiku používat jen jedna osoba. Jestliže stisknete tlačítko **Ztlumit** během příjmu zprávy služby Push to Talk, reproduktor sluchátka se ztlumí.

#### **Ne**ž **za**č**nete**

- Ve sluchátku je třeba povolit službu Push to Talk.
- K povolení služby Push to Talk je třeba, aby v systému bylo přítomno alespoň jedno další sluchátko.

### **Procedura**

- **Krok 1** Když je sluchátko nečinné, stiskněte a podržte tlačítko **Ztlumit** ...
- **Krok 2** Jakmile se otevře obrazovka spojeno, můžete hovořit.
- **Krok 3** Po dokončení zprávy uvolněte tlačítko **Ztlumit**.

#### **Související témata**

[Zapnutí](#page-102-0) služby Push To Talk, na straně 93

Ш

# <span id="page-60-0"></span>**Výpis**

Můžete vyvolat skupinu telefonů nebo telefonních linek. Správce může vytvořit až tři skupiny pagingu. Každá skupina pagingu má jedinečné číslo.Správce vám poskytne čísla nakonfigurované pagingové skupiny. Když sluchátko obdrží pagingovou zprávu, uvidíte nebo uslyšíte oznámení. Zazní oznamovací pípnutí (jedno či více), které lze definovat na webové stránce Oznamovací tóny základny. Pagingovou zprávu nemusíte přijmout.

Zde jsou situace při použití pagingu, když sluchátko obdrží pagingovou zprávu:

- Pokud je sluchátko neaktivní, pagingová zpráva se přehraje pomocí hlasitého odposlechu.
- Pokud je sluchátko aktivní, priorita pagingové zprávy určuje chování, které je popsané v následující tabulce.

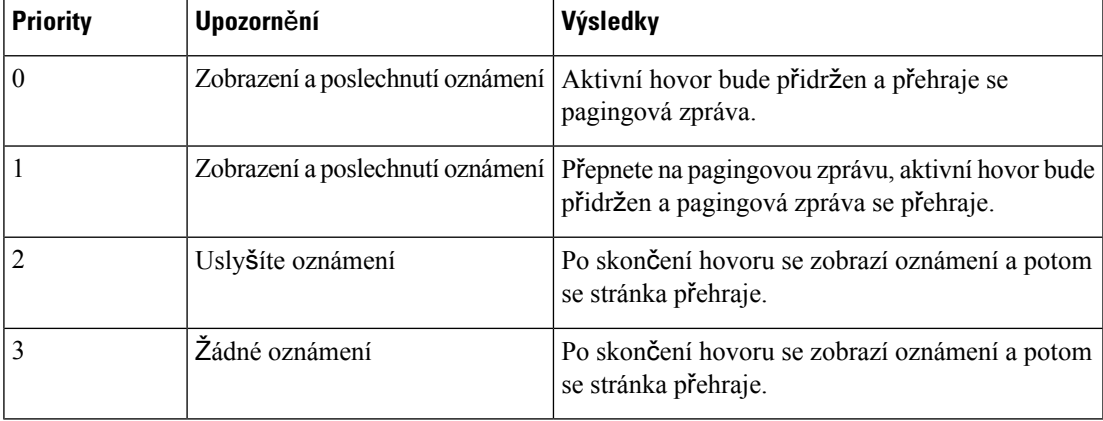

#### **Tabulka 3: Priorita pagingu <sup>s</sup> chováním**

- Pokud sluchátko přijme další pagingovou zprávu s aktivní pagingovou zprávou, zpráva s vyšší prioritou přeruší zprávu s nižší prioritou. Pokud mají obě pagingové zprávy stejnou prioritu, přehrávání aktivní zprávy bude pokračovat a příchozí pagingová zpráva bude přidržena.
- Pokud je systém vybavený funkcí Push to Talk a má nastavený paging, pagingová zpráva přeruší relaci Push to Talk.
- Pokud má sluchátko nastaven režim Nerušit, budou zablokovány všechny pagingové zprávy všech priorit.

### **Související odkazy**

Zaslání [pagingové](#page-60-1) zprávy, na straně 51

### <span id="page-60-1"></span>**Zaslání pagingové zprávy**

Můžete odeslat pagingovou zprávu jednotlivcům nebo skupinám osob s číslem skupiny pagingu.Pagingovou zprávu obdrží všechna sluchátka nakonfigurovaná ve skupině a zpráva se přehraje automaticky pomocí hlasitého odposlechu.

### **Ne**ž **za**č**nete**

Potřebujete číslo skupiny pagingu.

### **Procedura**

**Krok 1** Vytočte číslo skupiny pagingu.

**Krok 2** Stiskněte tlačítko **P**ř**ijmout/Odeslat** .

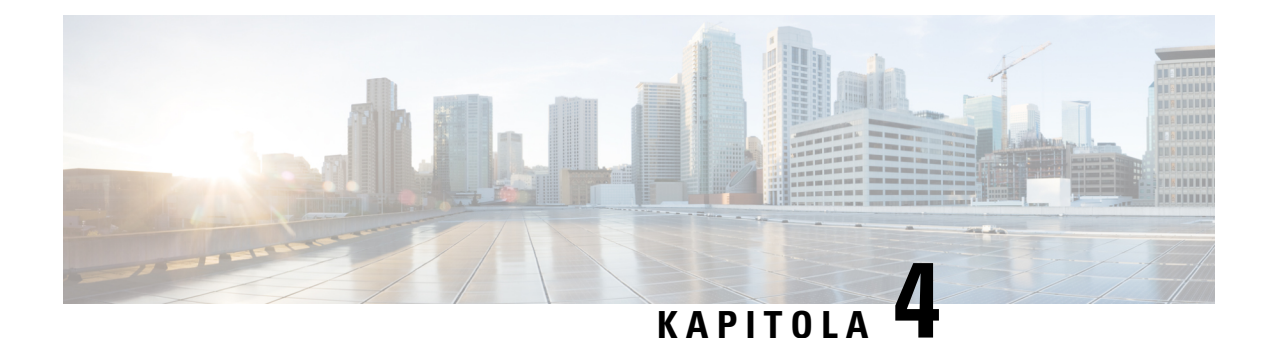

# **Textové zprávy**

- [Textové](#page-62-0) zprávy, na straně 53
- [Odeslání](#page-62-1) textové zprávy, na straně 53
- Okamžitá odpověď na [textovou](#page-63-0) zprávu, na straně 54
- Přidání [odesílatele](#page-64-0) textové zprávy do místních kontaktů, na straně 55
- Přidání odesílatele textové zprávy ke [stávajícími](#page-64-1) místnímu kontaktu, na straně 55
- Př[eposlání](#page-65-0) textové zprávy, na straně 56
- Okamžité odstranění textové [zprávy,](#page-66-0) na straně 57
- Odstranění všech [textových](#page-66-1) zpráv, na straně 57
- [Zobrazení](#page-67-0) historie textových zpráv, na straně 58
- [Nastavení](#page-69-0) textových zpráv, na straně 60

## <span id="page-62-0"></span>**Textové zprávy**

Správce může povolit odesílání a příjem textových zpráv mezi spolupracovníky v systému. Je také možné odesílat textové zprávy lidem mimo systém. Omezení týkající se textových zpráv vám sdělí správce.

Můžete zobrazit historii textových zpráv a také nastavit některé parametry pro zasílání a příjem zpráv podle svých potřeb.

# <span id="page-62-1"></span>**Odeslání textové zprávy**

Můžete odeslat zprávu obsahující až 160 znaků.

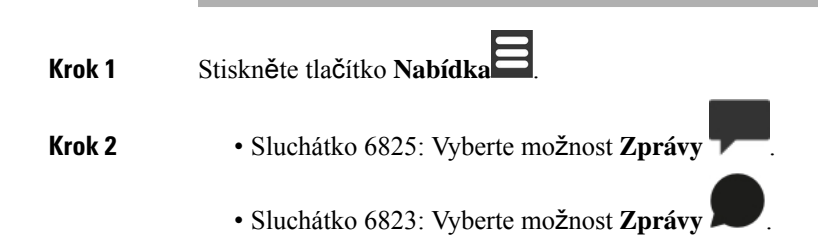

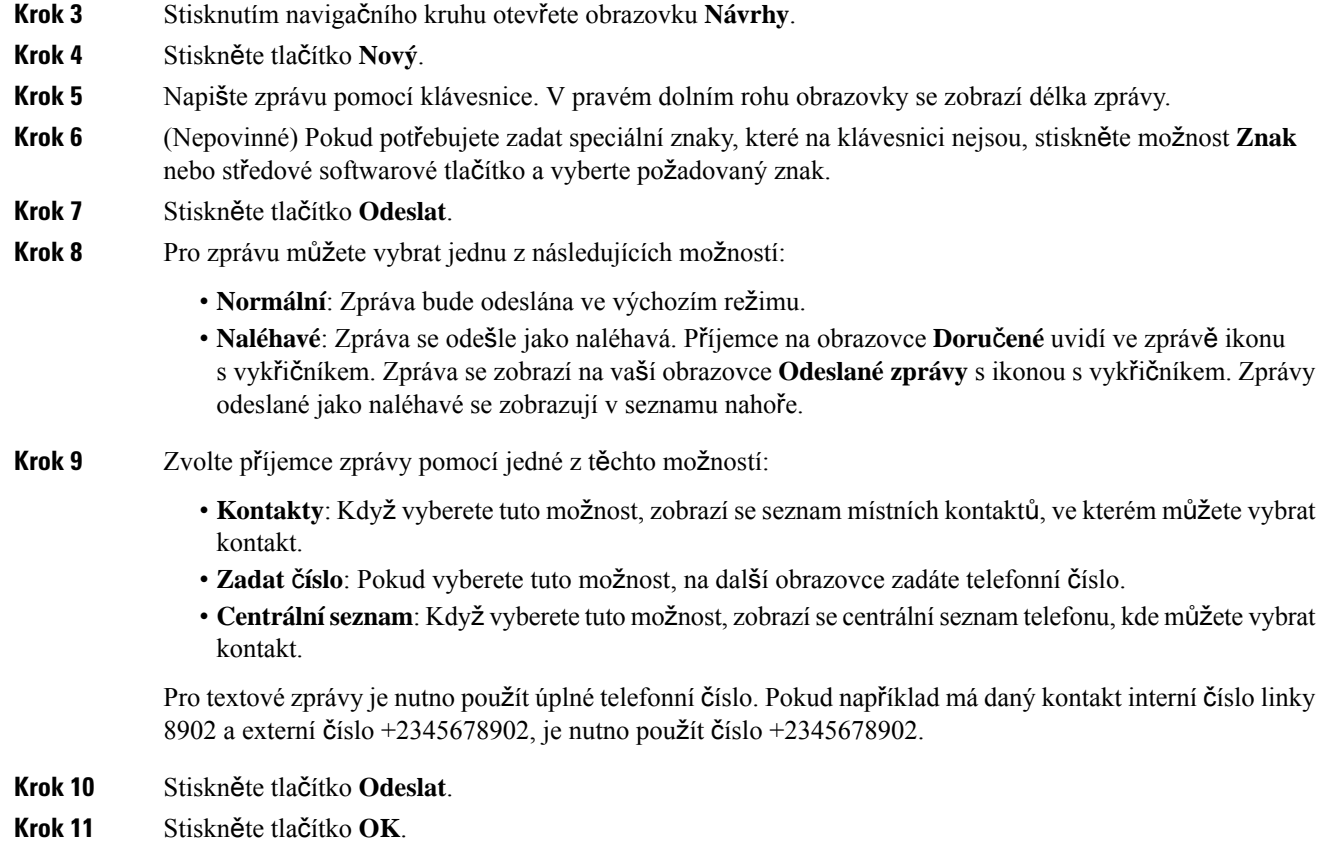

# <span id="page-63-0"></span>**Okam**ž**itá odpov**ěď **na textovou zprávu**

Když přijmete textovou zprávu, můžete na ni rychle odpovědět přímo z obrazovky textové zprávy. Můžete na ni také odpovědět později z historie textových zpráv.

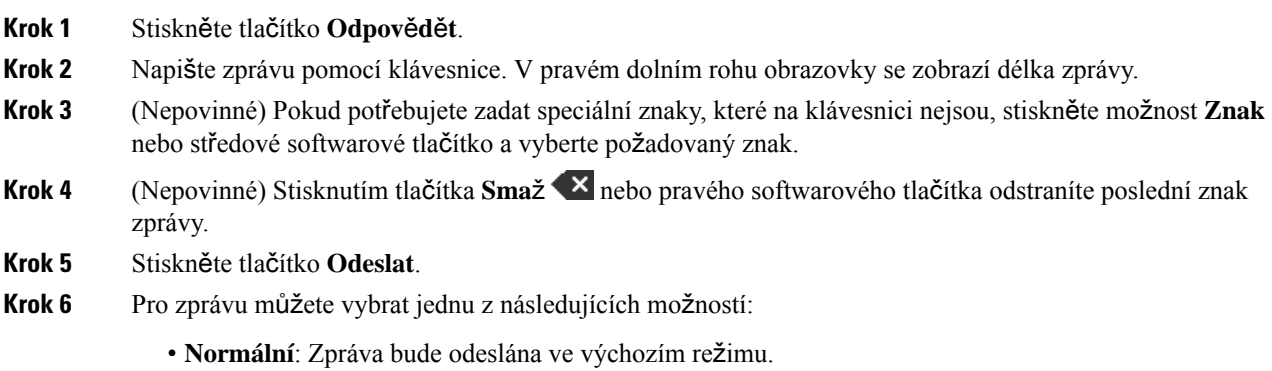

- **Naléhavé**: Zpráva se odešle jako naléhavá. Příjemce na obrazovce **Doru**č**ené** uvidí ve zprávě ikonu s vykřičníkem. Zpráva se zobrazí na vaší obrazovce **Odeslané zprávy** s ikonou s vykřičníkem. Zprávy odeslané jako naléhavé se zobrazují v seznamu nahoře.
- **Krok 7** Stiskněte tlačítko **Odeslat**.

**Krok 8** Stiskněte tlačítko **OK**.

#### **Související témata**

Odpověď na textovou zprávu z historie [textových](#page-67-1) zpráv, na straně 58

## <span id="page-64-0"></span>**P**ř**idání odesílatele textové zprávy do místních kontakt**ů

Když obdržíte textovou zprávu, danou osobu můžete z obrazovky textové zprávy přidat do seznamu místních kontaktů. Tuto osobu můžete také přidat později z historie textových zpráv.

### **Ne**ž **za**č**nete**

Je třeba mít zobrazenou nějakou textovou zprávu.

### **Procedura**

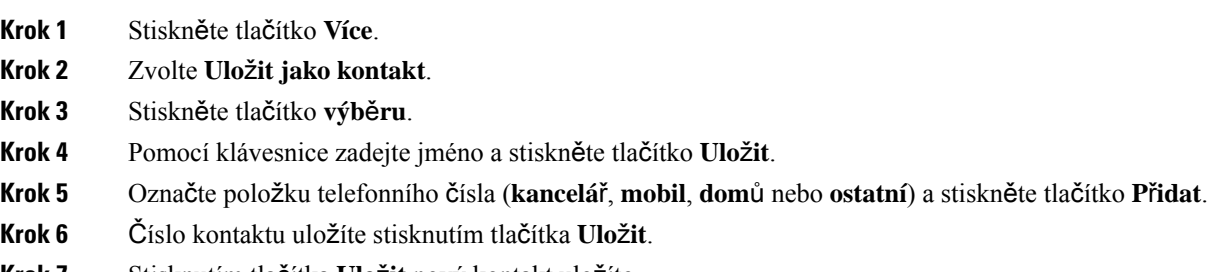

<span id="page-64-1"></span>**Krok 7** Stisknutím tlačítka **Ulo**ž**it** nový kontakt uložíte.

# **P**ř**idání odesílatele textové zprávy ke stávajícími místnímu kontaktu**

Když obdržíte textovou zprávu, informace o dané osobě můžete z obrazovky textové zprávy přidat k existujícími místnímu kontaktu. Tyto informace můžete také přidat později z historie textových zpráv (viz [Zobrazení](#page-67-0) historie textových zpráv, na straně 58).

### **Ne**ž **za**č**nete**

Je třeba mít zobrazenou nějakou textovou zprávu.

### **Procedura**

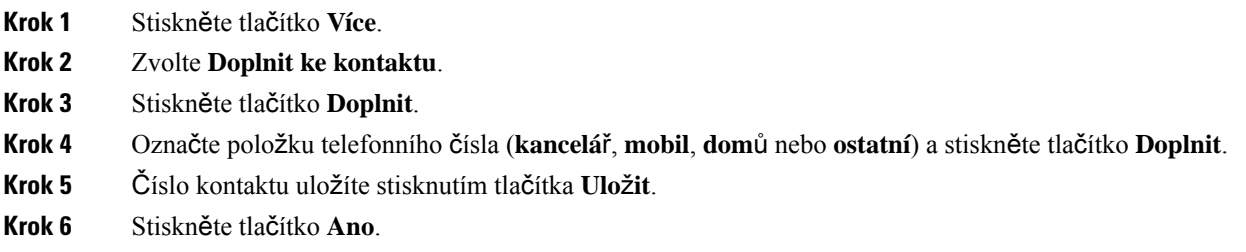

# <span id="page-65-0"></span>**P**ř**eposlání textové zprávy**

Když přijmete textovou zprávu, můžete ji rychle předat přímo z obrazovky textové zprávy.

### **Ne**ž **za**č**nete**

Je třeba mít zobrazenou nějakou textovou zprávu.

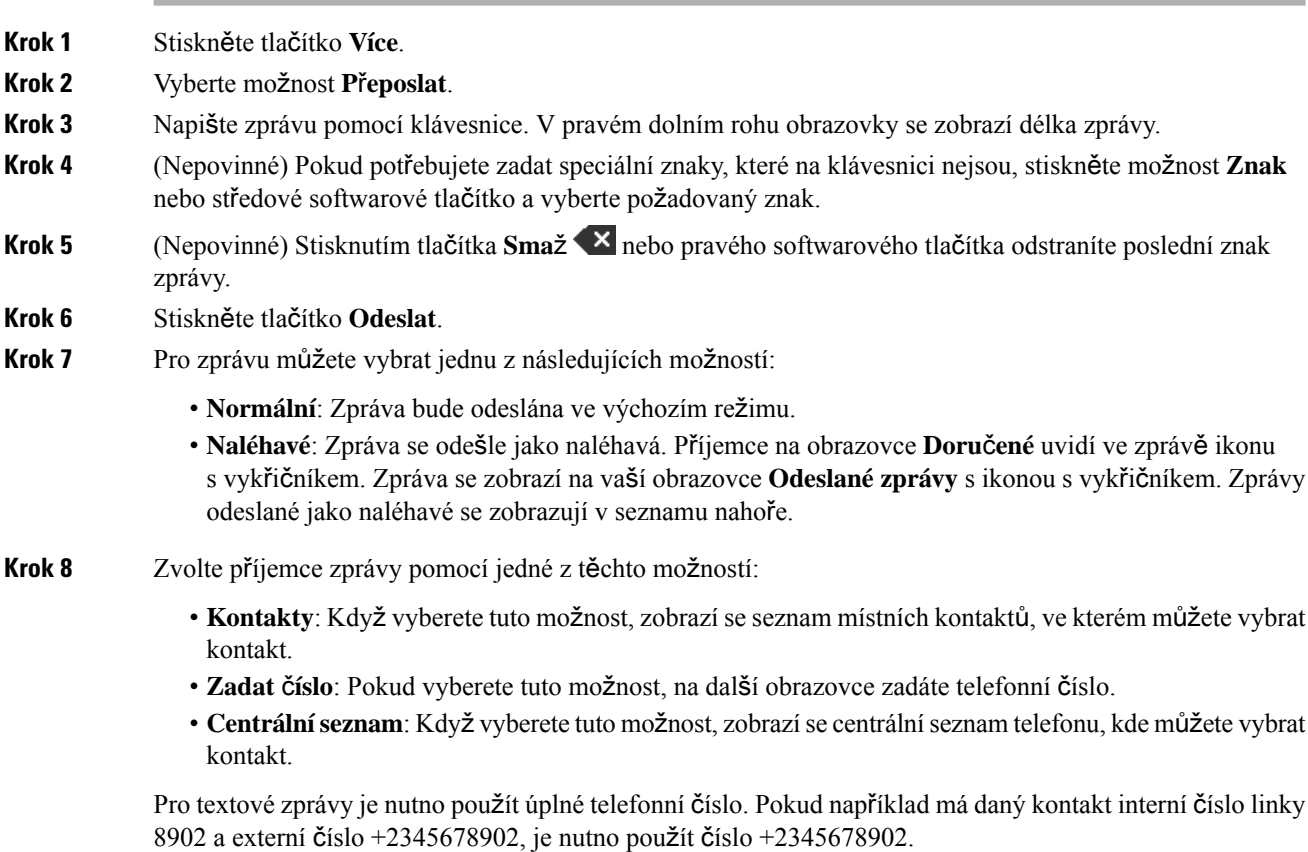

**Krok 9** Stiskněte tlačítko **Odeslat**. **Krok 10** Stiskněte tlačítko **OK**.

# <span id="page-66-0"></span>**Okam**ž**ité odstran**ě**ní textové zprávy**

Textovou zprávu můžete po přečtení smazat.

### **Ne**ž **za**č**nete**

Je třeba mít zobrazenou nějakou textovou zprávu.

### **Procedura**

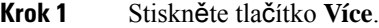

**Krok 2** Vyberte **Odstranit zprávu**.

**Krok 3** Stiskněte tlačítko **Ano**.

### **Související témata**

Odstranění textové zprávy z historie [textových](#page-68-0) zpráv, na straně 59

# <span id="page-66-1"></span>**Odstran**ě**ní v**š**ech textových zpráv**

Po přečtení zprávy můžete odstranit všechny přijaté textové zprávy. Jsou odstraněny zprávy ve složce textových zpráv Doručené.

### **Ne**ž **za**č**nete**

Je třeba mít zobrazenou nějakou textovou zprávu.

### **Procedura**

- **Krok 1** Stiskněte tlačítko **Více**.
- **Krok 2** Vyberte **Odstranit v**š**echny zprávy**.
- **Krok 3** Stiskněte tlačítko **Ano**.

### **Související témata**

Odstranění všech [textových](#page-68-1) zpráv z historie textových zpráv, na straně 59

# <span id="page-67-0"></span>**Zobrazení historie textových zpráv**

Historie textových zpráv může obsahovat až 250 zpráv. Když je tento počet zpráv překročen, pomocí pole Přepsat staré zprávy v nastavení zpráv můžete určit, zda se mají v telefonu přepisovat staré zprávy. Další informace viz [Nastavení](#page-69-0) textových zpráv, na straně 60.

Zprávy se zobrazují v různých seznamech: **Doru**č**ené**, **Rozepsané**, **Odeslané zprávy**. Při otevření nabídky **Zprávy** se zobrazí složka **Doru**č**ené**.

### **Procedura**

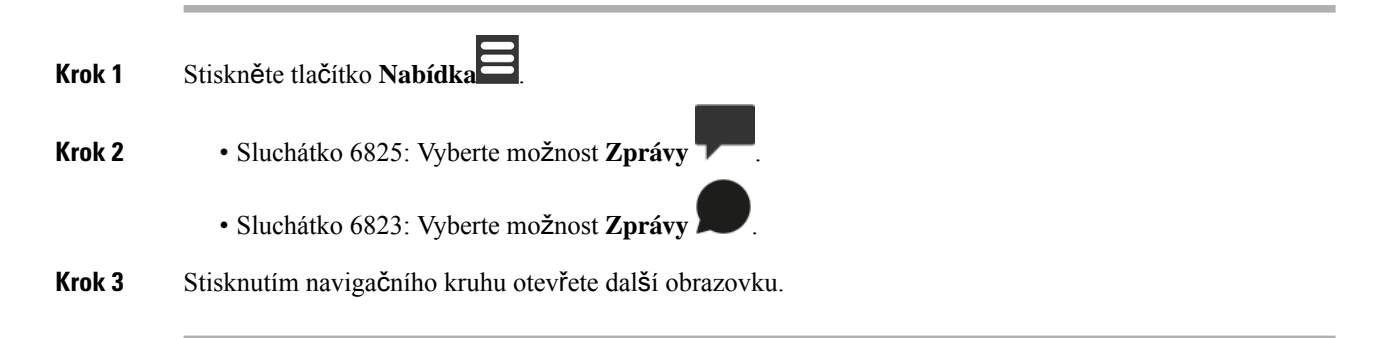

## <span id="page-67-1"></span>**Odpov**ěď **na textovou zprávu z historie textových zpráv**

pomocí historie zpráv můžete odpovědět na textovou zprávu později.

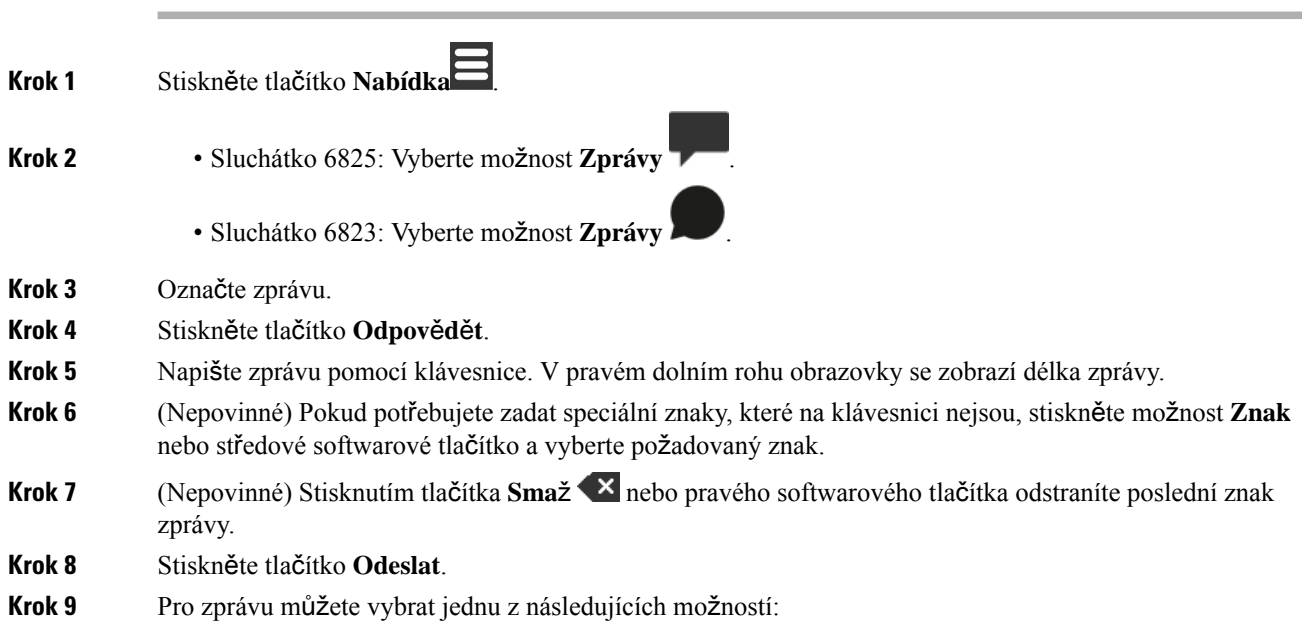

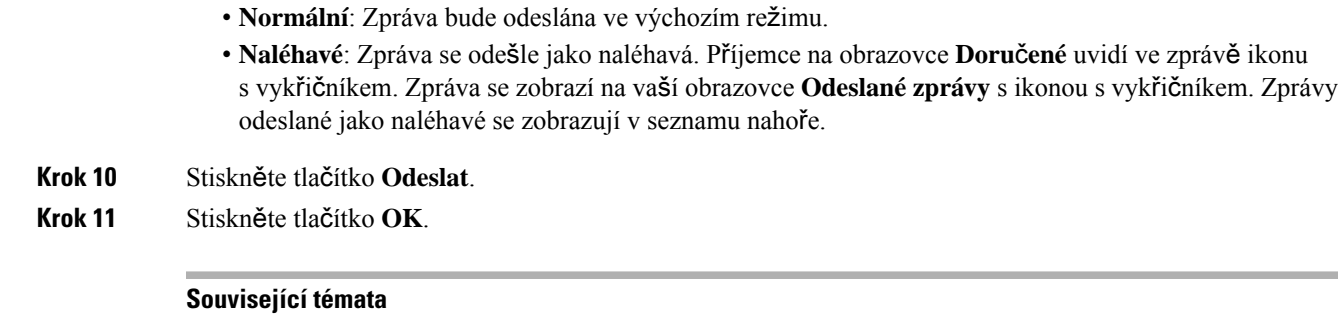

Okamžitá odpověď na [textovou](#page-63-0) zprávu, na straně 54

## <span id="page-68-0"></span>**Odstran**ě**ní textové zprávy z historie textových zpráv**

Můžete odstranit zprávu textu v historii textu z vašeho **Doru**č**ená po**š**ta**, **koncepty**, nebo **odeslaných zpráv** složce.

### **Procedura**

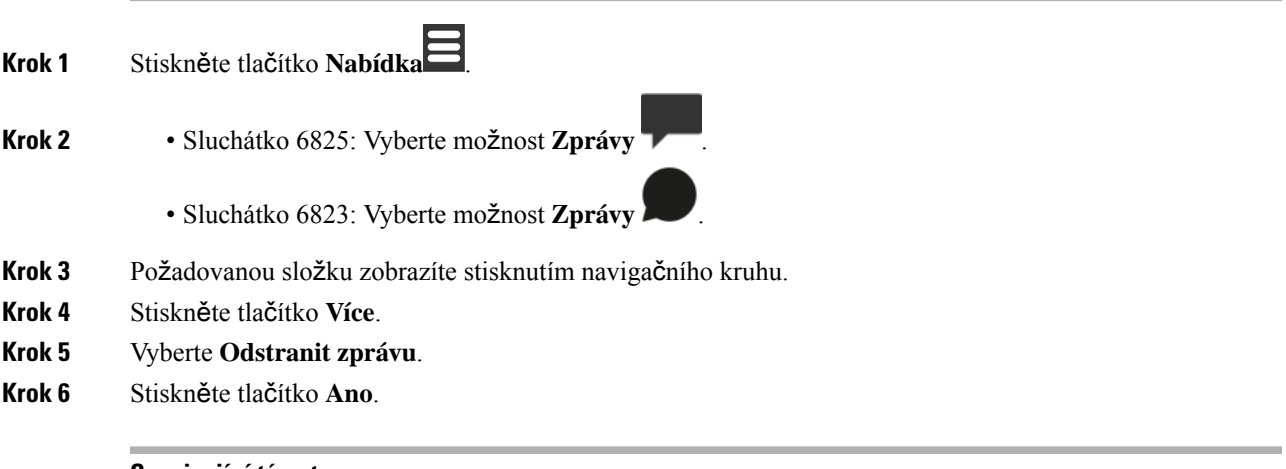

### **Související témata**

Okamžité [odstran](#page-66-0)ění textové zprávy, na straně 57

### <span id="page-68-1"></span>**Odstran**ě**ní v**š**ech textových zpráv z historie textových zpráv**

Můžete odstranit všechny textové zprávy v historii textových zpráv, které jsou ve složce **Doru**č**ené**, **Rozepsané** nebo **Odeslané zprávy**.

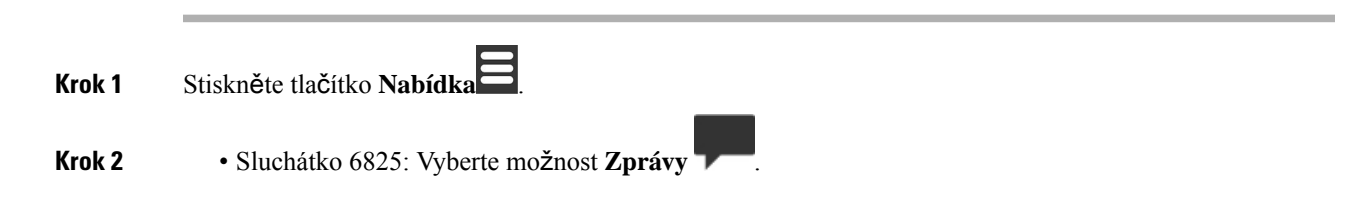

- Sluchátko 6823: Vyberte možnost **Zprávy** .
- **Krok 3** Požadovanou složku zobrazíte stisknutím navigačního kruhu.
- **Krok 4** Stiskněte tlačítko **Více**.
- **Krok 5** Vyberte **Odstranit v**š**echny zprávy**.
- **Krok 6** Stiskněte tlačítko **Ano**.

#### **Související témata**

Odstranění všech [textových](#page-66-1) zpráv, na straně 57

## <span id="page-69-0"></span>**Nastavení textových zpráv**

Ve sluchátku můžete nastavit jednu z těchto akcí:

- Staré zprávy budou přepsány při dosažení limitu počtu textových zpráv v historii. Můžete mít uloženo až 250 zpráv. Pokud ve sluchátku nepovolíte přepisování starých zpráv, při zaplnění historie textových zpráv bude třeba zprávy odstranit ručně.
- Ukládejte odeslané zprávy do historie textových zpráv. Zprávy se ukládají do historie textových zpráv ve výchozím nastavení.
- Nastavte, jak se mají nové zprávy zobrazit při nečinnosti sluchátka. Můžete nastavit, aby sluchátko při příjmu nové zprávy provedlo jednu z těchto akcí:
	- zobrazení informace o přijetí nové zprávy;
	- okamžité zobrazení celé zprávy. Toto je výchozí nastavení.

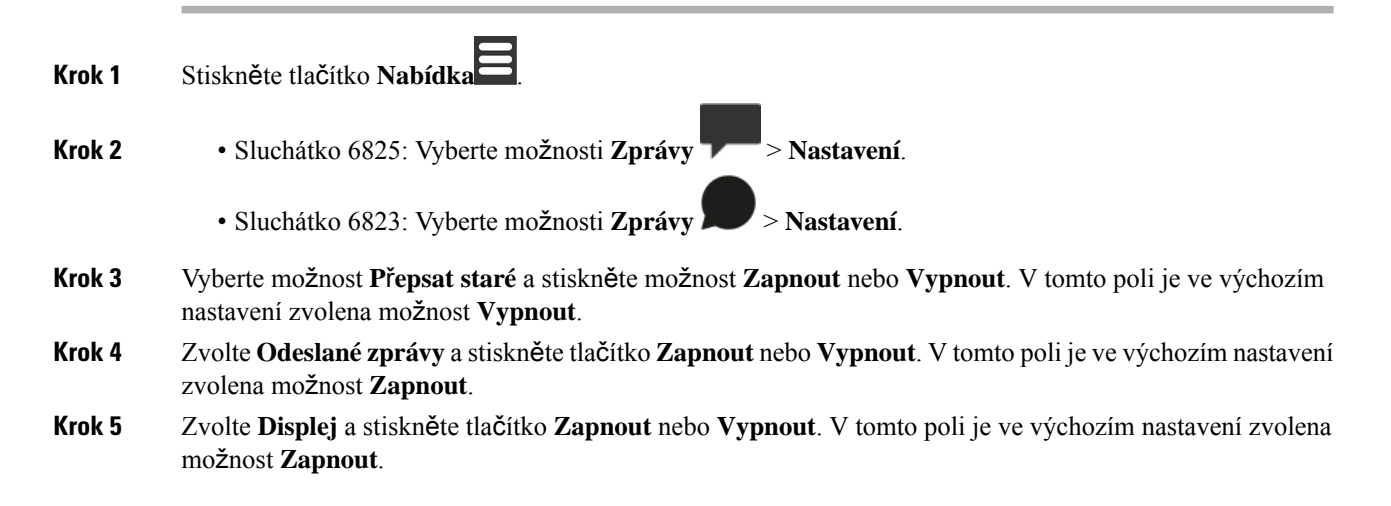

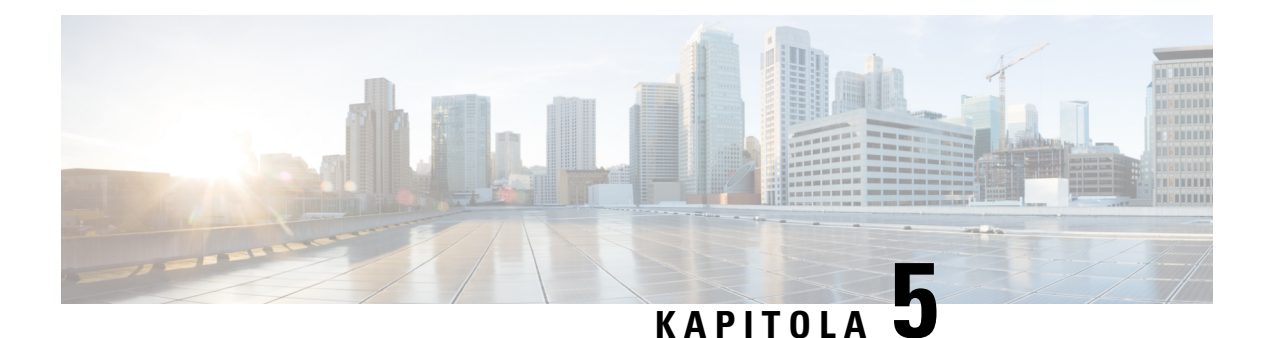

# **Kontakty a seznamy**

- Místní [kontakty,](#page-70-1) na straně 61
- [Seznamy,](#page-73-0) na straně 64

# <span id="page-70-1"></span>**Místní kontakty**

Můžete vytvořit a uložit informace o kontaktech do seznamu místních kontaktů. Seznam místních kontaktů může obsahovat až 250 položek (Sluchátko 6825) a 100 položek (Sluchátko 6823). Každý kontakt může mít čtyři telefonní čísla.

Přidaným kontaktům můžete snadno volat. Čísla místních kontaktů můžete přiřadit k rychlých volbám. Seznam místních kontaktů také může nahrát do sluchátka správce a tento seznam kontaktů lze i exportovat.

Do seznamu kontaktů se dostanete z hlavní obrazovky nebo z nabídky **Nabídky** .

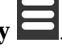

### **Související témata**

Přidání [posledního](#page-75-1) volajícího do seznamu kontaktů, na straně 66

### <span id="page-70-0"></span>**P**ř**idání místního kontaktu**

Do seznamu kontaktů můžete přidat kontakt. Můžete také přidat informace z historie hovorů do seznamu kontaktů.

### **Procedura**

**Krok 1** • Sluchátko 6825: Stiskněte levé softwarové tlačítko **Kontakty** . • Sluchátko 6823: Stiskněte možnosti **Nabídka** > **Kontakty** . **Krok 2** Stiskněte tlačítko **Více**. **Krok 3** Označte možnost **P**ř**idat kontakt** a stiskněte tlačítko **Vybrat**. **Krok 4** Stiskněte tlačítko **Upravit**. **Krok 5** Zadejte jméno kontaktu.

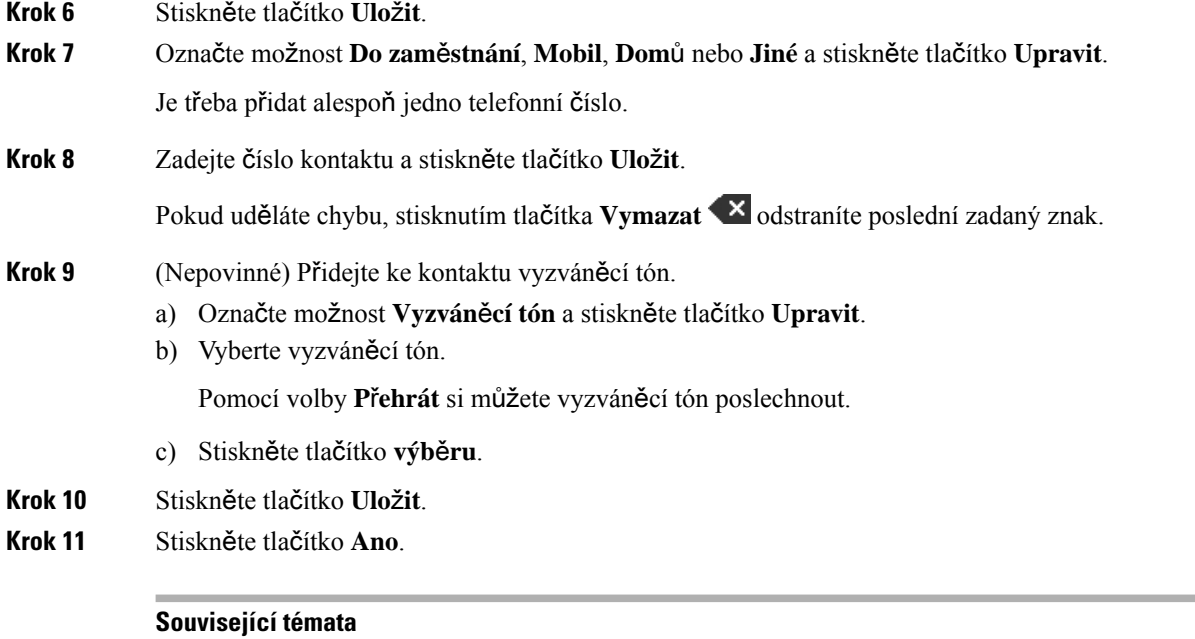

Přiřazení čísla [rychlé](#page-46-0) volby, na straně 37

### **Volání místnímu kontaktu**

Můžete volat kontaktům ze seznamu kontaktů. Pokud má kontakt nastaveno více telefonních čísel, můžete zvolit číslo, na které chcete volat.

### **Procedura**

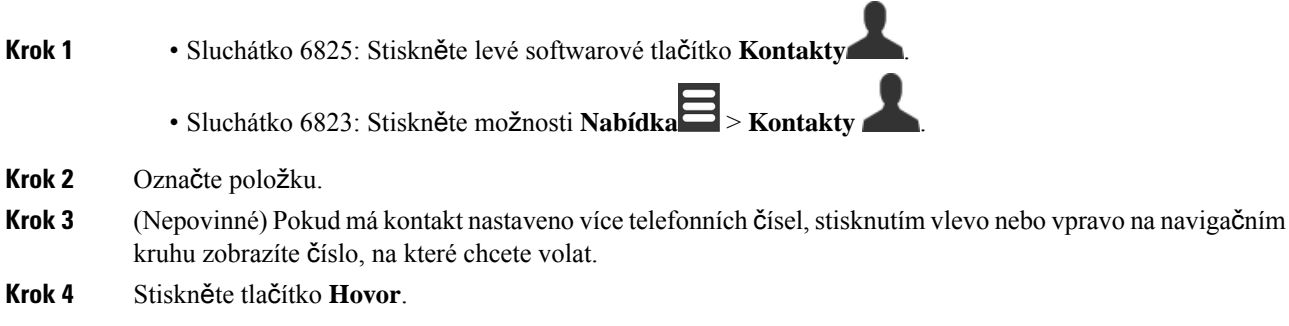

# **Úprava místního kontaktu**

Položky kontaktů na seznamu kontaktů můžete upravovat.
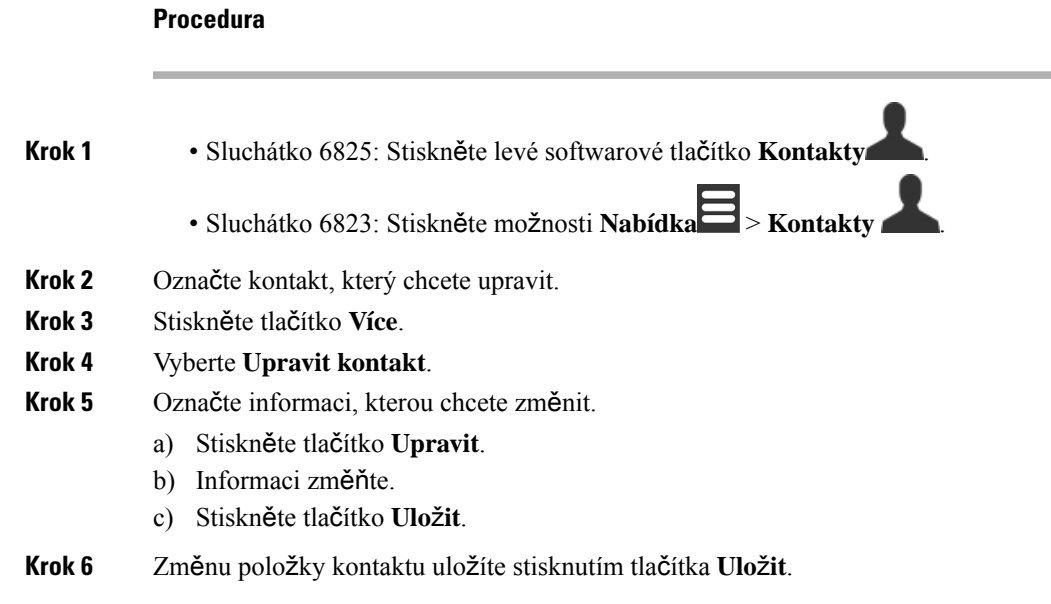

# **Odstran**ě**ní místního kontaktu**

Kontakty můžete ze seznamu kontaktů odstranit.

### **Procedura**

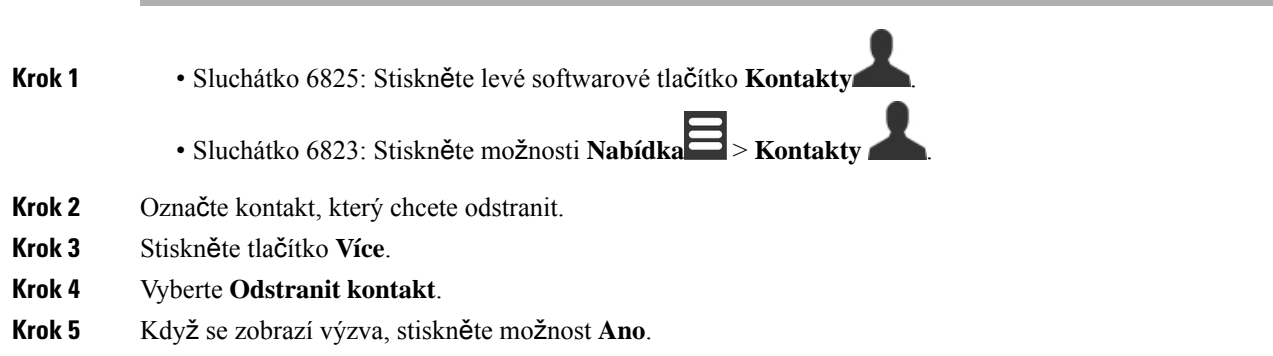

# **Odstran**ě**ní v**š**ech místních kontakt**ů

Ze seznamu kontaktů můžete odstranit všechny kontakty.

**Procedura**

**Krok 1** • Sluchátko 6825: Stiskněte levé softwarové tlačítko **Kontakty** .

- Sluchátko 6823: Stiskněte možnosti **Nabídka** > **Kontakty** .
- **Krok 2** Stiskněte tlačítko **Více**.
- **Krok 3** Vyberte **Odstranit v**š**echny kontakty**.
- **Krok 4** Když se zobrazí výzva, stiskněte možnost **Ano**.

# **Seznamy**

Správce může pro vaši organizaci nastavit centrálníseznam. Tento seznam umožňuje vyhledat a volat jakékoli uložené číslo.

Přístup do seznamu získáte z hlavní obrazovky nebo z **nabídky** .

# **Volání kontaktu v centrálním seznamu**

Čísla v seznamu můžete vyhledávat, zobrazovat a volat. Dostupný typ hledání, který můžete použít, závisí na způsobu, jakým správce nastavil adresář a dostupnost podadresářů. Může se například zobrazovat adresář **V**š**echny** obsahující všechny osoby ve vaší organizaci a samostatná položka pro vaše oddělení.

#### **Procedura**

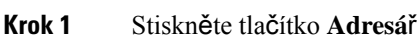

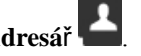

**Krok 2** Proveďte jeden z těchto úkonů:

- Posuňte se dolů a označte položku.
- Stiskněte tlačítko **Hledat**, vyberte adresář, zadejte část křestního jméno uživatele (nebo celé jméno) a stiskněte tlačítko **Hledat**.

**Krok 3** (Nepovinné) Stiskněte tlačítko **Linka** a vyberte linku pro volání.

**Krok 4** Stiskněte tlačítko **výb**ě**ru**.

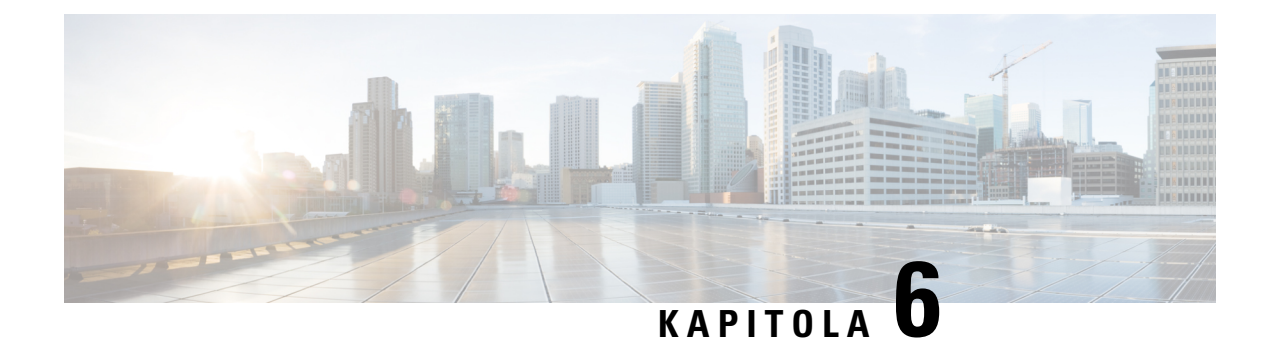

# **Poslední hovory a hlasová schránka**

- Seznam [posledních](#page-74-0) hovorů, na straně 65
- Přístup k hlasové [schránce,](#page-76-0) na straně 67

# <span id="page-74-0"></span>**Seznam posledních hovor**ů

Sluchátko shromažďuje informace o všech příchozích a odchozích hovorech a ukládá je do seznamu Historie. Když je zobrazen seznam Historie, můžete provádět tyto činnosti:

- zobrazení všech hovorů,
- zobrazení všech přijatých hovorů,
- zobrazení všech odchozích hovorů,
- zobrazení všech zmeškaných hovorů.

# **Zobrazení posledních hovor**ů

Sluchátko uchovává záznamy o všech nedávných hovorech. V seznamu Historie může být uloženo až 50 hovorů. Můžete zobrazit všechny hovory, přijaté hovory, vámi uskutečněné hovory a zmeškané hovory.

#### **Procedura**

**Krok 1** Stiskněte tlačítko **Historie** .

**Krok 2** Stisknutím tlačítka doprava nebo doleva na navigačním kruhu zobrazíte různé seznamy.

- **V**š**echny hovory**
- **P**ř**ijaté hovory**
- **Volaná** č**ísla**
- **Zme**š**kané hovory**

Ikona ověření, která se zobrazí vedle telefonního čísla, ukazuje, zda hovor pochází z platného nebo neznámého zdroje, případně zda ověření selhalo. Následující ikony ověření zobrazují výsledek ověření:

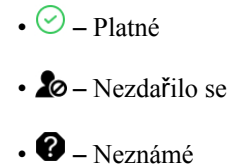

# **Volání pomocí seznamu posledních hovor**ů

Můžete snadno volat komukoli, kdo je na seznamu posledních hovorů.

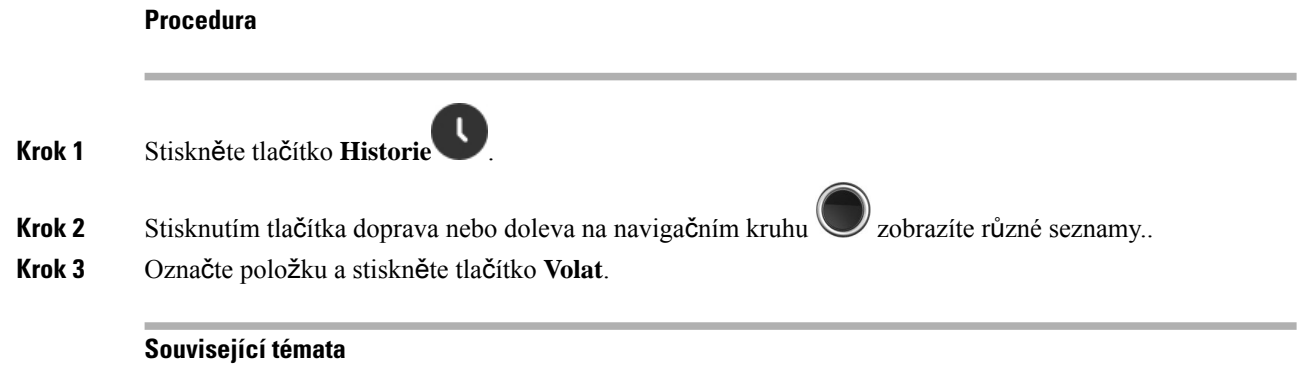

Zpětné volání [pomocí](#page-57-0) kódu s hvězdičkou, na straně 48

# **P**ř**idání posledního volajícího do seznamu kontakt**ů

Můžete přidat informace o volajícím z historie hovorů do místního seznamu kontaktů.

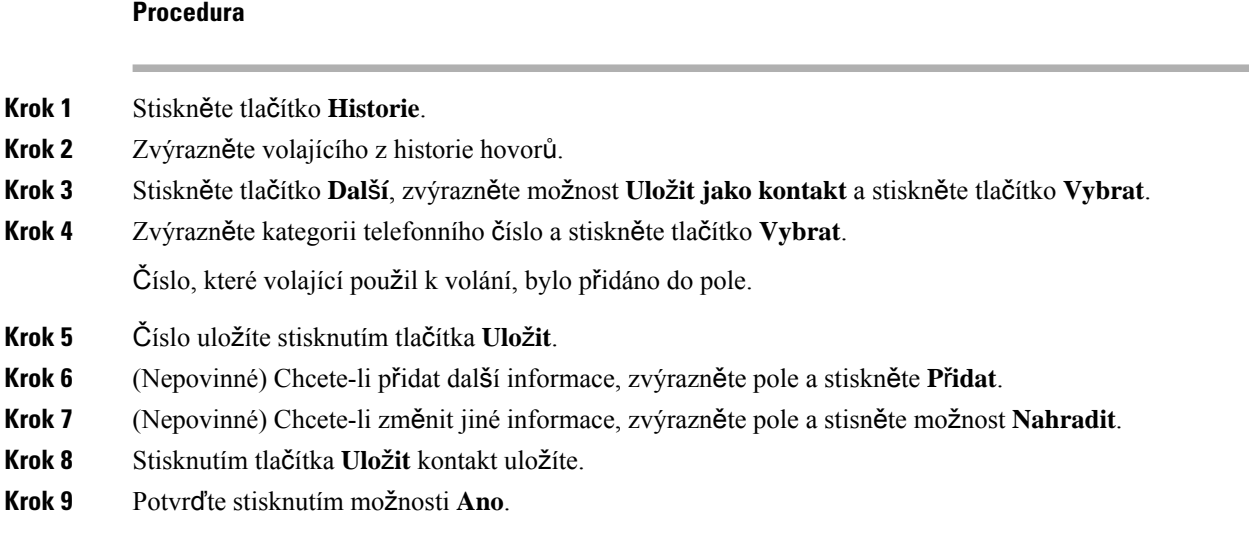

Ш

# <span id="page-76-0"></span>**P**ř**ístup k hlasové schránce**

Ke svým hlasovým zprávám máte přístup přímo ze sluchátka. Váš správce však musí nastavit účet hlasové schránky a také může ve sluchátku nastavit přístup k systému hlasové schránky. Když je nastavený, pro

přístup ke hlasové schránce používáte klávesu **jedna** .

Pokud nemáte své sluchátko k dispozici, svoji hlasovou schránku v systému můžete otevřít z libovolného zařízení. Váš správce vám může poskytnout telefonní číslo systému hlasové schránky.

Pokud máte hlasovou zprávu, v záhlaví na obrazovce se objeví ikona hlasové schránky  $\Omega$ . Při použití telefonní linky také uslyšíte přerušovaný tón ve sluchátku, náhlavní soupravě nebo při zapnutém hlasitém odposlechu. Tento přerušovaný tón je specifický pro danou linku. Uslyšíte jej pouze v případě, že máte hlasové zprávy.

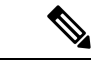

**Poznámka**

Jednotlivé systémy hlasové schránky se liší, proto vám nemůžeme poradit, jak používat váš systém hlasové schránky. Informace o platných příkazech hlasové schránky najdete v uživatelské dokumentaci pro daný systém hlasové schránky, případně se můžete obrátit na správce.

#### **Procedura**

**Krok 1** Stiskněte a podržte **jedničku 1<sup>em</sup>**, dokud nebude číslo vytočeno.

**Krok 2** Postupujte podle hlasových pokynů.

 $\mathbf I$ 

i.

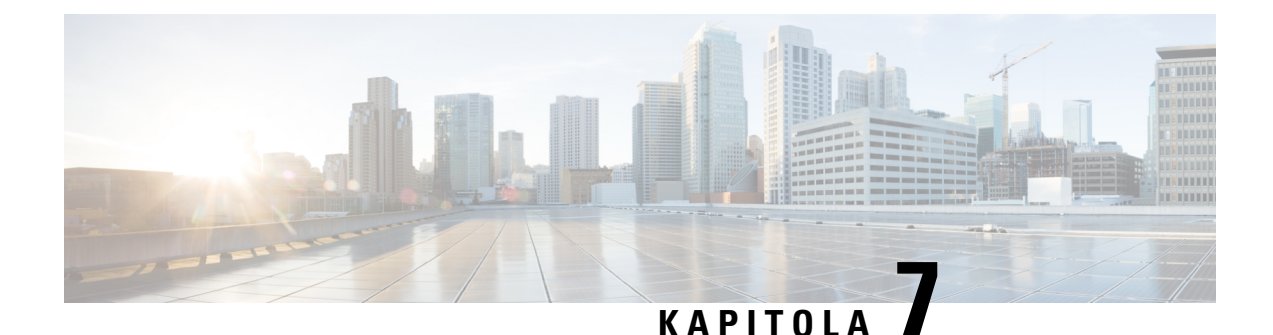

# **Budík, seznam tís**ň**ových volání a funk**č**ní tla**č**ítka**

- [Budík,](#page-78-0) na straně 69
- Seznam tísňových [výstrah,](#page-80-0) na straně 71
- Funkční [klávesy,](#page-81-0) na straně 72

# <span id="page-78-0"></span>**Budík**

Sluchátko můžete používat jako budík. Když zazvoní budík, můžete jej zrušit nebo můžete nastavit, aby sluchátko zazvonilo za několik minut. Můžete nastavit jednorázovou nebo opakovanou výstrahu.

Obrazovka **Výstrahy** obsahuje:

- Položka jednorázové **výstrahy** zobrazuje její čas (pokud je nastaven).
- Ve firmwaru verze 4.7 zobrazuje položka **Opakovaná výstraha** čas a vybrané dny výstrahy (pokud to bylo nastaveno).
- Ve firmwaru verze V450 a V460 zobrazuje položka **Opakovaná výstraha** čas příští výstrahy (pokud to byl nastaven).
- Položka Čas dospání zobrazuje dobu před opětovným zazvoněním výstrahy.

# <span id="page-78-1"></span>**Nastavení výstrahy**

Můžete si nastavit časovač budíku, aby vás sluchátko v určitou dobu na něco upozornilo. Když časovač vyprší a sluchátko začne zvonit, v poli budíku se znovu zobrazí hodnota **Vypnout**.

V jednom okamžiku můžete nastavit pouze jeden budík.

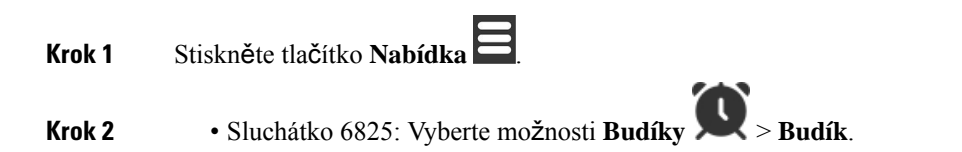

• Sluchátko 6823: Vyberte možnosti **Budíky** > **Budík**.

### **Krok 3** Nastavte čas budíku.

- Mezi poli se můžete posunovat stisknutím vpravo nebo vlevo na navigačním kruhu .
- Stisknutím navigačního kruhu směrem nahoru nebo dolů zvýšíte nebo snížíte vybranou položku.
- Zadejte číslo pomocí klávesnice.
- **Krok 4** Stiskněte tlačítko **Ulo**ž**it**.

# <span id="page-79-0"></span>**Nastavení opakující se výstrahy**

Pomocí časovače opakovaného budíku můžete nastavit, aby vás sluchátko upozorňovala každý den v určitý čas. Ve sluchátku můžete nastavit pouze jeden opakující se budík.

#### **Procedura**

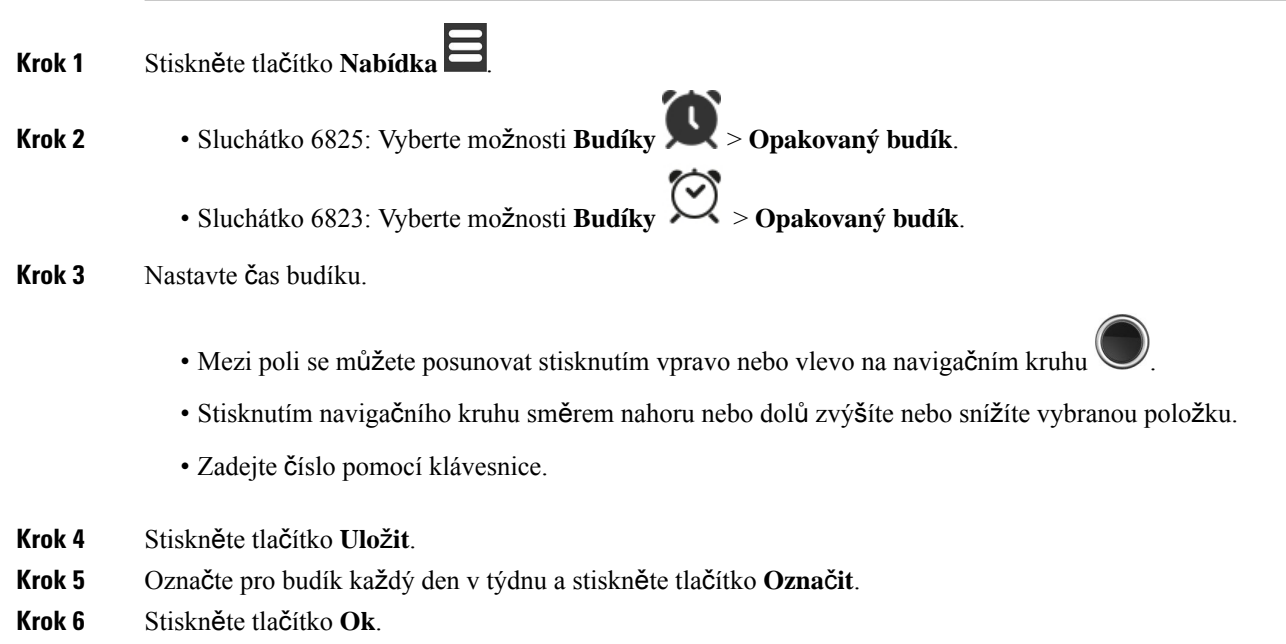

# <span id="page-79-1"></span>**Nastavení** č**asu dospání**

Jakmile začne vyzvánět budík, můžete stisknout **Dospat**, aby budík vyzváněl znovu v nastavenou dobu. Ve výchozím nastavení se používá zpoždění 10 minut, můžete ale nastavit zpoždění v rozmezí 1–10 minut.

 $\mathbf{L}$ 

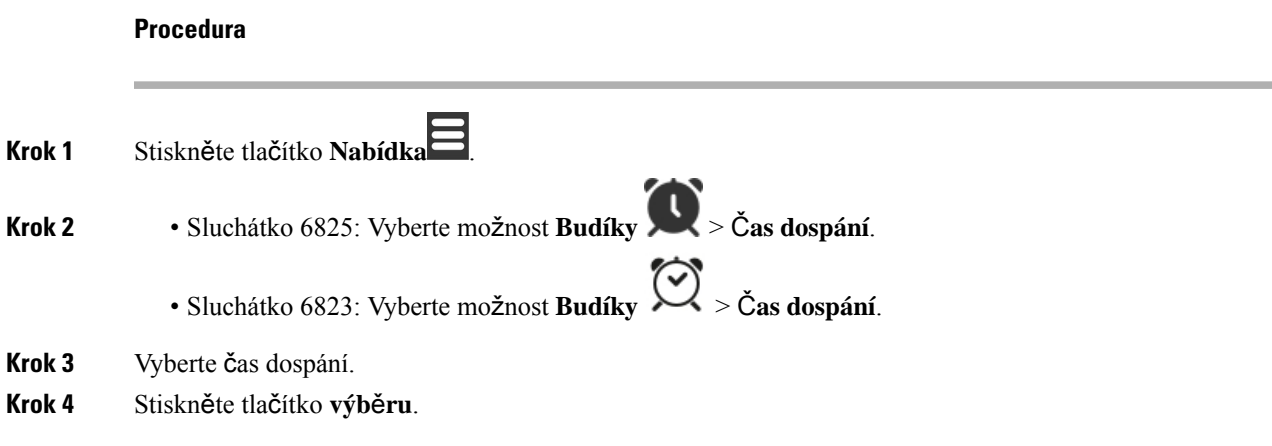

# **Reagování na výstrahu**

Sluchátko začne vyzvánět v nastavenou dobu a vy můžete na budík reagovat. Pokud právě voláte, budík začne vyzvánět až po skončení hovoru.

#### **Ne**ž **za**č**nete**

Můžete nastavit jednorázový budík nebo opakující se budík. Viz [Nastavení](#page-78-1) výstrahy, na straně 69 nebo [Nastavení](#page-79-0) opakující se výstrahy, na straně 70.

#### **Procedura**

Proveďte jednu z následujících činností:

- Stiskněte tlačítko **Dospat**, chcete-li, aby budík znovu začal vyzvánět ve zvoleném intervalu (viz téma [Nastavení](#page-79-1) času dospání, na straně 70).
- Stiskněte tlačítko **Zamítnout**.

# <span id="page-80-0"></span>**Seznam tís**ň**ových výstrah**

Pokud je na sluchátku nastaveno vyzvánění tísňových volání, můžete zobrazit seznam přijatých tísňových volání.

#### **Související témata**

Přijetí tísňového [volání,](#page-50-0) na straně 41

# **Zobrazení p**ř**ijatých tís**ň**ových volání**

#### **Procedura**

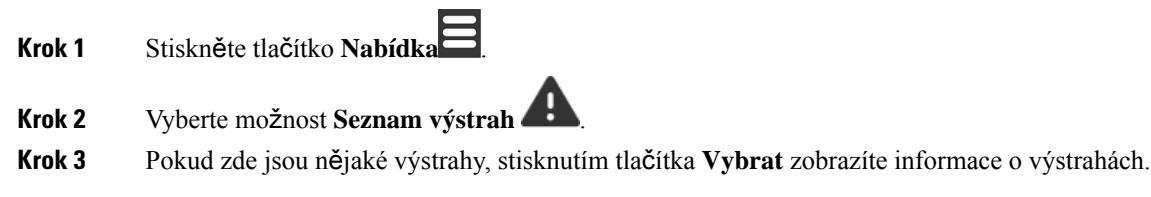

# <span id="page-81-0"></span>**Funk**č**ní klávesy**

Můžete nastavit funkční klávesy (označované jako Funkční klávesy nebo rychlé volby) pro přístup k telefonním číslům. Můžete například nastavit funkční klávesu nebo rychlou volbu pro volání na bezpečnostní oddělení. Nastavenou funkční klávesu nebo rychlou volbu můžete přidat do seznamu rychlých voleb.

Sluchátko 6825 je označuje jako funkční klávesy, zatímco Sluchátko 6823 je označuje jako rychlou volbu.

# **Nastavení funk**č**ní klávesy**

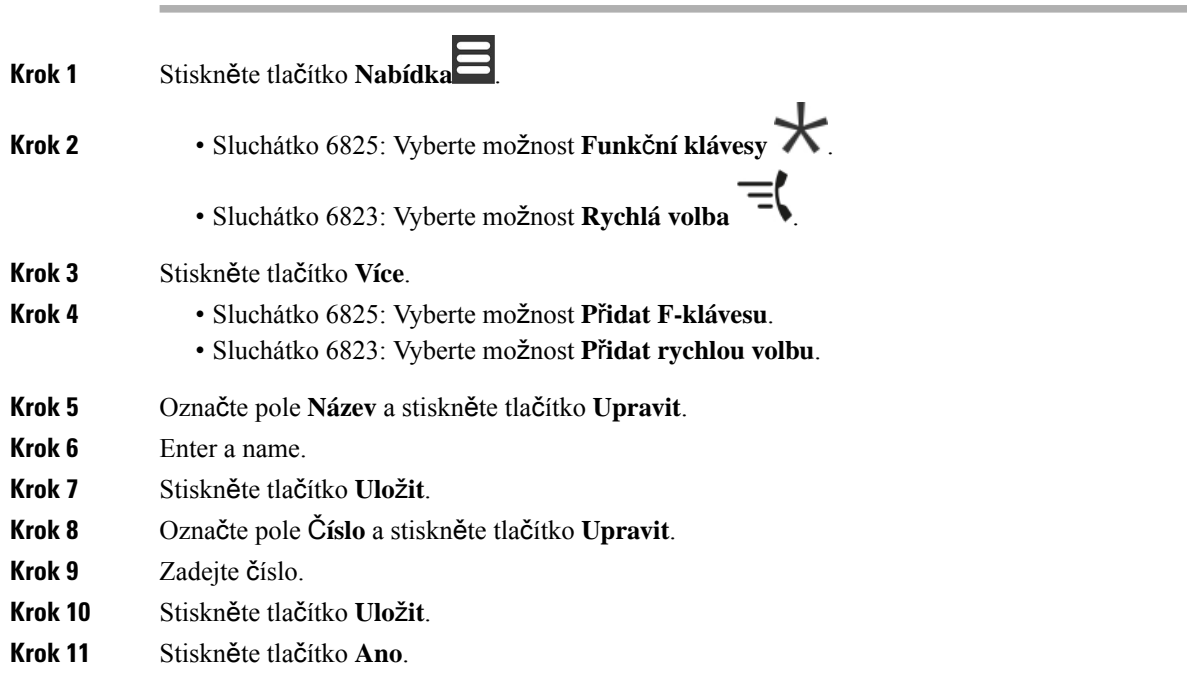

# **Uskute**č**n**ě**ní hovoru pomocí funk**č**ní klávesy nebo rychlé volby**

Hovory můžete uskutečňovat pomocí funkčních kláves nebo položky rychlé volby.

### **Procedura**

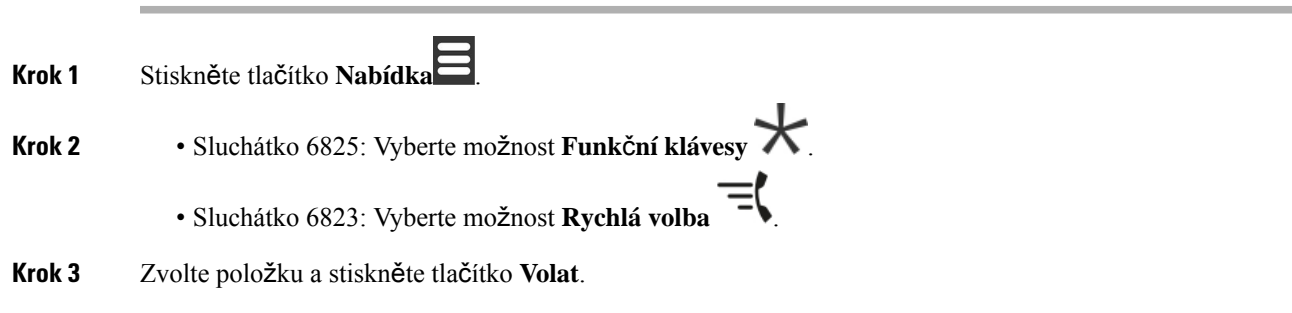

# **P**ř**idání funk**č**ní klávesy nebo rychlé volby do seznamu rychlých voleb**

Do seznamu rychlých voleb můžete přidat funkční klávesu nebo rychlou volbu.

#### **Ne**ž **za**č**nete**

Je třeba mít definovanou funkční klávesu nebo rychlou volbu.

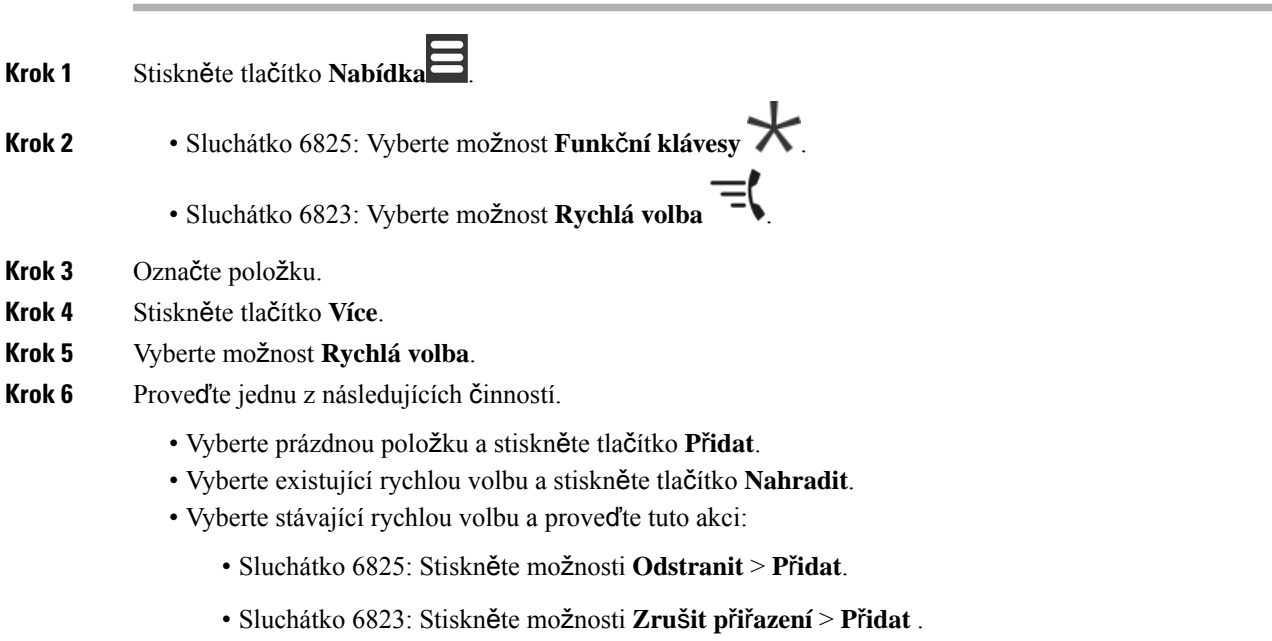

# **Odstran**ě**ní funk**č**ní klávesy nebo rychlé volby**

### **Procedura**

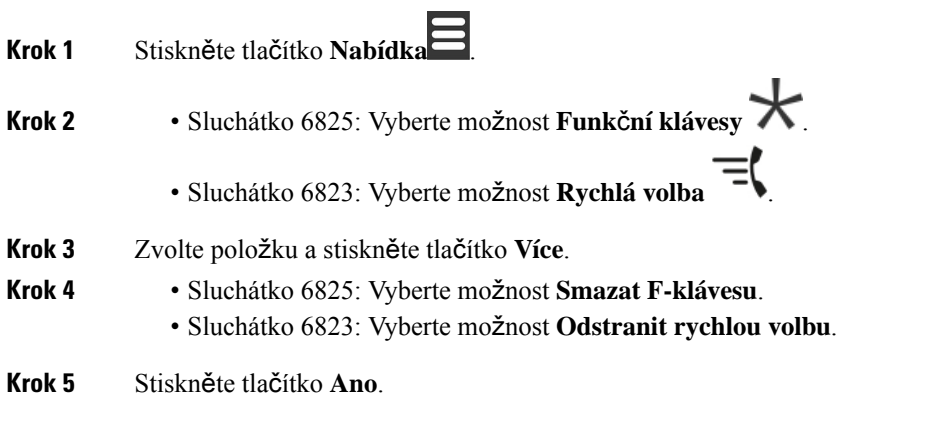

# **Odstran**ě**ní v**š**ech funk**č**ních kláves nebo rychlých voleb**

### **Procedura**

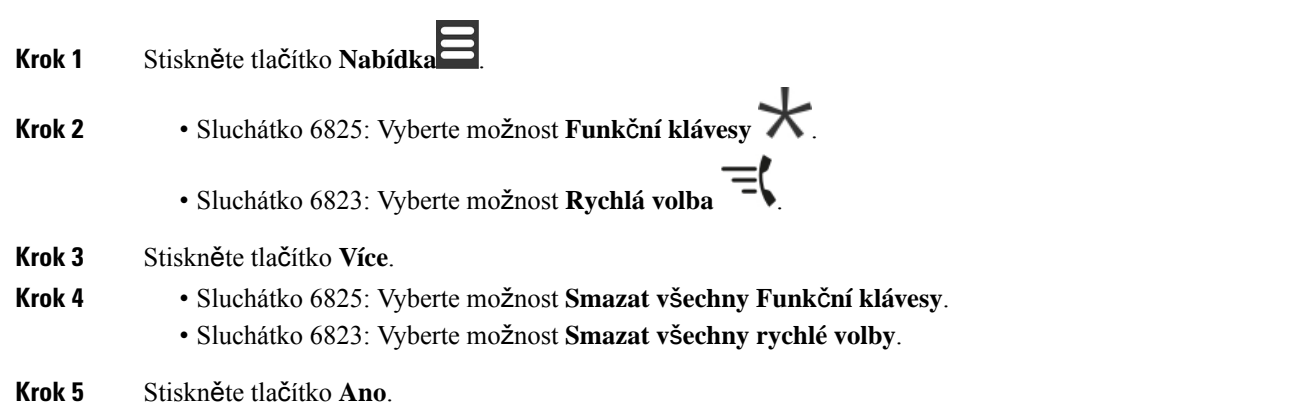

# **Zobrazení seznamu rychlých voleb**

### **Procedura**

**Krok 1** Stiskněte tlačítko **Nabídka** .

- **Krok 2** Sluchátko 6825: Vyberte možnost **Funk**č**ní klávesy** . • Sluchátko 6823: Vyberte možnost **Rychlá volba** .
- **Krok 3** Stiskněte tlačítko **Více**.
- 
- **Krok 4** Sluchátko 6825: Vyberte možnost **Rychlá volba**.
	- Sluchátko 6823: Vyberte možnost **Rychlá volba**.

L

i.

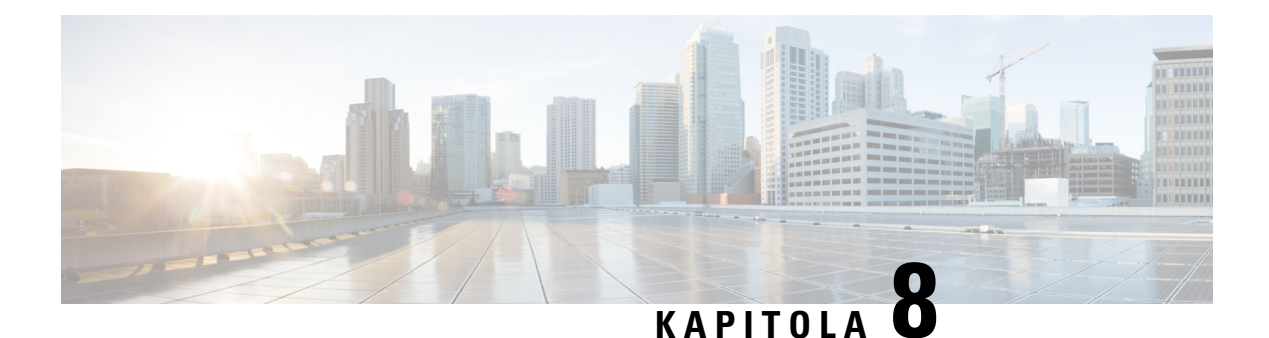

# **Nastavení**

- Nabídka [Nastavení,](#page-86-0) na straně 77
- [Nastavení](#page-103-0) hlasitosti vyzvánění příchozího hovoru, na straně 94
- Změna [hlasitosti](#page-103-1) při hovoru, na straně 94

# <span id="page-86-0"></span>**Nabídka Nastavení**

Sluchátko si můžete přizpůsobit prostřednictvím nabídky **Nastavení**.

# **Nabídka Nastavení zvuku**

## **Nastavení tichého re**ž**imu pomocí nabídky Nastavení**

Vyzvánění sluchátka při příchozím hovoru můžete vypnout pomocí speciálního režimu. Tento režim se nazývá tichý režim.

Když je sluchátko v tichém režimu, příchozí hovory se zobrazují na obrazovce, ale vyzváněcí tón nezní.

### **Procedura**

- **Krok 1** Stiskněte tlačítko **Nabídka** .
- **Krok 2** Vyberte možnost **Nastavení** > **Nastavení zvuk**ů.
- 
- <span id="page-86-1"></span>**Krok 3** Vyberte možnost **Tichý**.
- **Krok 4** Stisknutím možnosti **Vypnout** povolíte vyzvánění sluchátka a stisknutím možnosti **Zapnout** vyzvánění zakážete.

# **Nastavení hlasitosti vyzván**ě**ní pomocí nabídky Nastavení**

Hlasitost vyzvánění můžete změnit. Tato hlasitost nemá vliv na úroveň, když máte aktivní hovor.

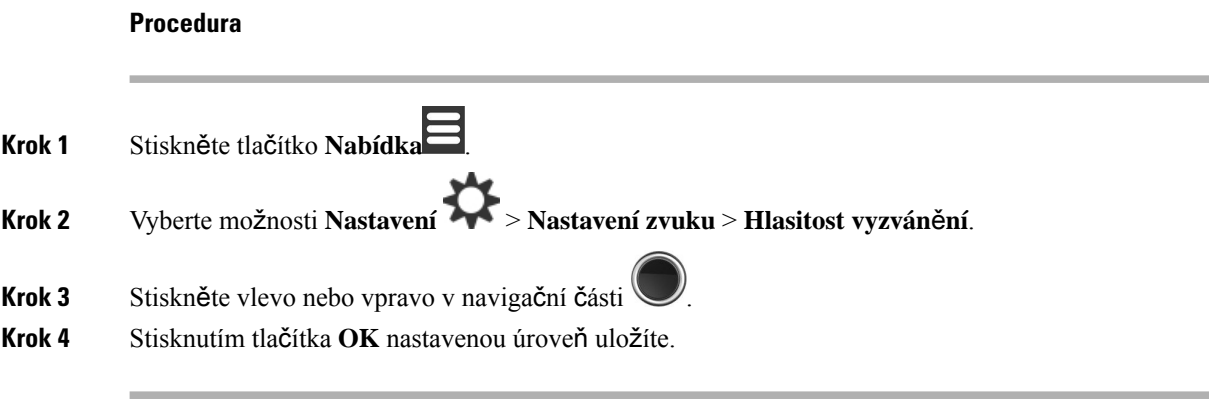

#### **Související témata**

[Nastavení](#page-103-0) hlasitosti vyzvánění příchozího hovoru, na straně 94

## **Nastavení vyzván**ě**cího tónu pro r**ů**zné typy hovoru**

Pro následující typy hovorů můžete nastavit odlišné vyzváněcí tóny:

- Normální hovor
- Normální zpráva
- Urgentní zpráva
- Tíseň: vysoce naléhavé, naléhavé a méně naléhavé
- Upozornění

- **Krok 1** Stiskněte tlačítko **Nabídka** .
- **Krok 2** Vyberte možnost **Nastavení** > **Nastavení zvuk**ů.
- **Krok 3** Vyberte vyzváněcí tón, který chcete změnit.
	- Sluchátko 6823: Vyzváněcí melodie
	- Sluchátko 6825:
		- Vyzváněcí melodie
		- Vyzvánění normální zprávy
		- Vyzvánění urgentní zprávy
		- Tísňové vyzvánění
		- Velmi naléhavé tísňové vyzvánění
		- Naléhavé tísňové vyzvánění
		- Méně naléhavé tísňové vyzvánění

Ш

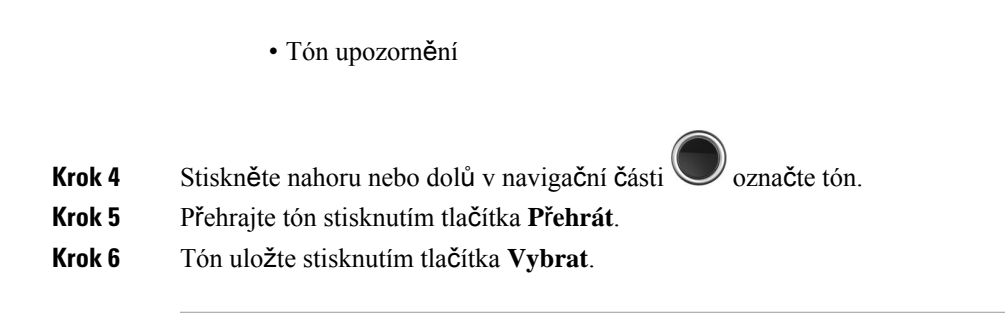

## **Nastavení vyzván**ě**cího tónu pro hlasité prost**ř**edí**

Hlasitý vyzváněcí tón můžete nastavit tak, abyste sluchátko slyšeli i v hlučném prostředí. Toto nastavení přepíše vlastní vyzváněcí tón pro místní kontakt. Toto nastavení však umožňuje nastavení hlasitostisluchátka a vyzvánění sluchátka v tichém režimu.

#### **Procedura**

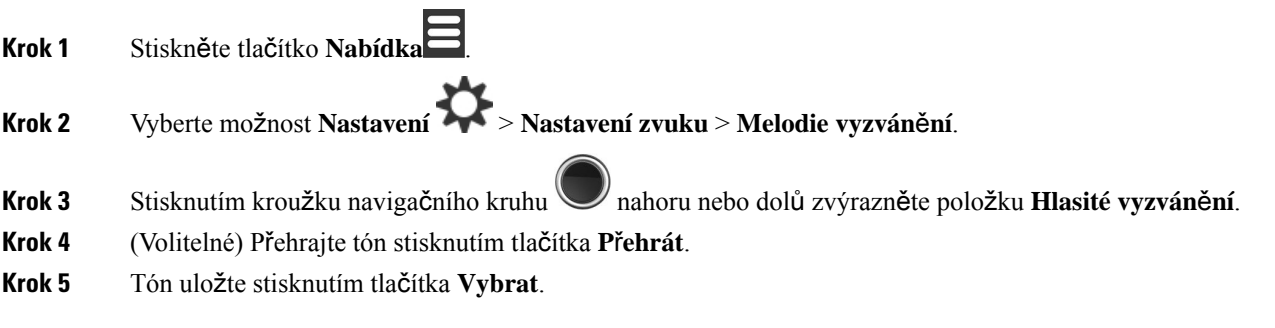

# **Nastavení hlasitosti budíku**

Můžete změnit hlasitost tónu, který zazní při stisknutí tlačítka **Nouze** .

Hlasitost upozornění pro Sluchátko 6823 nemůžete změnit.

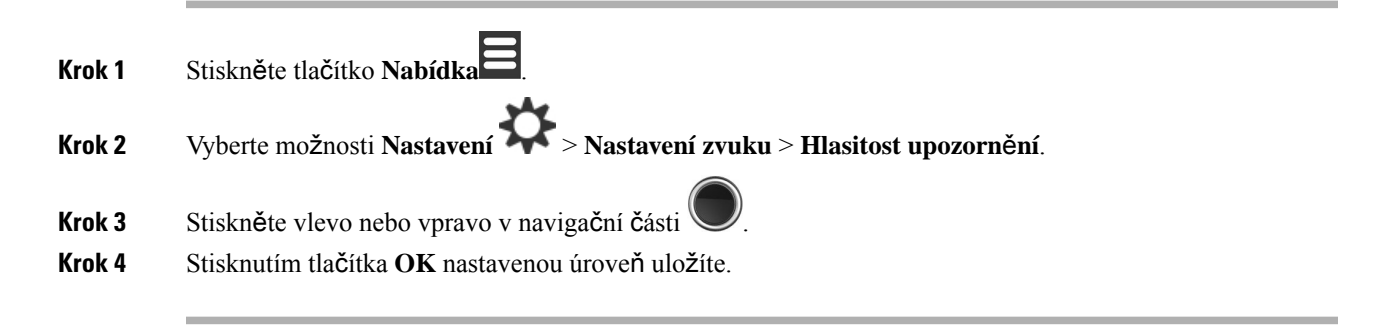

## **Nastavení re**ž**imu vibrování sluchátka**

Sluchátko můžete nastavit tak, aby vibracemi upozorňovalo na příchozí hovory.

Pro Sluchátko 6823 nelze nastavit vibrační režim.

#### **Procedura**

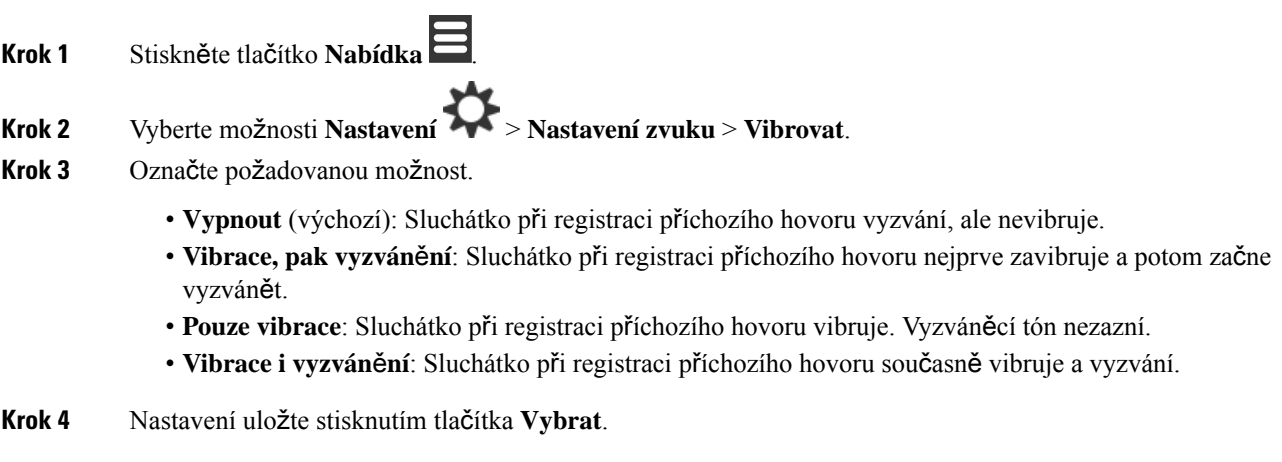

## **Nastavení tónu p**ř**i stisknutí klávesy**

Můžete nastavit zvuk, který zazní při stisknutí klávesy.

### **Procedura**

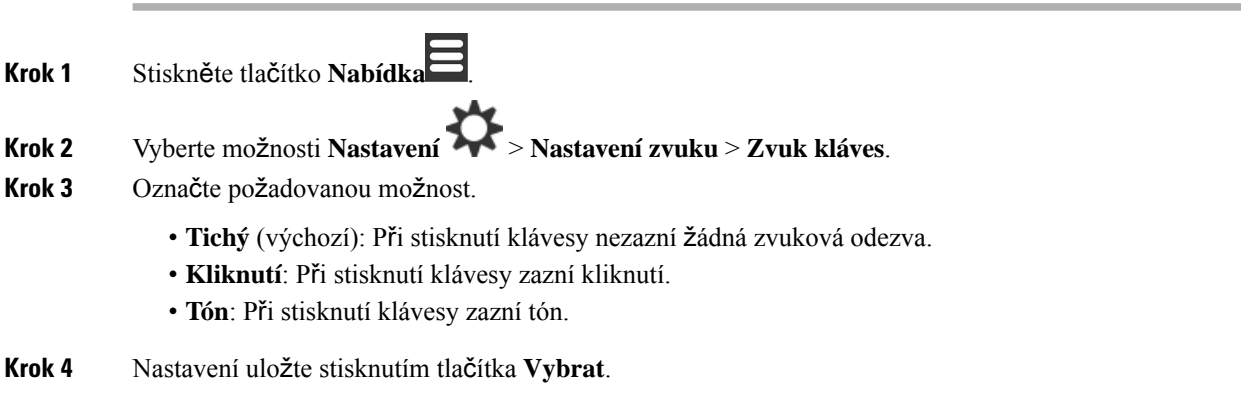

# **Nastavení zvuku potvrzení**

Sluchátko můžete nastavit tak, aby při změně nastavení přehrálo tón.

Ш

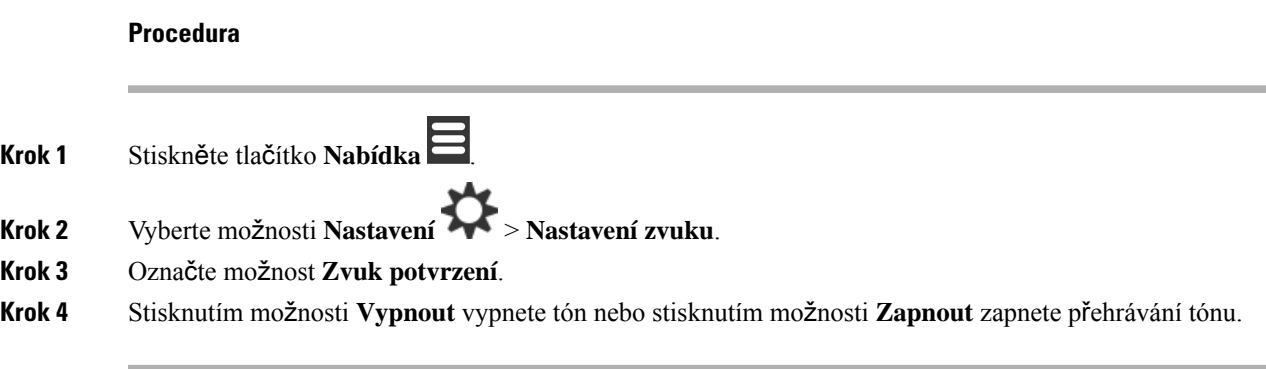

# **Nastavení upozorn**ě**ní na pokrytí**

Pokud při hovoru chodíte, velmi snadno se můžete dostat mimo dosah základny nebo opakovače. Když se při chůzi dostanete mimo dosah, hovor se náhle ukončí.

Sluchátko můžete nastavit tak, aby vydalo tón, když bude signál ze základny nebo opakovače příliš slabý. Když tento tón uslyšíte, budete vědět, že je potřeba jít blíž k základně nebo opakovači.

Když nebudete hovořit a chůzí se dostanete mimo dosah, na obrazovce se objeví  $\mathbf{X}$ 

#### **Procedura**

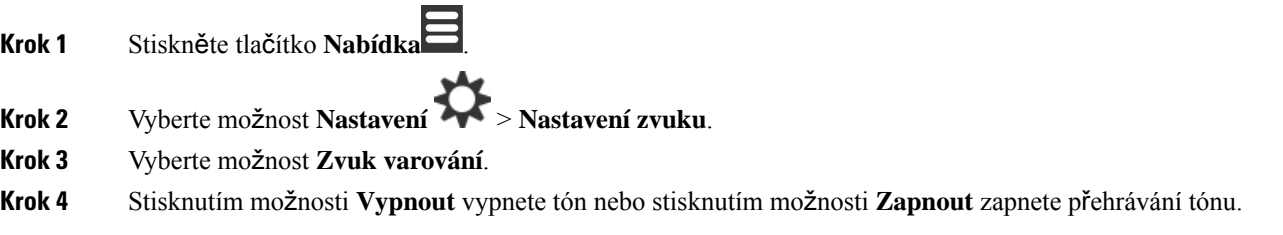

## **Nastavení upozorn**ě**ní na nabíje**č**ku**

Sluchátko můžete nastavit, aby přehrálo tón při vložení do nabíječky.

- **Krok 1** Stiskněte tlačítko **Nabídka** .
- **Krok 2** Vyberte možnosti **Nastavení** > **Nastavení zvuku**.
- **Krok 3** Označte možnost **Zvuk nabíjení**.
- **Krok 4** Stisknutím možnosti **Vypnout** vypnete tón nebo stisknutím možnosti **Zapnout** zapnete přehrávání tónu.

# **Nabídka** Č**as a datum**

# **Nastavení formátu** č**asu**

Ve sluchátku můžete nastavit způsob zobrazení času.

### **Procedura**

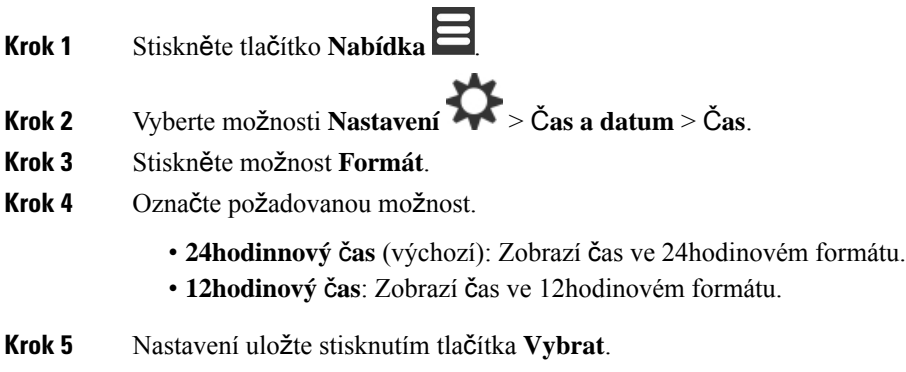

# **Nastavení formátu data**

Ve sluchátku můžete nastavit způsob zobrazení data.

V tomto postupu je zvoleno datum 24. srpna 2018. Ve sluchátku se volby zobrazují v datu.

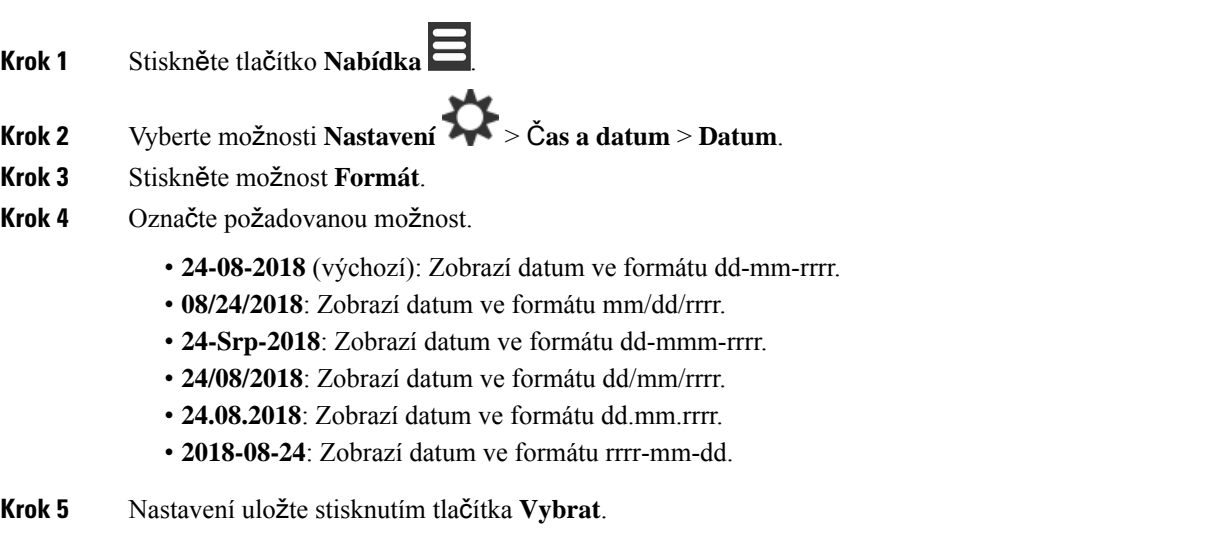

# **Nastavení jazyka sluchátka**

Pro displej sluchátka můžete nastavit jazyk.

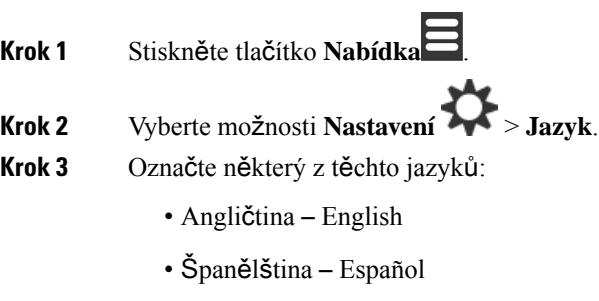

- Němčina Deutsch
- Francouzština Francais
- Italština Italiano
- Holandština
- Portugalština Português
- Dánština Dansk
- Švédština Svenska
- Turečtina Turkce
- Polština Polski
- Ruština
- Norština Norsk
- Slovinština Slovenian
- Čestina
- Chorvatština Hrvatski
- Srbština Srpski
- Maďarština Magyar
- **Krok 4** Nastavení uložte stisknutím tlačítka **Vybrat**.

# **Nastavení kontrolky sluchátka**

Kontrolka v horní části sluchátka může svítit zeleně, červeně nebo žlutě. Pro konkrétní situace můžete nastavit určitou barvu.

#### **Procedura**

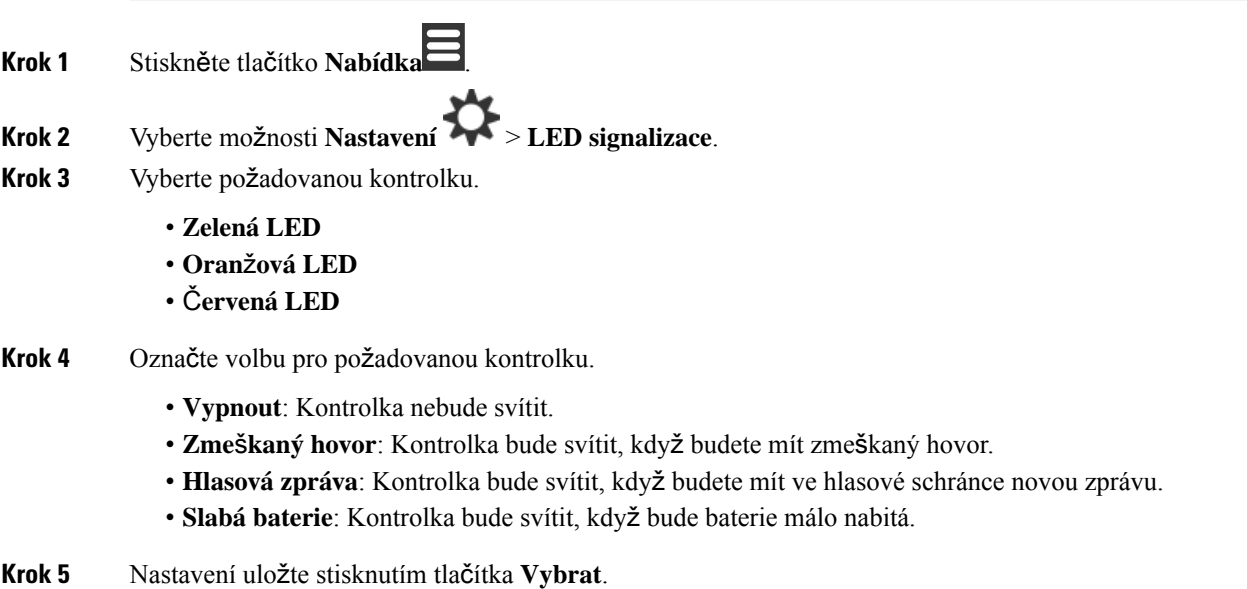

# <span id="page-93-0"></span>**Nastavení** č**asova**č**e pro vypnutí obrazovky**

Můžete nastavit, aby se obrazovka telefonu vypnula po uplynutí určité doby. Než se obrazovka vypne, uplynutí určité doby nečinnosti ztmavne.

- **Krok 1** Stiskněte tlačítko **Nabídka** .
- **Krok 2** Vyberte možnosti **Nastavení** > **Úspora napájení**.
- **Krok 3** Označte požadovanou možnost.
	- **5 sekund**: Obrazovka ztmavne po 2 sekundách a vypne se po 5 sekundách.
	- **10 sekund**: Obrazovka ztmavne po 5 sekundách a vypne se po 10 sekundách.
	- **20 sekund**: Obrazovka ztmavne po 5 sekundách a vypne se po 20 sekundách.
	- **30 sekund**: Obrazovka ztmavne po 10 sekundách a vypne se po 30 sekundách.
	- **45 sekund**: Obrazovka ztmavne po 10 sekundách a vypne se po 45 sekundách.
	- **60 sekund**: Obrazovka ztmavne po 10 sekundách a vypne se po 60 sekundách.

**Krok 4** Nastavení uložte stisknutím tlačítka **Vybrat**.

# **Nabídka Zabezpe**č**ení**

# **Nastavení zámku a kódu PIN sluchátka**

Můžete nastavit, aby bylo k odemčení sluchátka vyžadováno zadání kódu PIN.

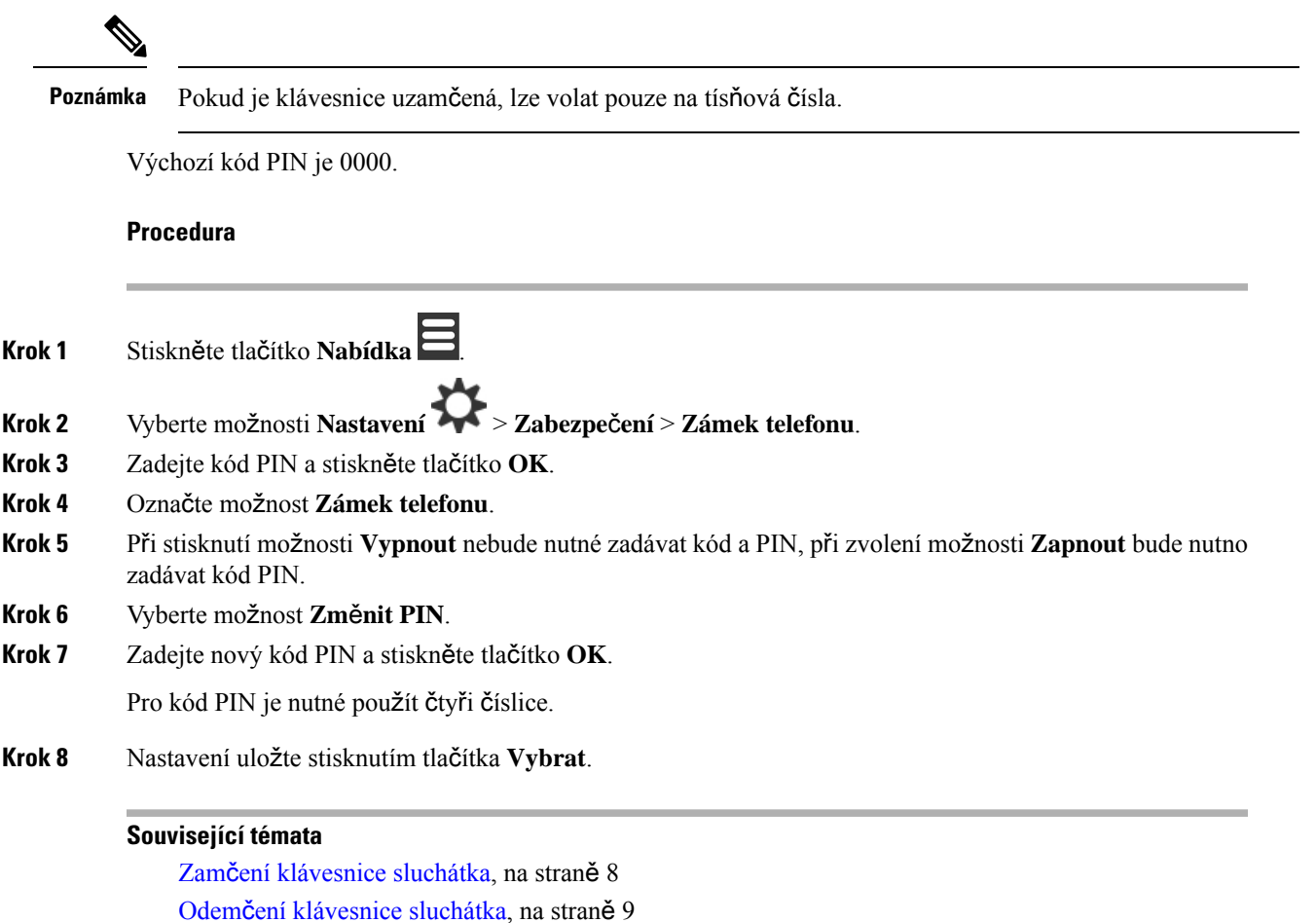

## **Nastavení** č**asova**č**e automatického zamknutí sluchátka**

Sluchátko můžete nastavit, aby se po zadané době nečinnosti uzamkla klávesnice. Uzamknutou klávesnici je nutno odemknout, jinak ji nelze použít.

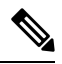

**Poznámka** Pokud je klávesnice uzamčená, lze volat pouze na tísňová čísla.

#### **Procedura**

- **Krok 1** Stiskněte tlačítko **Nabídka** .
- **Krok 2** Vyberte možnosti **Nastavení** > **Zabezpe**č**ení** > **Automatický zámek klávesnice**.
- **Krok 3** Označte požadovanou možnost.
	- **Vypnout** (výchozí): Klávesnice se nikdy neuzamkne.
	- **15 vte**ř**in**: Klávesnice se uzamkne po 15 sekundách.
	- **30 vte**ř**in**: Klávesnice se uzamkne po 30 sekundách.
	- **45 vte**ř**in**: Klávesnice se uzamkne po 45 sekundách.
	- **1 minuta**: Klávesnice se uzamkne po 1 minutě.
	- **2 minuty**: Klávesnice se uzamkne po 2 minutách.
	- **3 minuty**: Klávesnice se uzamkne po 3 minutách.
	- **4 minuty**: Klávesnice se uzamkne po 4 minutách.
	- **5 minuty**: Klávesnice se uzamkne po 5 minutách.
- **Krok 4** Nastavení uložte stisknutím tlačítka **Vybrat**.

#### **Související témata**

Zamčení [klávesnice](#page-17-0) sluchátka, na straně 8 Odemčení [klávesnice](#page-18-0) sluchátka, na straně 9

## **Zm**ě**na kódu PIN pro nastavení**

Sluchátko můžete nastavit, aby byl před obnovou výchozího nastavení vyžadován kód PIN.

Výchozí kód PIN je 0000.

#### **Procedura**

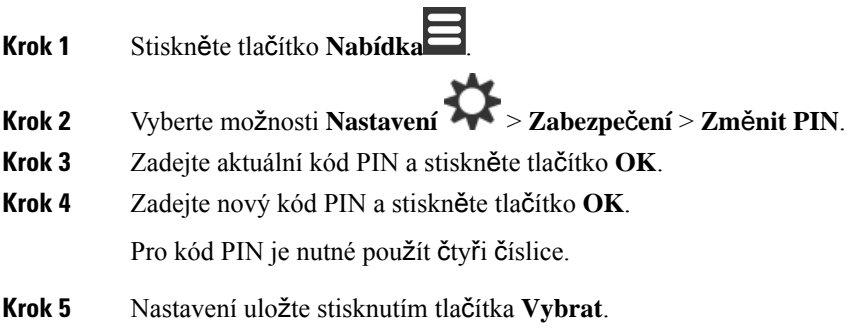

# **Nastavení názvu sluchátka**

Sluchátko můžete pojmenovat. Název se zobrazí na hlavní obrazovce sluchátka.

Ш

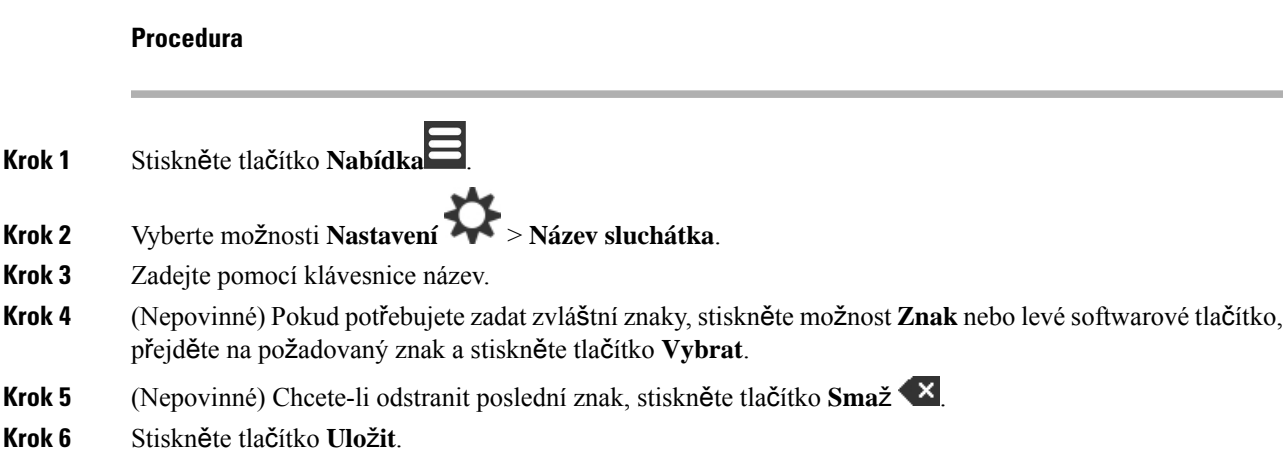

# **Vyberte svou výchozí linku**

Pokud máte více linek, můžete vybrat linku, kterou chcete použít jako primární linku. Sekundární linku můžete vybrat, když ji potřebujete použít.

#### **Procedura**

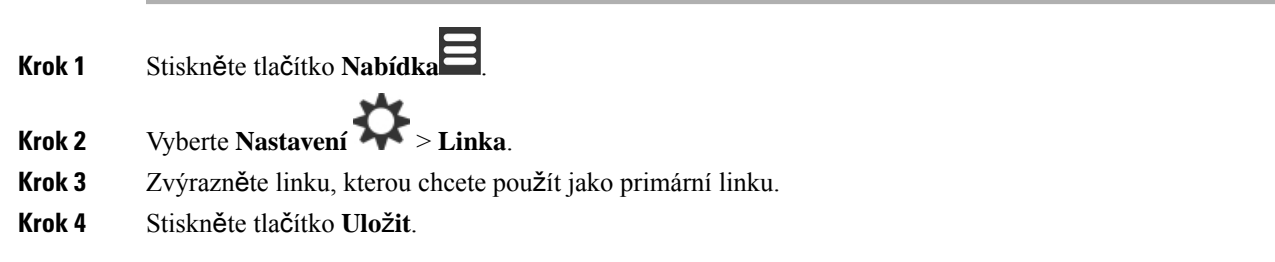

# **Nastavení automatické odpov**ě**di na sluchátku DECT**

Můžete nastavit způsob, jakým má sluchátko zpracovávat příchozí hovory.

#### **Procedura**

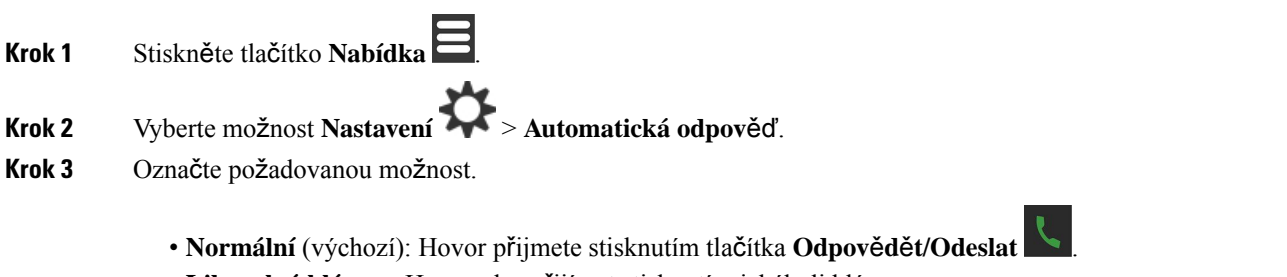

• **Libovolná klávesa**: Hovory lze přijímat stisknutím jakékoli klávesy.

• **Automaticky**: Příchozí hovory jsou přijímány automaticky.

**Krok 4** Nastavení uložte stisknutím tlačítka **Vybrat**.

# **Povolení vyzván**ě**ní sluchátka b**ě**hem nabíjení**

Pokud nechcete, aby sluchátko vyzvánělo během nabíjení, vyzvánění lze vypnout. Příchozí hovory se budou i nadále zobrazovat na obrazovce.

#### **Procedura**

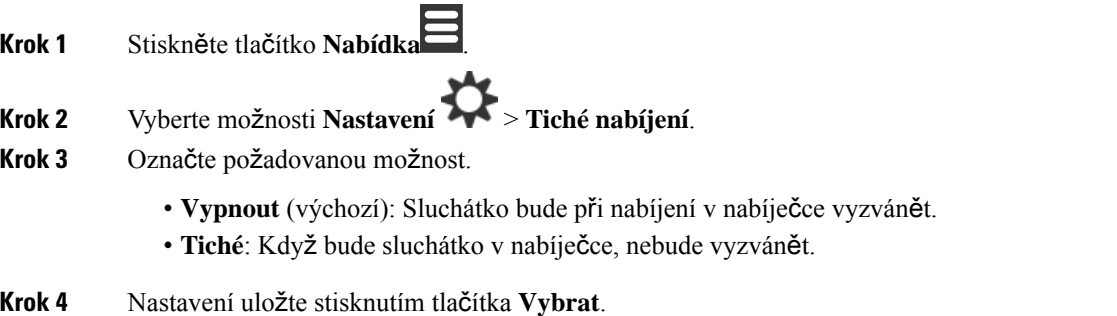

# **Nastavení re**ž**imu Neru**š**it**

Sluchátko můžete nastavit tak, abyste nebyli vyrušováni příchozími hovory. Tato funkce se nazývá režim

Nerušit. Když je tento režim používán, v záhlaví obrazovek je ikona Nerušit . Když je funkce Nerušit aktivní a máte hovor, tento hovor je odeslán do hlasové schránky.

Mnoho ikon zobrazovaných v záhlaví při použití režimu Nerušit vypadá jinak než obvykle.

Chcete-li funkci Nerušit používat, musí ji povolit správce.

#### **Procedura**

**Krok 1** Stiskněte tlačítko **Nabídka** . **Krok 2** Vyberte možnosti **Nastavení** > **Neru**š**it**. **Krok 3** Označte požadovanou možnost. • **Zakázáno** (výchozí): Režim Nerušit je vypnutý. • **Povoleno**: Režim Nerušit je zapnutý. **Krok 4** Nastavení uložte stisknutím tlačítka **Vybrat**.

#### **Související témata**

[Zapnutí](#page-59-0) a vypnutí funkce Nerušit pomocí kódu s hvězdičkou, na straně 50 Ikony v [záhlaví](#page-24-0), na straně 15

# **Skrytí ID volajícího p**ř**i volání**

### **Procedura**

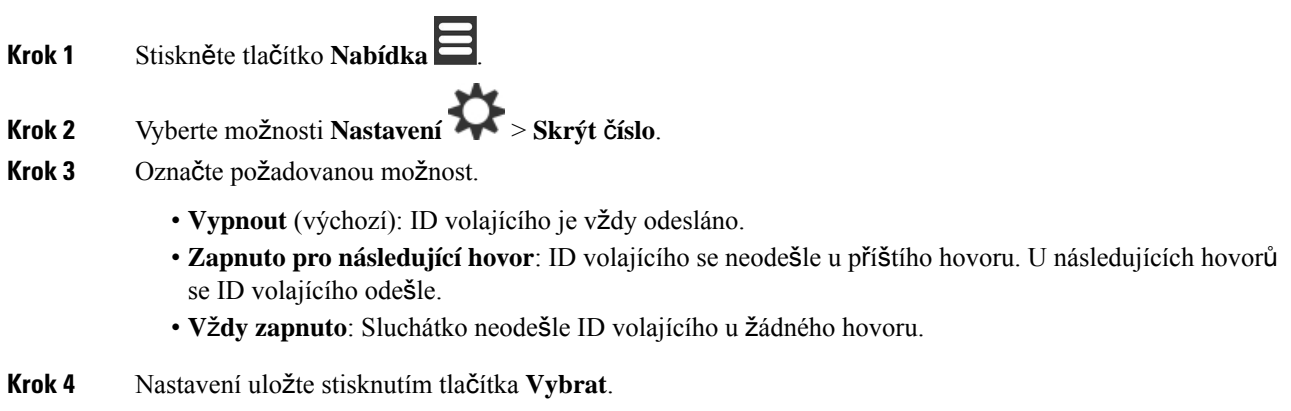

#### **Související témata**

[Zablokování](#page-58-0) a odblokování odchozích informací o volajícím pomocí kódu s hvězdičkou, na straně 49

# **Nabídka P**ř**esm**ě**rování hovoru**

## **Nastavení nepodmín**ě**ného p**ř**esm**ě**rování hovor**ů

Sluchátko lze nastavit, aby přesměrovávalo všechny hovory na určité telefonní číslo. Když je sluchátko přesměrováno, v záhlaví obrazovky uvidíte ikonu přesměrování hovorů ...

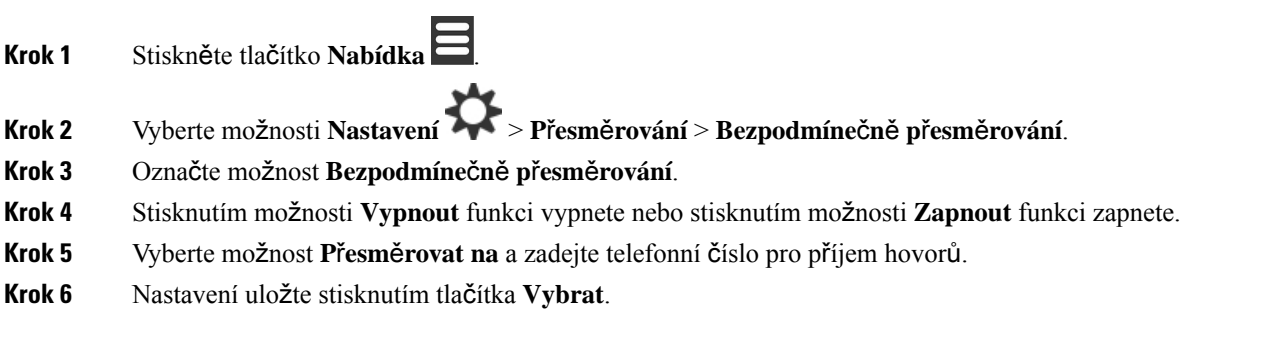

#### **Související témata**

Aktivace a [deaktivace](#page-57-1) funkce přesměrování všech hovorů pomocí kódů s hvězdičkou, na straně 48

## **Nastavení p**ř**esm**ě**rování hovor**ů**, kdy**ž **nikdo neodpovídá**

Sluchátko lze nastavit, aby přesměrovávalo nepřijaté hovory na určité telefonní číslo. Když je sluchátko přesměrováno, v záhlaví obrazovky uvidíte ikonu přesměrování hovorů ...

#### **Procedura**

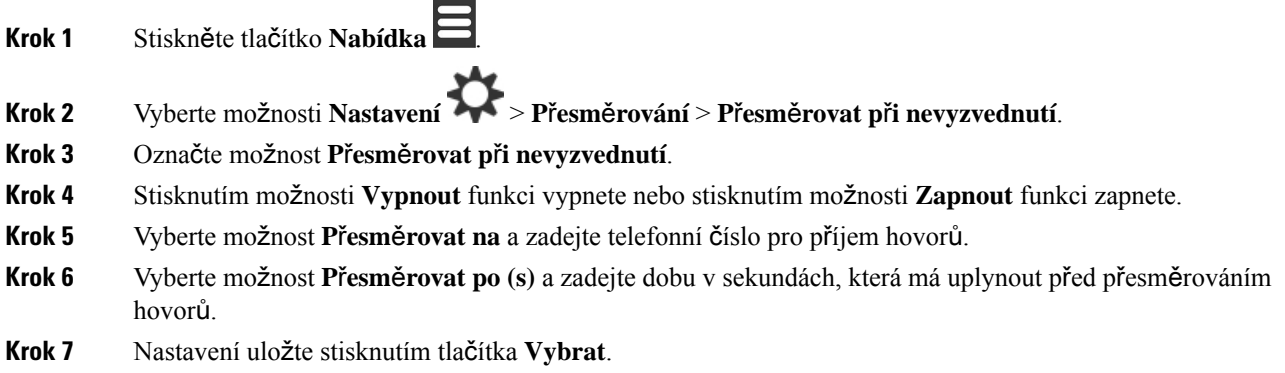

## **Nastavení p**ř**esm**ě**rování hovor**ů**, kdy**ž **je linka obsazená**

Sluchátko lze nastavit, aby přesměrovával hovory na určité telefonní číslo, když máte hovor (když máte obsazenou linku). Když je sluchátko přesměrováno, v záhlaví obrazovky uvidíte ikonu přesměrování hovorů ᆇ .

#### **Procedura**

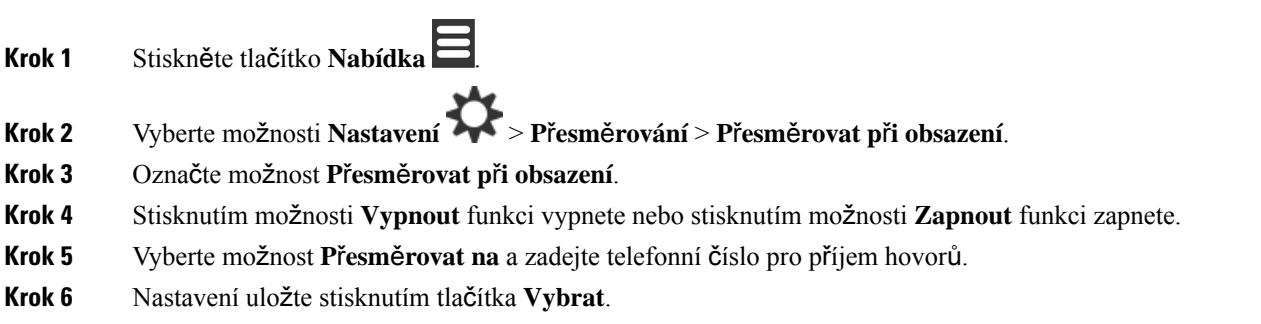

# **Nastavení spo**ř**i**č**e obrazovky**

Když je sluchátko v nabíječce, můžete určit způsob použití obrazovky.

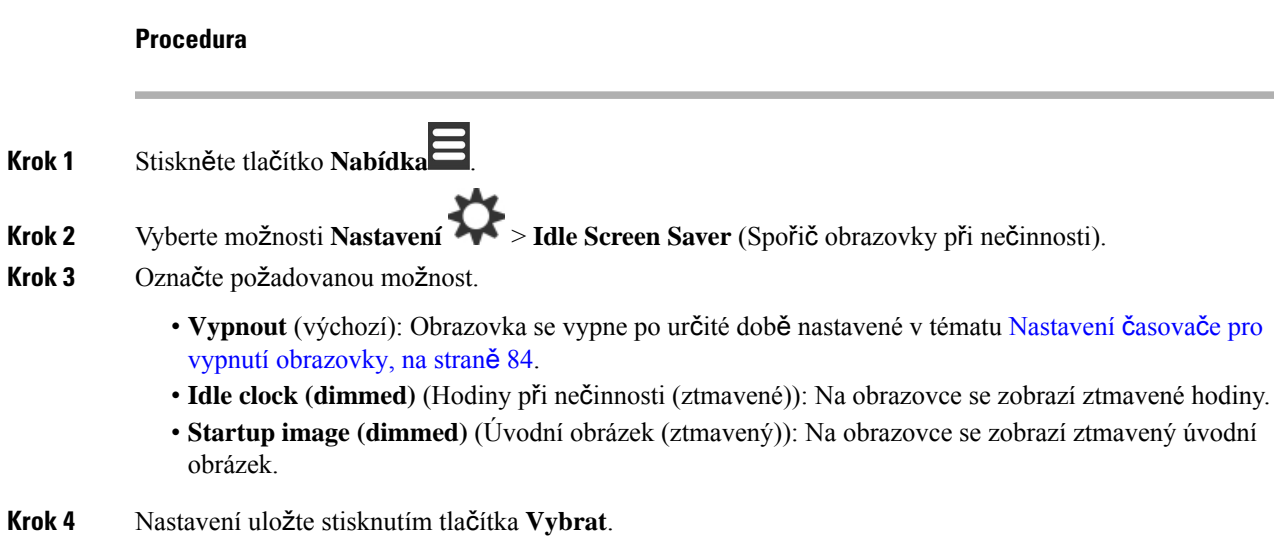

# **Nastavení hodiny p**ř**i ne**č**innosti**

Můžete určit, zda se má na úvodní obrazovce při nečinnosti sluchátka zobrazovat čas.

#### **Procedura**

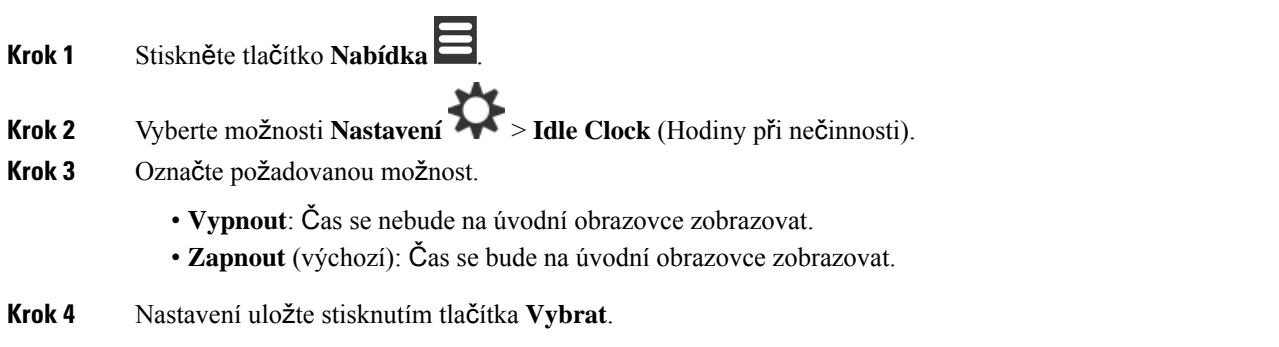

# <span id="page-100-0"></span>**Nabídka Bluetooth**

Se sluchátkem Bluetooth® můžete používat náhlavní soupravu. Chcete-li použít nějakou náhlavní soupravu, je třeba zapnout funkci Bluetooth a spárovat (připojit) náhlavní soupravu se sluchátkem.

Sluchátko 6823 nepodporuje technologii Bluetooth.

## **Funkce Bluetooth a toto sluchátko**

Připojení Bluetooth funguje nejlépe, když se nacházíte ve vzdálenosti nejvíce 1 až 2 metry od sluchátka, spojení však je možné někdy dosáhnout až na vzdálenost 20 metrů. Kvalita připojení Bluetooth se snižuje, pokud se mezisluchátkem a připojeným zařízením nachází překážka (zeď, dveře, okno), velký kovový předmět nebo jiná elektronická zařízení.

# **Povolení funkce Bluetooth**

Se sluchátkem Bluetooth® můžete používat náhlavní soupravu. Funkce Bluetooth je ve výchozím nastavení vypnutá. Když funkci Bluetooth povolíte, spotřeba energie v baterii sluchátka bude vyšší.

Při povolení funkce Bluetooth se v záhlaví obrazovky zobrazí ikona Bluetooth **3**. Ikona se změní, když je se sluchátkem spárována náhlavní souprava Bluetooth.

#### **Procedura**

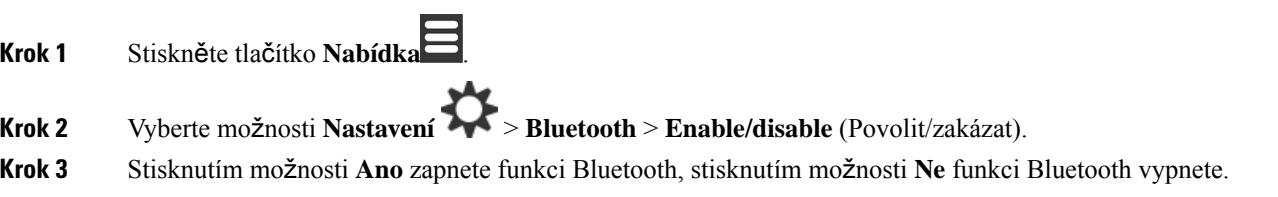

# **Vyhledání a spárování za**ř**ízení Bluetooth**

Můžete zobrazit seznam spárovaných zařízení Bluetooth® .

### **Procedura**

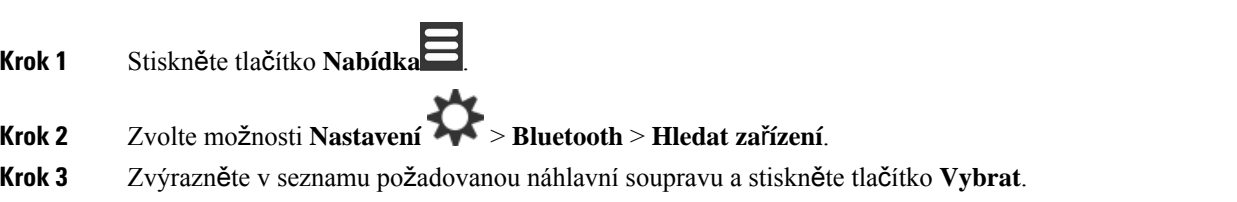

# **Správa spárovaných za**ř**ízení Bluetooth**

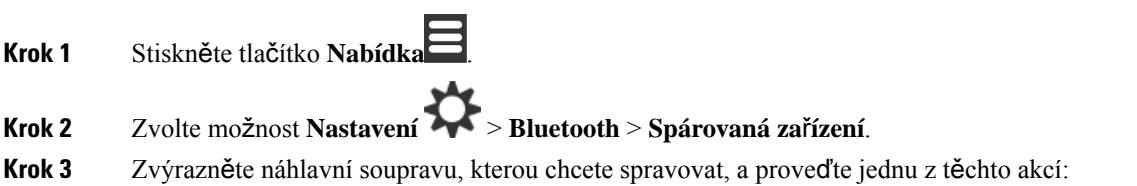

Ш

- Stisknutím tlačítka **Odpojit** spojenou náhlavní soupravu odpojíte. Náhlavní souprava zůstane se sluchátkem spárovaná, ale nebude aktivní. Chcete-li se připojit k náhlavní soupravě znovu, stiskněte tlačítko **P**ř**ipojit**.
- Stiskněte tlačítko **Dal**š**í**, vyberte možnost **Zm**ě**nit název** a upravte název náhlavní soupravy.
- Stiskněte tlačítko **Dal**š**í** a zvolením možnosti **Odstranit v**š**e** odstraňte všechny náhlavní soupravy ze seznamu (spárování se zruší). Odstranění je nutno potvrdit.
- Stiskněte tlačítko **Dal**š**í** a zvolením možnosti **Odstranit** odstraňte náhlavní soupravu ze seznamu (spárování se zruší). Odstranění je nutno potvrdit.
- Stiskněte tlačítko **Dal**š**í** a zvolením možnosti **Informace** zobrazte další informace o náhlavní soupravě.

# **Zapnutí slu**ž**by Push To Talk**

Sluchátko lze použít jako dvousměrné rádio pro komunikaci s jinými aktivními sluchátky připojenými do systému. Konverzaci zahájíte a ukončíte určitým tlačítkem, proto se služba nazývá Push to Talk (Stiskněte a hovořte).

Před použitím této služby je nutno ji povolit ve sluchátku.

#### **Procedura**

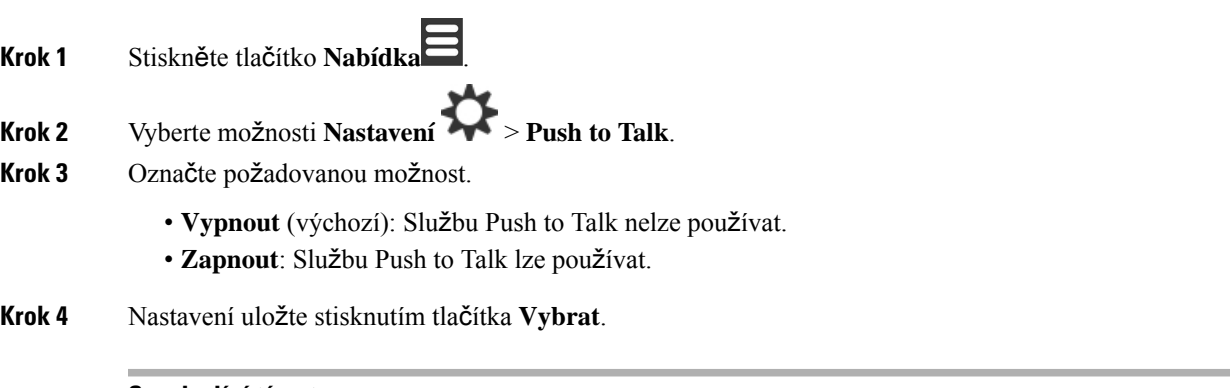

**Související témata**

Používání [funkce](#page-59-1) Push to Talk, na straně 50

# <span id="page-103-0"></span>**Nastavení hlasitosti vyzván**ě**ní p**ř**íchozího hovoru**

### **Procedura**

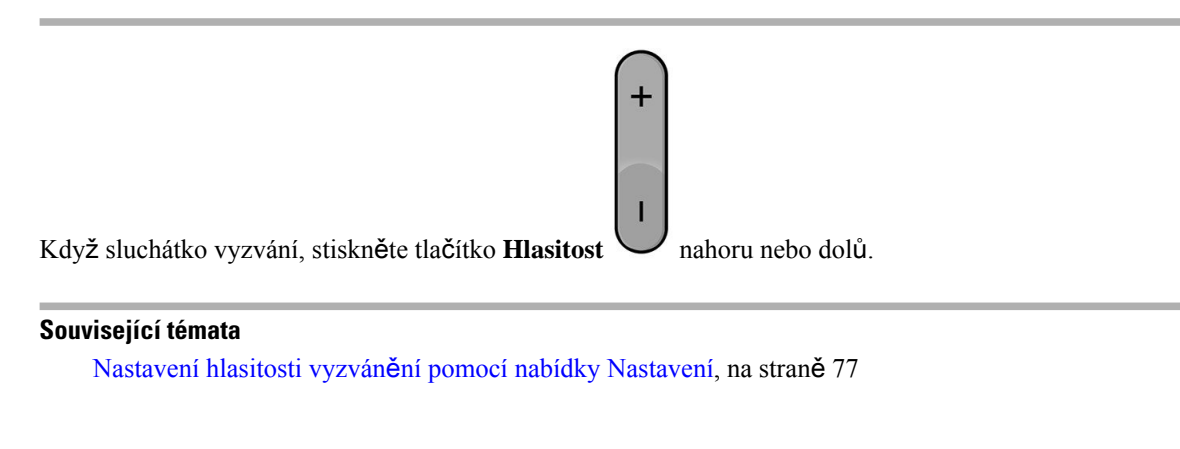

# <span id="page-103-1"></span>**Zm**ě**na hlasitosti p**ř**i hovoru**

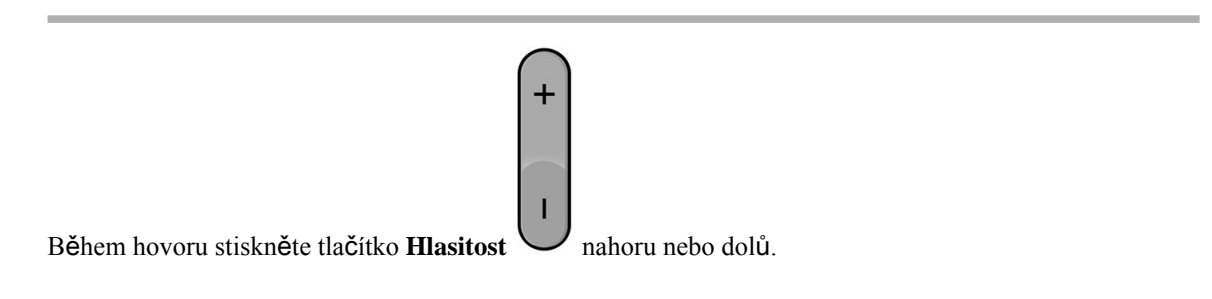

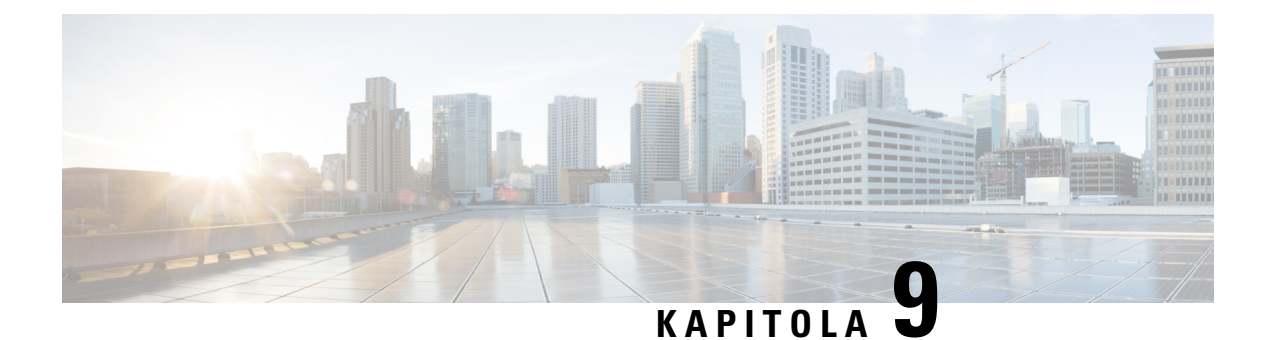

# **P**ř**íslu**š**enství**

- [Podporované](#page-104-0) náhlavní soupravy, na straně 95
- Důležité bezpečnostní [informace](#page-104-1) týkající se náhlavní soupravy, na straně 95
- [Kvalita](#page-105-0) zvuku, na straně 96

# <span id="page-104-0"></span>**Podporované náhlavní soupravy**

Se sluchátkem můžete používat tyto typy náhlavní soupravy:

- Náhlavní souprava s 3,5mm audiokonektorem
- Náhlavní souprava Bluetooth LE

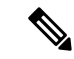

**Poznámka** Sluchátko 6823 nepodporuje technologii Bluetooth.

**Související témata**

Nabídka [Bluetooth,](#page-100-0) na straně 91

# <span id="page-104-1"></span>**D**ů**le**ž**ité bezpe**č**nostní informace týkající se náhlavní soupravy**

À

Vysoký akustický tlak – vyhněte se dlouhodobému poslechu při vysoké úrovni hlasitosti, abyste zabránili možnému poškození sluchu.

Když připojujete náhlavní soupravu, před jejím nasazením snižte hlasitost reproduktoru náhlavní soupravy. Pokud nezapomenete snížit hlasitost, než náhlavní soupravu sundáte, hlasitost se po opětovném připojení náhlavní soupravy sníží.

Mějte na paměti své okolí. Náhlavní souprava může při použití blokovat důležité externí zvuky, obzvláště pak v případě nouzových situací a v hlučném prostředí. Náhlavní soupravu nepoužívejte při řízení. Náhlavní soupravu ani její kabely nenechávejte v místech, kde by o ně mohli zakopnout lidé nebo zvířata. Na děti, které jsou v blízkosti náhlavní soupravy nebo příslušných kabelů, vždy dohlížejte.

# <span id="page-105-0"></span>**Kvalita zvuku**

Kroměfyzické, mechanické a technické kvality musí náhlavní souprava znít dobře z hlediska uživatele i jeho protějšku na druhé straně. Kvalita zvuku je subjektivní a nemůžeme proto zaručit vlastnosti jakýchkoli náhlavních souprav jiných výrobců. Různé náhlavní soupravy od předních výrobců však dle recenzí spolupracují s Cisco IP telefony velmi dobře.

Společnost Cisco nedoporučuje ani netestuje žádné náhlavní soupravy jiných výrobců se svými produkty. Informace o podpoře náhlavních souprav jiných výrobců pro produkty Cisco získáte na webu výrobce.

Společnost Cisco testuje náhlavní soupravy Cisco s telefony Cisco IP. Informace o náhlavních soupravách Cisco a podpoře telefonů Cisco IP naleznete v tématu [https://www.cisco.com/c/en/us/products/](https://www.cisco.com/c/en/us/products/collaboration-endpoints/headsets/index.html) [collaboration-endpoints/headsets/index.html.](https://www.cisco.com/c/en/us/products/collaboration-endpoints/headsets/index.html)

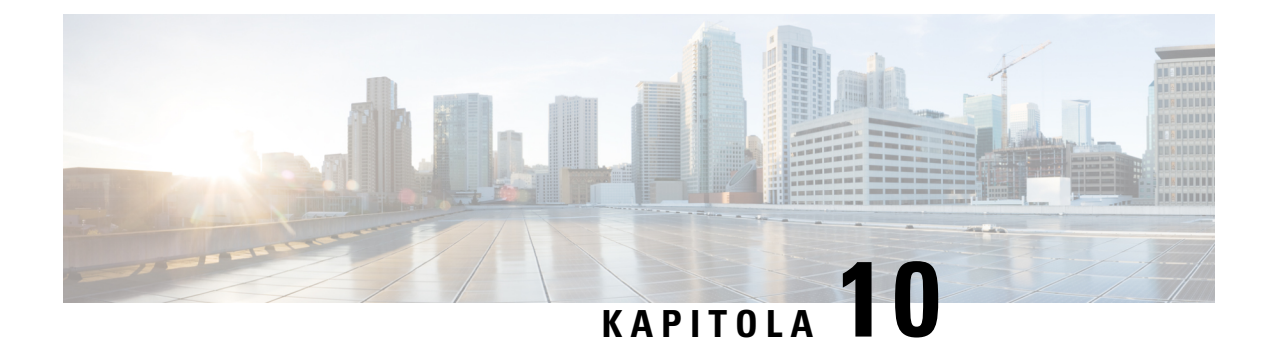

# Ř**e**š**ení potí**ž**í**

- Řešení [obecných](#page-106-0) potíží, na straně 97
- [Zobrazení](#page-109-0) stavu sluchátka, na straně 100
- [Resetování](#page-109-1) nastavení sluchátka, na straně 100

# <span id="page-106-0"></span>Ř**e**š**ení obecných potí**ž**í**

Tato kapitola vám pomůže s řešením běžných problémů, k nimž může dojít.

# **Sluchátko se nezapne**

### **Problém**

Ve sluchátku je baterie, ale sluchátko nelze zapnout.

### **P**ř**í**č**ina**

Baterie není dostatečně nabitá, z kontaktů baterie není odebrán plastový proužek nebo došlo k selhání baterie.

## Ř**e**š**ení**

**1.** Vložte sluchátko do nabíječky a sledujte je. Pokud se obrazovka po několika minutách zapne, baterie byla vybitá a musí být plně nabita. Stav úrovně nabití baterie sluchátka vloženého do nabíječky můžete

zkontrolovat pomocí obrazovky **Nabídka** > **Nastavení** > **Stav**.

Tato situace nastane, když sluchátko nebylo používáno dlouhou dobu.

**2.** Pokud se sluchátko v nabíječce nezapne po 10 minutách, vyjměte baterii a nahraďte ji baterií, o které víte, že je nabitá. Pokud sluchátko nyní funguje, mohlo dojít k selhání baterie.

# **Sluchátko nez**ů**stane zapnuté**

### **Problém**

Sluchátko nezůstane zapnuté, když není v nabíjecím stojanu. Když se sluchátko vloží do nabíjecího stojanu, zapne se.

### Ř**e**š**ení**

Zkontrolujte:

- Je ve sluchátku baterie? Sluchátko můžete používat bez baterie, když je ve stojanu. Jakmile je však ze stojanu vyjmete, potřebuje baterii.
- Pokud je sluchátko nové, byl z kontaktů baterie odstraněn plastový díl?
- Zkusili jste se sluchátkem použít nabitou baterii z jiného sluchátka?

# **Sluchátko nevyzvání**

### **Problém**

Telefon může přijímat hovory, ale není slyšet žádný vyzváněcí tón.

#### **P**ř**í**č**ina**

Telefon může být v tichém režimu; v takovém případěje v záhlaví obrazovky zobrazena ikona tichého režimu .

#### Ř**e**š**ení**

• Zvyšte hlasitost pomocí nabídky **Nastavení** .

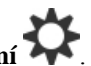

• Chcete-li zakázat tichý režim, stiskněte a na dvěsekundy přidržte klávesu s křížkem (#), když je telefon nečinný.

# **Sluchátko nereaguje na stisknutí kláves**

#### **Problém**

Při stisknutí klávesy na sluchátku se nic nestane.

#### **P**ř**í**č**ina**

Klávesnice je pravděpodobně uzamčená.

#### Ř**e**š**ení**

Klávesnici odemknete stisknutím a přidržením klávesy s hvězdičkou (\*) na 2 sekundy.
### **Sluchátko v nabíje**č**ce neustále pípá**

#### **Problém**

Při vložení do nabíječky sluchátko neustále pípá.

#### Ř**e**š**ení**

Zkontrolujte, zda se nejedná o některý z těchto případů:

- Kontakty sluchátka vloženého do nabíječky se nedotýkají kontaktů nabíječky.
- Sluchátko je nové a je poprvé v nabíječce. Z baterie nebyl odebrán ochranný plast.

Pokud to není ani jeden z těchto případů, baterie může být vadná. Do sluchátka vložte funkční baterii a poté vložte sluchátko do nabíječky. Pokud sluchátko nezapípá, původní baterie je vadná.

### **Na obrazovce sluchátka je zobrazena zpráva "Vyhledávání".**

#### **Problém**

Na obrazovce sluchátka je zobrazena zpráva Vyhledávání.

#### **P**ř**í**č**ina**

Sluchátko je příliš daleko od nejbližší základny nebo základna není aktivní.

#### Ř**e**š**ení**

- Pokud bylo sluchátko stále na jednom místě, může probíhat restart základny nebo je základna neaktivní.
- **1.** Počkejte několik minut a zkontrolujte, zda sluchátko naváže komunikaci se základnou.
- **2.** Pokud potíže přetrvávají, ověřte, zda je základna napájená a kontrolka svítí zeleně. Pokud bylo sluchátko při hledání základny vypnuté, registrace sluchátka trvá po jeho zapnutí déle.
- Jestliže jste se se sluchátkem přemístili na jiné místo, může nyní být mimo dosah základny.
	- Krátkodobé řešení: Sluchátko přemístěte blíž k základně.
	- Dlouhodobé řešení pro systémy s jednou základnou s jednou buňkou:
		- Přidejte další Základna 110 pro jeden mobilní přijímač pro vytvoření systému se dvěma buňkami.
		- Přidejte opakovače, abyste zlepšili pokrytí.
	- Dlouhodobé řešení pro systém se dvěma buňkami: Vyměňte základny za Základna 210 pro více mobilních přijímačů nebo přidejte opakovače pro zlepšení pokrytí.

# **Zobrazení stavu sluchátka**

Můžete zjistit stav sluchátka, což vám může pomoci při řešení problémů. Mezi dostupné informace patří verze nainstalovaného firmwaru sluchátka a také informace o připojené základně.

#### **Procedura**

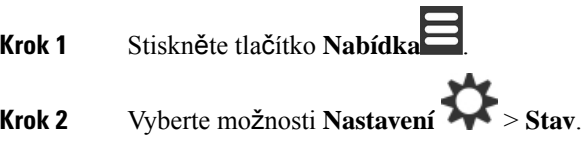

# **Resetování nastavení sluchátka**

Správce vás může požádat o resetování sluchátka. Když k tomu dojde, nastavení uživatele (například nabídka nastavení, místní kontakty, rychlé volby) budou smazána, sluchátko však zůstane zaregistrované v základně.

#### **Procedura**

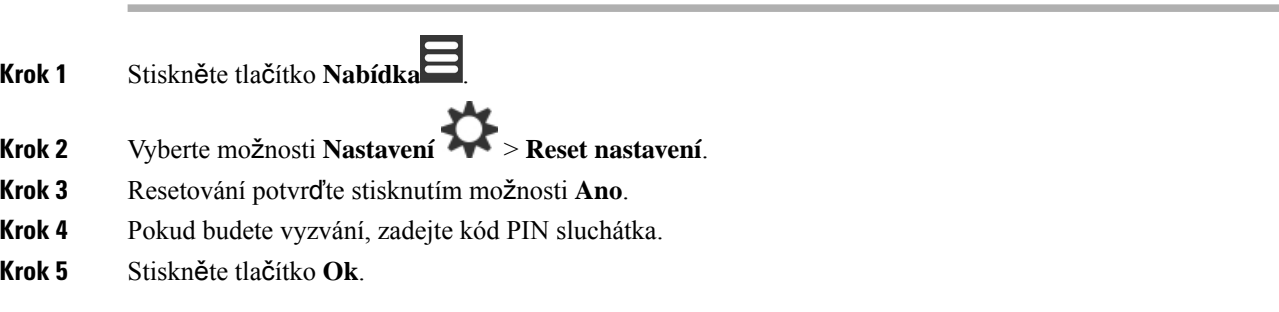

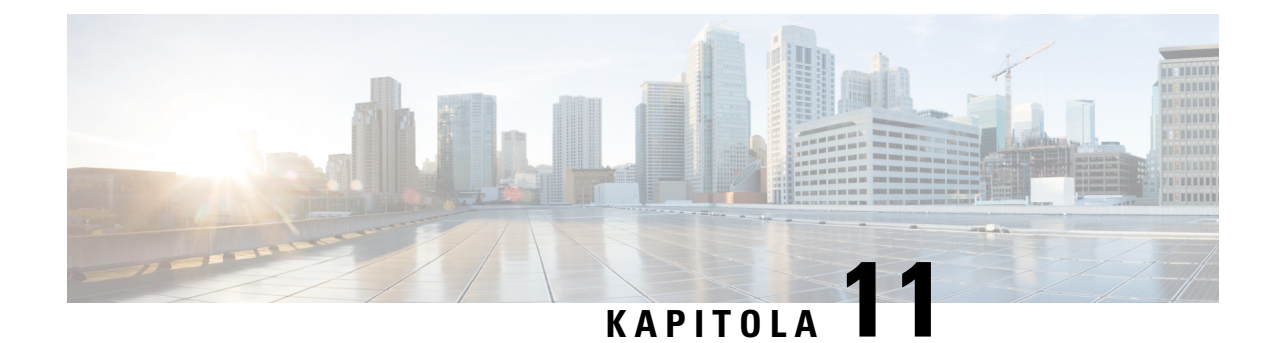

# **Bezpe**č**nost a zabezpe**č**ení p**ř**i pou**ž**ívání produktu**

- [Informace](#page-110-0) o bezpečnosti a výkonu, na straně 101
- Prohlášení o [souladu,](#page-113-0) na straně 104
- Přehled [zabezpe](#page-116-0)čení produktů Cisco, na straně 107
- Důležité [informace](#page-117-0) online, na straně 108

# <span id="page-110-0"></span>**Informace o bezpe**č**nosti a výkonu**

Před použitím IP telefonu si pozorně přečtěte následující bezpečnostní pokyny.

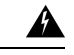

**Varování**

### DŮLEŽITÉ BEZPEČNOSTNÍ POKYNY

Tento výstražný symbol znamená nebezpečí. V této situaci by mohlo dojít ke zranění. Než začnete pracovat s jakýmkoli zařízením, obeznamte se s riziky souvisejícími s používáním elektrických zařízení a standardními zásadami bezpečnosti. Použijte číslo prohlášení uvedené na konci každého upozornění k vyhledání jeho překladu mezi přeloženými upozorněními týkajícími se bezpečnosti, které se dodávají s tímto zařízením. Prohlášení č. 1071

DODRŽUJTE NÁSLEDUJÍCÍ POKYNY

Chcete-lisi přečíst překlady upozornění uvedených v této publikaci, vyhledejte číslo prohlášení v dokumentu *Shoda s p*ř*edpisy a bezpe*č*nostní informace*Ř*ada Cisco IP DECT 6800* na následující adrese URL: [https://www.cisco.com/c/dam/en/us/td/docs/voice\\_ip\\_comm/cuipph/MPP/6800-DECT/RCSI/](https://www.cisco.com/c/dam/en/us/td/docs/voice_ip_comm/cuipph/MPP/6800-DECT/RCSI/RCSI-0366-book.pdf) [RCSI-0366-book.pdf](https://www.cisco.com/c/dam/en/us/td/docs/voice_ip_comm/cuipph/MPP/6800-DECT/RCSI/RCSI-0366-book.pdf)

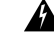

Před použitím, instalací nebo připojením systému k napájení si přečtěte pokyny k instalaci. Prohlášení č. 1004 **Varování**

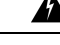

**Varování**

Služba VoIP (Voice over IP) a služba tísňového volání nebude v případě výpadku nebo přerušení napájení fungovat.Po obnovení napájení bude možná zapotřebí zařízení resetovat nebo překonfigurovat, než se obnoví přístup k síti VoIP a služba tísňového volání. V České republice se používá tísňové číslo 112. Pamatujte si tísňové číslo ve své zemi. Prohlášení č. 361

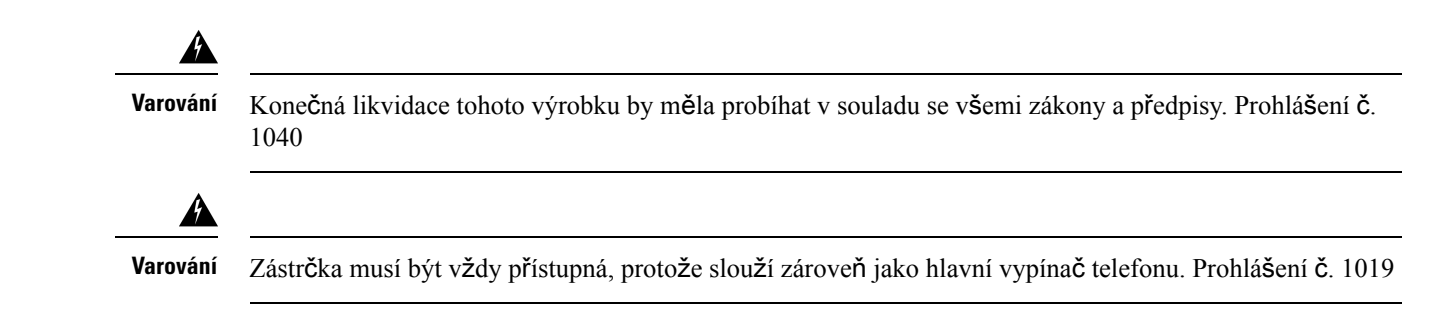

### **Bezpe**č**nostní pokyny**

Níže jsou uvedeny bezpečnostní pokyny pro použití produktu Řada Cisco IP DECT 6800 v konkrétních prostředích:

- Nepoužívejte tento výrobek jako hlavní prostředek komunikace ve zdravotnickém prostředí, protože může využívat neregulované frekvenční pásmo, které je náchylné na výskyt rušení pocházejícího z jiných zařízení nebo přístrojů.
- Použití bezdrátových zařízení v nemocnicích může být omezeno nebo zakázáno.
- Použití bezdrátových zařízení v nebezpečných prostředích je omezeno limity stanovenými osobami odpovědnými za bezpečnost v daných prostředních.
- Použití bezdrátových zařízení v letadle se řídí nařízeními Federálního úřadu pro letectví (FAA).

### **Upozorn**ě**ní k bezpe**č**nému pou**ž**ívání baterií**

Tato bezpečnostní upozornění se vztahují na baterie schválené pro Řada Cisco IP DECT 6800.

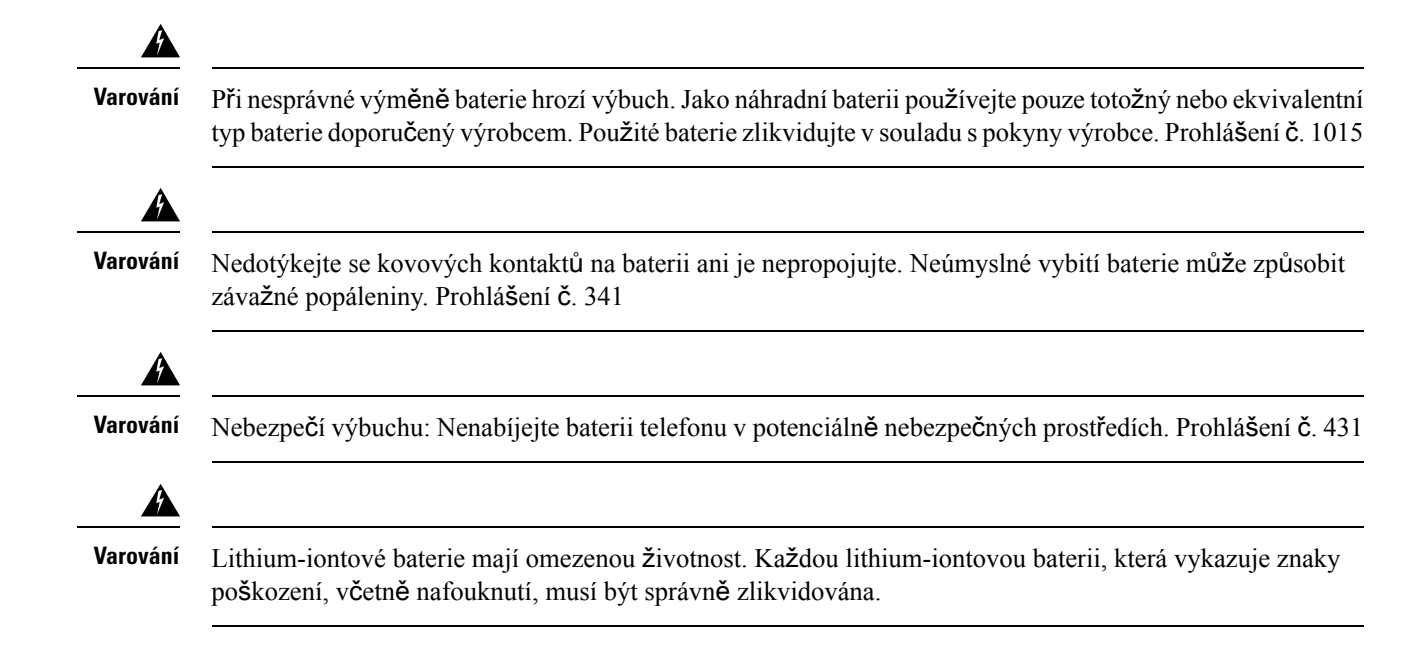

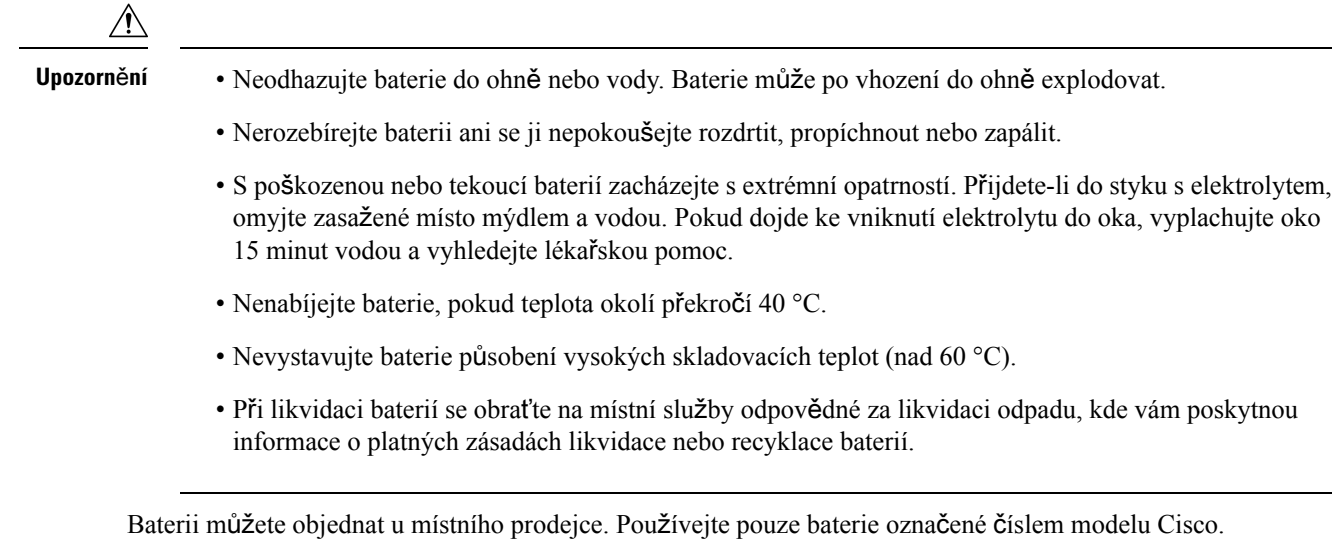

### **Výpadek napájení**

Přístup ke službě tísňového volání z telefonu závisí na napájení základen. Pokud dojde k přerušení napájení ze zdroje, nebude možné volat službu servisních a tísňových volání, dokud nebude napájení obnoveno. Pokud dojde k selhání nebo přerušení napájení, bude možná zapotřebí obnovit nastavení zařízení nebo ho překonfigurovat, než budete moci volat službu servisních a tísňových volání.

### **Regula**č**ní oblasti**

Základna ovládá rádiovou frekvenci (RF) pro sluchátko. Základna je nakonfigurována pro konkrétní regulační oblast.Použijete-li tento systém mimo tuto regulační oblast, nebude řádněfungovat a tímto postupem můžete porušit platné předpisy v daném místě.

### **Prost**ř**edí zdravotnických za**ř**ízení**

Tento výrobek není lékařským zařízením a využívá nelicencované frekvenční pásmo, které je náchylné na výskyt rušení pocházejícího z jiných zařízení nebo přístrojů.

### **Pou**ž**ití externích za**ř**ízení**

Na používání externích zařízení se sluchátkem DECT se vztahují následující informace.

Společnost Cisco Systems doporučuje používat kvalitní externí zařízení (například náhlavní soupravy), která jsou odstíněna proti nežádoucím vysokofrekvenčním a nízkofrekvenčním signálům.

V závislosti na kvalitě zařízení a jejich vzdálenosti od ostatních zařízení, například mobilních telefonů nebo obousměrných vysílaček, se mohou objevit rušivé zvuky. V takovém případě společnost Cisco doporučuje provést jeden nebo více následujících postupů:

- Přesuňte externí zařízení dál od zdroje rádiového nebo zvukového signálu.
- Veďte kabely externího zařízení dál od zdroje rádiového nebo zvukového signálu.
- Použijte pro externí zařízení stíněné kabely nebo kabely s kvalitnějším stíněním a konektory.
- Použijte kratší kabel k externímu zařízení.
- Připojte ke kabelům externího zařízení ferity nebo podobná zařízení.

Společnost Cisco nemůže zaručit kvalitní fungování celého systému, protože nemá kontrolu nad kvalitou externích zařízení, kabelů a konektorů. Při použití vhodných zařízení s kvalitními kabely a konektory bude systém fungovat adekvátně.

**Upozorn**ě**ní**

V zemích Evropské unie používejte pouze externí náhlavní soupravy, které zcela vyhovují směrnici EMC [89/336/EC].

### **Chování systému v dob**ě **silného sí**ť**ového provozu**

Jakékoliv faktory, které snižují výkon sítě, mohou mít vliv na kvalitu zvuku telefonního systému a v některých případech mohou způsobit přerušení hovoru. Mezi zdroje degradace sítěpatří mimo jiné následující činnosti:

- Administrativní činnosti, jako je skenování vnitřních portů nebo skenování zabezpečení.
- Útoky na síť, jako je útok typu DoS (odepření služby).

## <span id="page-113-0"></span>Š**títek produktu**

Stítek produktu se nachází v prostoru pro baterii v zařízení.

# **Prohlá**š**ení o souladu**

### **Prohlá**š**ení o souladu pro Evropskou unii**

### **Zna**č**ka CE**

Na zařízeních a obalovém materiálu se nachází následující značka CE.

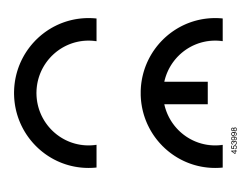

### **Prohlá**š**ení o p**ů**sobení vysokofrekven**č**ního zá**ř**ení pro Evropskou unii**

Posouzením tohoto zařízení bylo zjištěno, že splňuje požadavky směrnice Evropské unie EMF 2014/53/EU.

### **Prohlá**š**ení o souladu pro USA**

### **Obecné prohlá**š**ení o shod**ě **s p**ř**edpisy o p**ů**sobení vysokofrekven**č**ního vyza**ř**ování**

Posouzením tohoto zařízení bylo zjištěno, že splňuje limity komise ICNIRP (International Committee on Non-Ionizing Radiation Protection – Mezinárodní komise pro ochranu před neionizujícím zářením) pro působení vysokofrekvenčního vyzařování na člověka.

#### **Rádiové za**ř**ízení podle** č**ásti 15**

**Upozorn**ě**ní**

Vysílací zařízení podle části 15 nezpůsobuje rušení dalších zařízení využívajících tuto frekvenci. Jakékoli změny či úpravy zmíněného produktu, které výslovně neschválí společnost Cisco, včetně použití antén od jiné společnosti než Cisco mohou vést ke zrušení oprávnění uživatele provozovat toto zařízení.

### **Prohlá**š**ení o souladu pro Kanadu**

Toto zařízení splňuje standard(y) RSS pro licenční výjimku kanadského ministerstva průmyslu (Industry Canada). Provoz zařízení je možný za následujících dvou podmínek: 1) Toto zařízení nesmí způsobovat rušení. 2) Toto zařízení musí přijímat veškeré rušení, včetně toho, které může mít nežádoucí vliv na jeho chod. Při použití tohoto telefonu nemusí být zajištěno soukromí komunikace.

Tento produkt splňuje příslušné technické údaje kanadského ministerstva Innovation, Science and Economic Development Canada.

#### **Avis de Conformité Canadien**

Cet appareil est conforme aux normes RSS exemptes de licence RSS d'Industry Canada. Le fonctionnement de cet appareil est soumis à deux conditions : (1) ce périphérique ne doit pas causer d'interférence et (2) ce périphérique doit supporter les interférences, y compris celles susceptibles d'entraîner un fonctionnement non souhaitable de l'appareil. La protection des communications ne peut pas être assurée lors de l'utilisation de ce téléphone.

Le présent produit est conforme aux spécifications techniques applicables d'Innovation, Sciences et Développement économique Canada.

### **Kanadské prohlá**š**ení k p**ů**sobení vysokofrekven**č**ního zá**ř**ení**

#### TOTO ZAŘÍZENÍ SPLŇUJE LIMITY UVEDENÉ V PŘEDPISU ISED RSS-102 R5 TÝKAJÍCÍ SE VYSTAVENÍ ÚČINKU RÁDIOVÝCH VLN.

Toto zařízení obsahuje rádiový vysílač a přijímač. Bylo navrženo tak, aby nepřekračovalo obecné (neřízené) limity pro obecnou populaci, které se týkají vystavení vlivu rádiových vln (vysokofrekvenční elektromagnetická pole), jak je uvedeno v předpisu RSS-102 odkazujícím na bezpečnostní předpis agentury Health Canada č. 6, a které zahrnují výraznou bezpečnostní rezervu, jejímž účelem je zajistit bezpečnost všech osob bez ohledu na věk a zdraví.

Proto je obsluha takových systémů navržena tak, aby bylo zabráněno kontaktu koncového uživatele s anténami. Doporučujeme systém umístit na místo, kde antény mohou být alespoň v minimální uvedené vzdálenosti od uživatele ve shodě s regulačními předpisy, jejichž účelem je snížit míru celkového vystavení uživatele nebo obsluhy.

Zařízení bylo testováno a v rámci procesu certifikace týkající se rádiových vln bylo shledáno, že splňuje příslušné předpisy.

#### **Déclaration d'Exposition aux RF Canadienne**

#### CE PÉRIPHÉRIQUERESPECTE LES LIMITES DÉCRITESPARLA NORMERSS-102R5 D'EXPOSITION À DES ONDES RADIO

Votre appareil comprend un émetteur et un récepteur radio. Il est conçu pour ne pas dépasser les limites applicables à la population générale (ne faisant pas l'objet de contrôles périodiques) d'exposition à des ondes radio (champs électromagnétiques de fréquences radio) comme indiqué dans la norme RSS-102 qui sert de référence au règlement de sécurité n°6 sur l'état de santé du Canada et inclut une marge de sécurité importantes conçue pour garantir la sécurité de toutes les personnes, quels que soient leur âge et état de santé.

En tant que tels, lessystèmessont conçus pour être utilisés en évitant le contact avec les antennes par l'utilisateur final. Il est recommandé de positionner le système à un endroit où les antennes peuvent demeurer à au moins une distance minimum préconisée de l'utilisateur, conformément aux instructions des réglementations qui sont conçues pour réduire l'exposition globale de l'utilisateur ou de l'opérateur.

Le périphérique a été testé et déclaré conforme aux réglementations applicables dans le cadre du processus de certification radio.

### **Prohlá**š**ení o souladu pro Nový Zéland**

#### **Obecné upozorn**ě**ní ke specifikacím PTC (Permit to Connect)**

Udělení povolení Telepermit pro libovolné koncové zařízení označuje pouze skutečnost, že společnost Spark NZ potvrzuje, že dané zařízení splňuje minimální požadavky pro připojení k dané síti. Neznamená, že společnost Spark NZ dané zařízení schvaluje nebo že by poskytovala nějaký druh záruky. Kromě toho udělení povolení nepředstavuje poskytnutí žádné záruky, že určité zařízení bude fungovat po všech stránkách správně společně s jiným zařízením s povolením Telepermit jiného výrobce či modelu, a neznamená, že je produkt kompatibilní se všemi síťovými službami společnosti Spark NZ.

### **Pou**ž**ití sítí IP se sít**ě**mi PSTN**

Internetový protokol (IP) ze své podstaty způsobuje zpoždění hlasových signálů, protože každý datový paket obsahující tyto hlasové signály je třeba nejprve vytvořit a adresovat. Společnost Spark NZ Access Standards doporučuje, aby dodavatelé, konstruktéři a technici využívající tuto technologii k hovorům do sítě nebo ze sítě PSTN při návrhu svých sítí zohlednili požadavky E-modelu unie ITU. Celkovým cílem je minimalizovat zpoždění, zkreslení a jiná poškození přenášeného signálu zejména u hovorů, které zahrnují mobilní a mezinárodní sítě, které již samy o sobě trpí značným zpožděním.

### **Pou**ž**ití komprese hlasu v síti PSTN**

Z důvodu nadměrného zpoždění při volání v mobilních a mezinárodních sítích, které je někdy způsobeno použitými technologiemi hlasové komprese, Společnost Spark NZ Access Standards schválí k provozu v sítích PSTN pouze hlasovou technologii G711. G711 je technika okamžitého kódování hlasu, zatímco G729 a všechny další varianty jsou považovány za téměř okamžité techniky, které přispívají ke zpožďování hlasového signálu.

### **Potla**č**ení ozv**ě**ny**

Potlačení ozvěny obvykle není v sítích typu Spark NZ PSTN nutné, protože zeměpisná zpoždění jsou přijatelná v místech, kde je ztráta odrazem v přístroji uživatele udržována v rámci limitů Telepermit. Avšak v soukromých sítích využívajících technologii VoIP(Voice-over-IP) je požadováno zajištění potlačení ozvěny pro všechny hlasové hovory. Společný účinek zpoždění konverze zvuk/VoIP a zpoždění směrování IP může způsobit požadavek na potlačení ozvěny v délce 64 ms.

### **Prohlá**š**ení o souladu pro Tchaj-wan**

**Varování DGT**

### **Prohlá**š**ení o souladu pro Argentinu**

#### **Advertencia**

No utilizar una fuente de alimentación con caracteristícas distintas a las expresadas ya que podría ser peligroso.

### **Prohlá**š**ení o souladu pro Singapur**

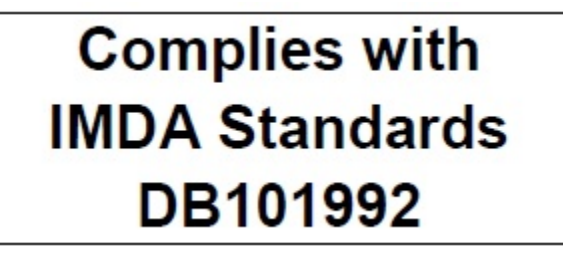

# <span id="page-116-0"></span>**P**ř**ehled zabezpe**č**ení produkt**ů **Cisco**

Tento produkt obsahuje kryptografické funkce a vztahují se na něj zákony Spojených států amerických a zákony ve vaší zemi upravující dovoz, vývoz, převod a používání produktů tohoto typu. Dodání kryptografických produktů společnosti Cisco neznamená, že je třetí strana oprávněna dovážet, vyvážet, distribuovat nebo používat šifrování. Za dodržování zákonů Spojených států amerických a místních zákonů odpovídají dovozci, vývozci, distributoři a uživatelé. Použitím tohoto produktu souhlasíte s dodržováním platných zákonů a předpisů. Nemůžete-li dodržet zákony Spojených států nebo místní zákony, ihned tento produkt vraťte.

Další informace týkající se předpisů pro vývoz ze Spojených států amerických naleznete na adrese [https://www.bis.doc.gov/index.php/regulations/export-administration-regulations-ear.](https://www.bis.doc.gov/index.php/regulations/export-administration-regulations-ear)

# <span id="page-117-0"></span>**D**ů**le**ž**ité informace online**

#### **Licen**č**ní smlouva s koncovým u**ž**ivatelem**

Licenční smlouvu s koncovým uživatelem (EULA) naleznete na následující adrese: [https://www.cisco.com/](https://www.cisco.com/go/eula) [go/eula](https://www.cisco.com/go/eula)

#### **Shoda s p**ř**edpisy a bezpe**č**nostní informace**

Informace o bezpečnosti a souladu s předpisy naleznete na následující adrese:

[https://www.cisco.com/c/dam/en/us/td/docs/voice\\_ip\\_comm/cuipph/MPP/6800-DECT/RCSI/](https://www.cisco.com/c/dam/en/us/td/docs/voice_ip_comm/cuipph/MPP/6800-DECT/RCSI/RCSI-0366-book.pdf) [RCSI-0366-book.pdf](https://www.cisco.com/c/dam/en/us/td/docs/voice_ip_comm/cuipph/MPP/6800-DECT/RCSI/RCSI-0366-book.pdf)